UNIVERSIDADE TECNOLÓGICA FEDERAL DO PARANÁ CÂMPUS TOLEDO COORDENAÇÃO DO CURSO DE TECNOLOGIA EM SISTEMAS PARA INTERNET

> MARLON MIGUEL MATEUS HENRIQUE FRANCO

## **SISTEMA PARA GERENCIAMENTO DE ATIVIDADES COMPLEMENTARES**

TRABALHO DE CONCLUSÃO DE CURSO

TOLEDO 2018

MARLON MIGUEL MATEUS HENRIQUE FRANCO

## **SISTEMA PARA GERENCIAMENTO DAS ATIVIDADES COMPLEMENTARES**

Trabalho de Conclusão de Curso de Graduação, apresentado ao Curso Superior de Tecnologia em Sistemas para Internet, da Universidade Tecnológica Federal do Paraná - UTFPR, como requisito parcial para obtenção do título de Tecnólogo.

Orientador: Prof. Dr. Wesley K. G. Assunção

### **TERMO DE APROVAÇÃO**

### MARLON MIGUEL MATEUS HENRIQUE FRANCO

## **SISTEMA PARA GERENCIAMENTO DAS ATIVIDADES COMPLEMENTARES**

Este trabalho de conclusão de curso foi apresentado no dia 19 de junho de 2018, como requisito parcial para obtenção do título de Tecnólogo em Sistemas para Internet, outorgado pela Universidade Tecnológica Federal do Paraná. Os alunos Marlon Miguel e Mateus Henrique Franco foram arguidos pela Banca Examinadora composta pelos professores abaixo assinados. Após deliberação, a Banca Examinadora considerou o trabalho aprovado.

> \_\_\_\_\_\_\_\_\_\_\_\_\_\_\_\_\_\_\_\_\_\_\_\_\_\_\_\_\_\_ Prof. Ms. Fábio Engel de Camargo Coordenador de Curso Coordenação do Curso de Tecnologia em Sistemas para Internet

> \_\_\_\_\_\_\_\_\_\_\_\_\_\_\_\_\_\_\_\_\_\_\_\_\_\_\_\_\_\_ Prof. Dr. Wesley K. G. Assunção Responsável pela Atividade de Trabalho de Conclusão de Curso Coordenação do Curso de Tecnologia em Sistemas para Internet

**BANCA EXAMINADORA** 

\_\_\_\_\_\_\_\_\_\_\_\_\_\_\_\_\_\_\_\_\_\_\_\_\_\_\_\_\_ \_\_\_\_\_\_\_\_\_\_\_\_\_\_\_\_\_\_\_\_\_\_\_\_\_\_ Prof. Ms. Roberto M. Scheffel Prof. Esp. Lucas Arthur Penz<br>UTFPR UTFPR UTFPR UTFPR

 $\mathcal{L}_\text{max}$  and  $\mathcal{L}_\text{max}$  and  $\mathcal{L}_\text{max}$  and  $\mathcal{L}_\text{max}$  and  $\mathcal{L}_\text{max}$  Prof. Dr. Wesley K. G. Assunção Orientador - UTFPR

Dedicamos esse trabalho aos nossos familiares e amigos pelos momentos de ausência e aos professores que contribuíram para nossa formação.

## **AGRADECIMENTOS**

Expressamos nossos sinceros agradecimentos, primeiramente a Deus pelo dom da vida e por ter-nos proporcionado chegar até aqui. Aos nossos familiares por toda a dedicação e paciência que contribuíram diretamente nesse processo.

 Agradecemos também aos professores pela disposição em ajudar e contribuir para nosso aprendizado em especial a nosso orientador Prof. Dr. Wesley K. G. Assunção pela dedicação e empenho em contribuir nessa fase tão importante para a nossa formação.

A arte de programar consiste em organizar e dominar a complexidade. **(Edsger W. Dijkstra)**

## **RESUMO**

MIGUEL, Marlon; FRANCO, Mateus Henrique. **Sistema para gerenciamento das atividades complementares** 2018. 80 f. Trabalho de Conclusão de Curso (Curso Superior de Tecnologia em Sistemas para Internet), Universidade Tecnológica Federal do Paraná, Campus Toledo. Toledo, 2018.

Esse trabalho tem por objetivo descrever a sistêmica utilizada para o desenvolvimento de uma aplicação para auxiliar o controle das atividades complementares nos cursos de graduação, priorizando o cenário vivenciado na instituição de ensino UTFPR-TD. O trabalho foi desenvolvido utilizando-se *frameworks* de desenvolvimento *web*. Deseja-se também, por meio do uso da plataforma *web*, prover maior disponibilidade para os usuários.

**Palavras chave:** Aplicação. Desenvolvimento web. Frameworks.

## **ABSTRACT**

MIGUEL, Marlon; FRANCO, Mateus Henrique. **System for management of complementary activities** 2018. 81 f. Undergraduate Final Project (Technologist in Internet Systems), Federal University of Technology – Paraná, Campus Toledo. Toledo, 2018.

This study aims at describing the approach applied to develop an application to support the control of the complementary activities accomplishment in undergraduate degrees, prioritizing the scenario at UTFPR-TD. This work was developed using web frameworks. It was also aimed, with the use of a web platform, to provide greater availability for users.

**Keywords:** Application. Web development. Framewoks.

# **LISTA DE ILUSTRAÇÕES**

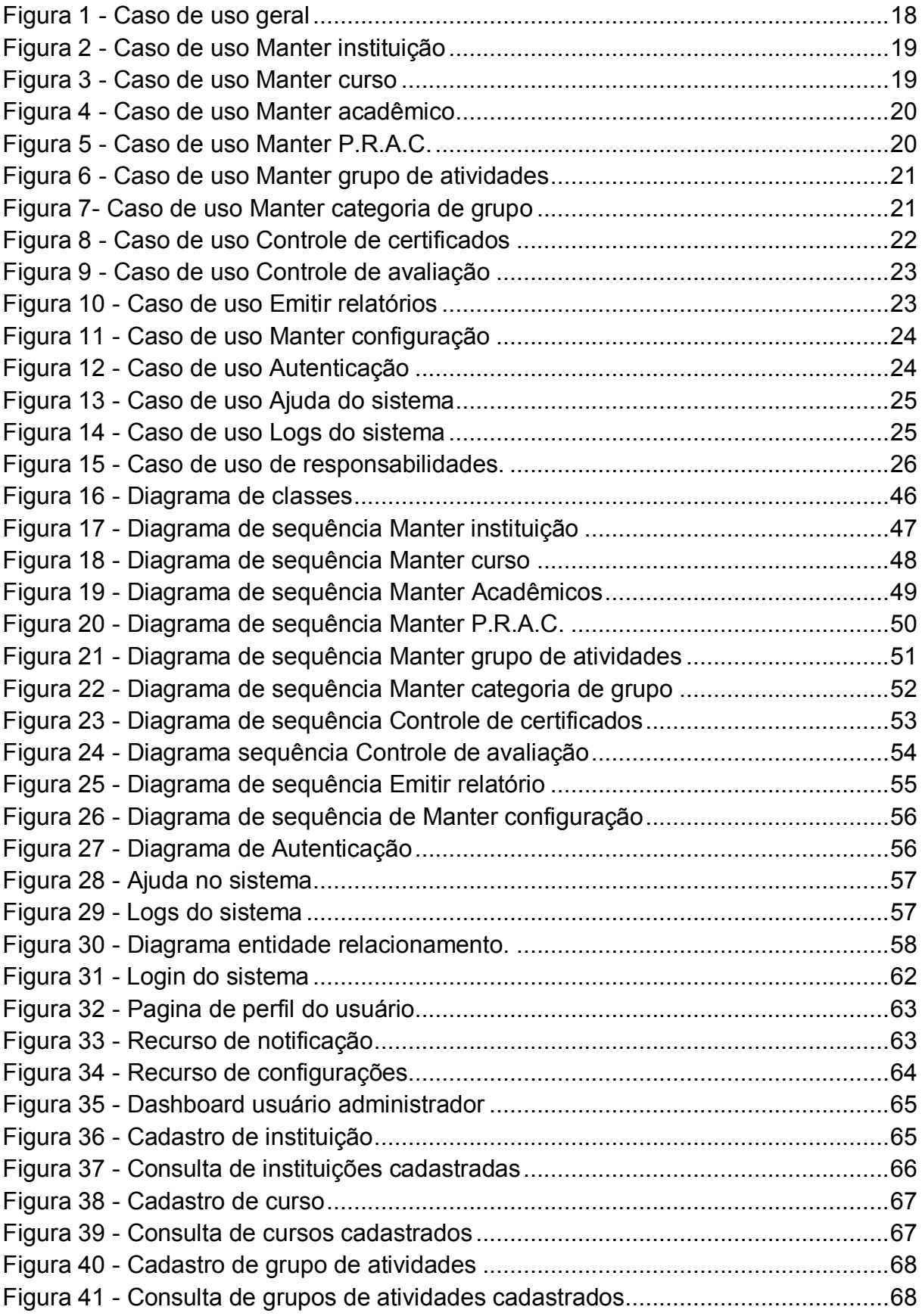

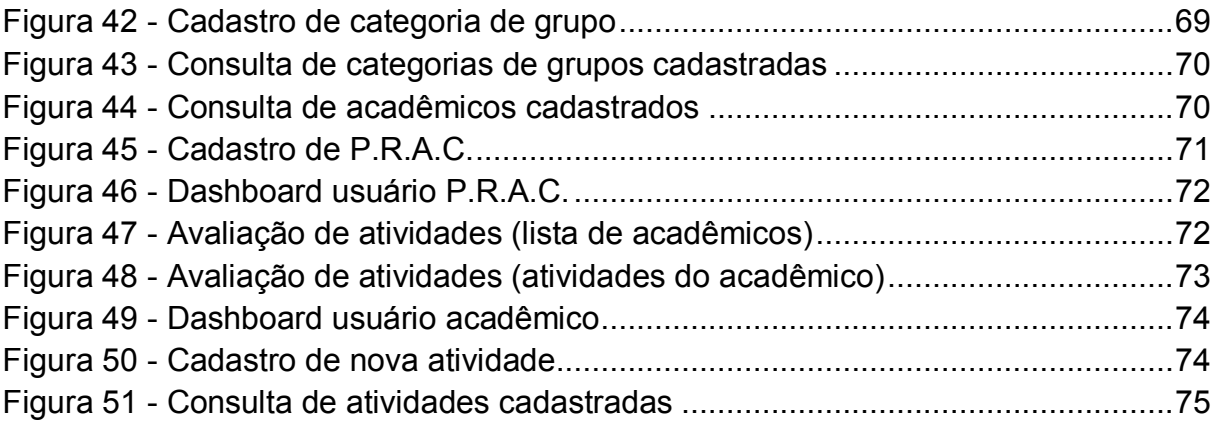

## **LISTA DE TABELAS**

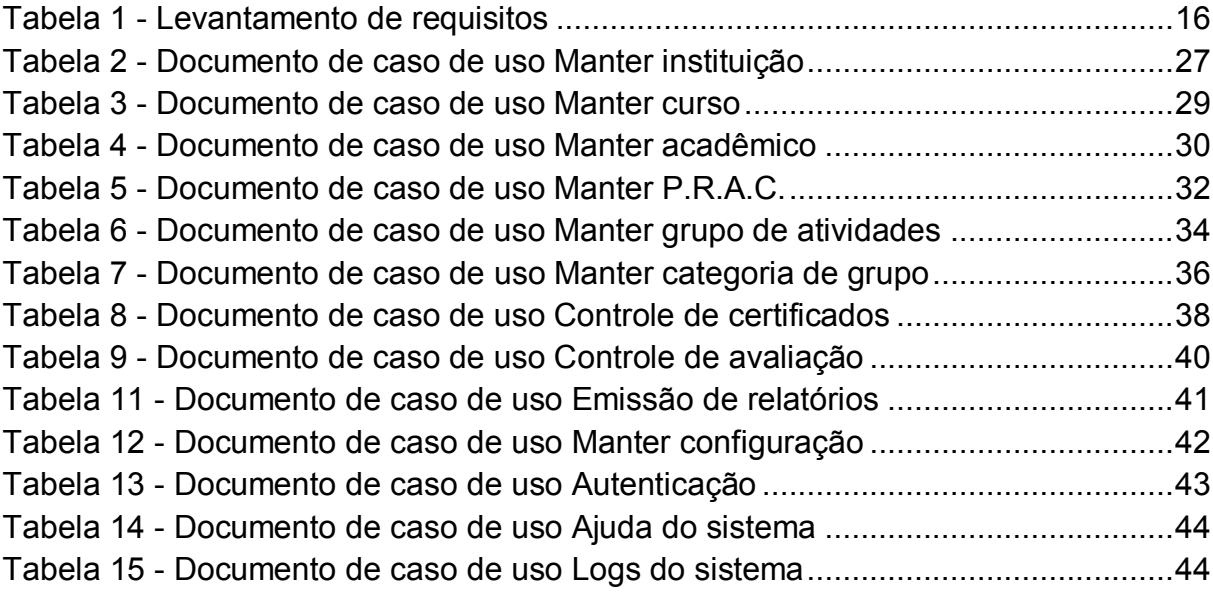

## **LISTA DE ABREVIATURAS, SIGLAS E ACRÔNIMOS**

- A.C. Atividade Complementar
- Cat. Categoria
- CSS Cascading Style Sheets
- D Desejável
- E Essencial
- HTML HyperText Markup Language
- I Importante
- PHP Hypertext Preprocessor
- P.R.A.C. Professor responsável pelas atividades complementares
- R.F. requisito funcional
- R.N.F. Requisito não-funcional
- UML Unified Modeling Language
- MER Modelo entidade relacionamento

## **SUMARIO**

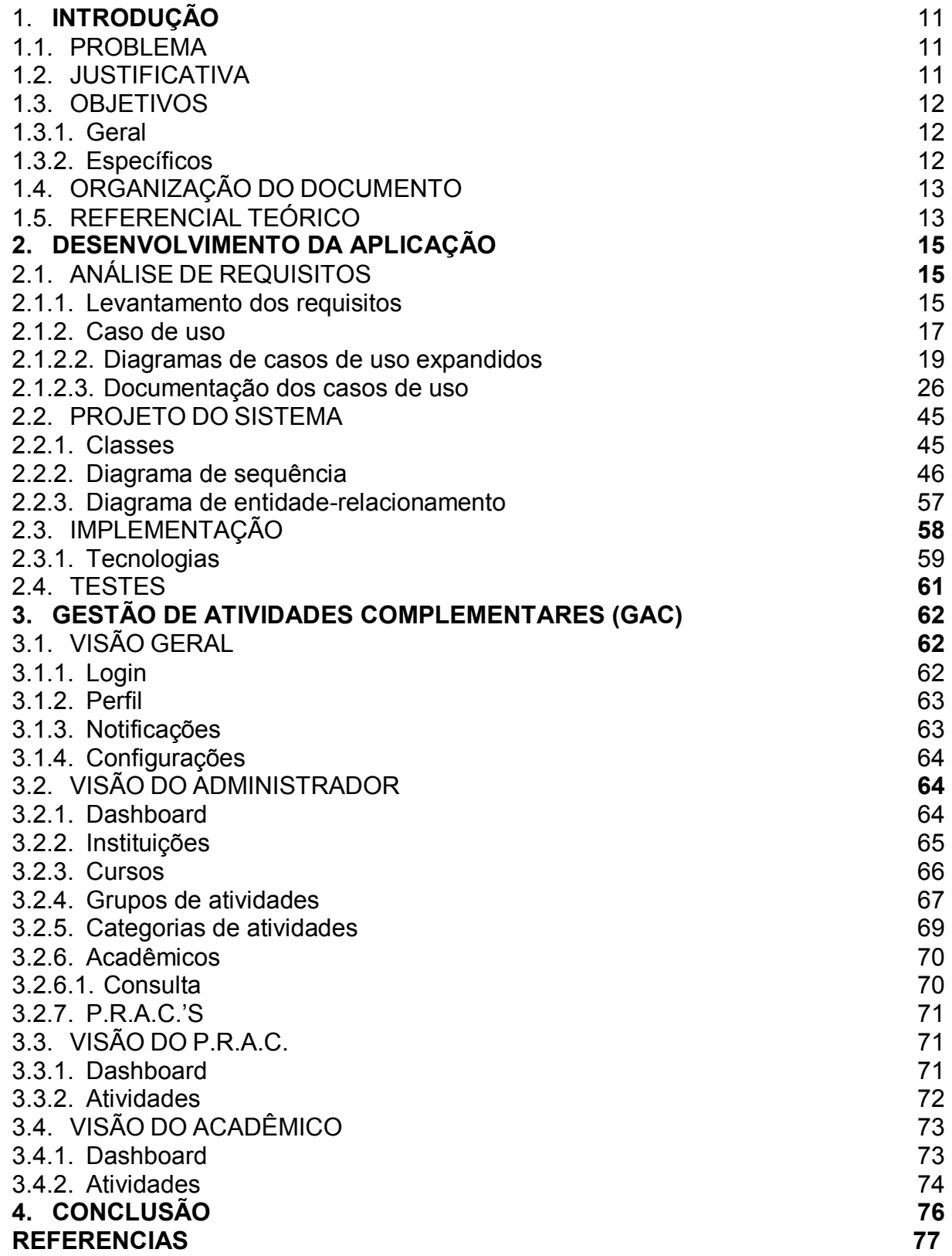

## **1. INTRODUÇÃO**

 Nesta seção apresentam-se: o problema identificado no contexto acadêmico, a justificativa considerada plausível, os objetivos geral e específicos, a organização do documento e o referencial teórico utilizado como embasamento para o desenvolvimento do trabalho.

#### **1.1. PROBLEMA**

Na Universidade Tecnológica Federal do Paraná (UTFPR), os cursos de graduação, além das aulas presenciais e estágio obrigatório, possuem em sua matriz curricular um conjunto de Atividades Complementares (A.C.'s). Essas atividades são obrigatórias, com uma carga horária bem definida e regulamentada pela resolução COEPP nº 56/2007 (Conselho de Ensino e Pesquisa).

Para o processo de avaliação e acompanhamento das atividades um professor deve ser designado para assumir a responsabilidade pelo cálculo da pontuação (com base nos comprovantes das atividades) e respectivos registros acadêmicos. Paralelo a isso, o acadêmico deve solicitar a matrícula e apresentar os comprovantes das atividades realizadas, para fins de avaliação. Atualmente, mais especificamente no curso de Tecnologia em Sistemas para Internet, todo esse processo é realizado sem o apoio de qualquer tipo de sistema informatizado e, não raro, os professores responsáveis utilizam planilhas eletrônicas para o registro das informações, tornando o trabalho oneroso para ambos os interessados.

#### **1.2. JUSTIFICATIVA**

 Como descrito acima, gerenciar manualmente a pontuação das atividades complementares de cada acadêmico é um processo tedioso e passível de erro. Além disso, o arquivamento físico dos certificados/comprovantes das A.C.'s de cada acadêmico, requer espaço e sistemática adequados a fim de evitar o extravio desses documentos, que conforme previsto pelo regulamento, atribui ao acadêmico a obrigação de manter os comprovantes das A.C.'s e apresentá-los sempre que solicitado.

 Nesse contexto, a presente proposta de TCC pretende melhorar a sistemática do processo de registro e avaliação das A.C.'s. Essa melhoria será resultado do desenvolvimento de um sistema informatizado que contará com ambientes para cadastro das atividades correspondentes aos certificados/declarações entregues e avaliação das mesmas pelo P.R.A.C..

#### **1.3. OBJETIVOS**

Nesta seção são apresentados os objetivos geral e específicos do trabalho, relativos ao problema em questão.

#### **1.3.1. Geral**

Desenvolver um sistema WEB para gerenciamento dos registros das Atividades Complementares e controle das horas/pontuação, em conformidade com o regulamento de atividades complementares dos cursos de graduação da UTFPR.

#### **1.3.2. Específicos**

- Estudar os regulamentos de atividades complementares dos cursos de graduação da UTFPR;
- Analisar os requisitos do sistema;
- Modelar o sistema e seus subsistemas (Diagramas UML).
- Modelar, implementar e validar o banco de dados.
- Analisar as tecnologias a serem utilizadas no desenvolvimento da aplicação (servidor/interface com usuário).
- Implementar e testar o sistema.

#### **1.4. ORGANIZAÇÃO DO DOCUMENTO**

O presente trabalho de conclusão de curso está organizado conforme segue: **Capítulo 2 - Desenvolvimento da aplicação:** nesta seção é explicada a análise, sua importância e sua utilização através de diagramas que exemplificam o funcionamento da aplicação desenvolvida, além das ferramentas utilizadas ao decorrer do trabalho e suas principais características, vantagens e aspectos relevantes para suas escolhas.

**Capítulo 3 - Gestão de atividades complementares:** são exibidas algumas telas da aplicação, bem como seu funcionamento e sua utilidade.

**Capítulo 4 - Conclusão:** são descritos o aprendizado adquiridos e as dificuldades encontradas no desenvolvimento da aplicação. Além disso, serão sugeridos trabalhos futuros que podem ser realizados a partir da aplicação desenvolvida.

#### **1.5. REFERENCIAL TEÓRICO**

A Resolução COEPP nº 56/2007 (Conselho de Ensino e Pesquisa) estabelece as diretrizes de base e categoriza as A.C.'s em três grupos: i) Atividades de complementação da formação social, humana e cultural; ii) Atividades de cunho comunitário e de interesse coletivo; e iii) Atividades de iniciação científica, tecnológica e de formação profissional. Para integralização do curso o acadêmico precisa atingir um mínimo de 20 (vinte) pontos em cada grupo e um mínimo de 70 (setenta) pontos na somatória dos três grupos.

O Regulamento das Atividades Complementares estabelece um rol de possíveis A.C.'s e sua alocação nos grupos. Entretanto, compete aos colegiados de curso estabelecer, no âmbito do Projeto Pedagógico de Curso (P.P.C.) ou regulamento complementar, o rol de A.C.'s e as respectivas pontuações. Assim, pode ocorrer de uma mesma A.C. apresentar diferentes pontuações conforme o curso em que o acadêmico está matriculado. O regulamento estabelece ainda que as A.C.'s serão, para fins de registros acadêmicos, consideradas como uma disciplina.

 O acadêmico deve desenvolver preferencialmente no contraturno (dentro do prazo de conclusão do curso) atividades que se enquadrem nos grupos citados acima, podendo essas, serem realizadas dentro da própria UTFPR ou em organizações publicas e privadas. Para fins de avaliação, essas atividades devem gerar documentação comprobatória (certificados e declarações devidamente preenchidas e assinadas pelas instituições em que as atividades foram realizadas) que devem ser apresentadas para o P.R.A.C. atentando à data estabelecida no calendário acadêmico.

 Cabe ao P.R.A.C. validar essas atividades realizadas, por meio da documentação comprobatória apresentada, atribuindo a devida pontuação (conforme regulamento vigente), efetuar o lançamento da nota total para aprovação do acadêmico e efetuar os demais registros acadêmicos necessários.

## **2. DESENVOLVIMENTO DA APLICAÇÃO**

Nesta seção são apresentados os procedimentos executados para levantamento e análise dos requisitos, os artefatos gerados nesse processo e as tecnologias utilizadas para a implementação da aplicação.

#### **2.1. ANÁLISE DE REQUISITOS**

 Em um projeto de software é essencial se ter uma análise bem elaborada para reduzir tempo de desenvolvimento, adquirir qualidade no que está sendo produzido e realmente desenvolver algo que possa resolver o problema de quem requisitou o software.

#### **2.1.1. Levantamento dos requisitos**

 O início para toda a atividade de desenvolvimento de software é o levantamento de requisitos. Nesta fase a equipe de desenvolvimento busca entender os processos que serão automatizado/sistematizado, o domínio de negócio e as necessidades dos usuários. Para tal, são usadas documentações instrutivas e entrevistas obtendo com isso um documento com os requisitos que o sistema irá contemplar.

Diante disso, nesta fase o requisitos foram levantados com base na documentação disponibilizada pela UTFPR e por meio de um diálogo com o Prof. Ms. Roberto Scheffel, atual professor responsável pelas atividades complementares do curso de Tecnologia em Sistemas para Internet da UTFPR, câmpus Toledo. A partir desses procedimentos adotados, obtiveram-se os resultados apresentados na tabela abaixo:

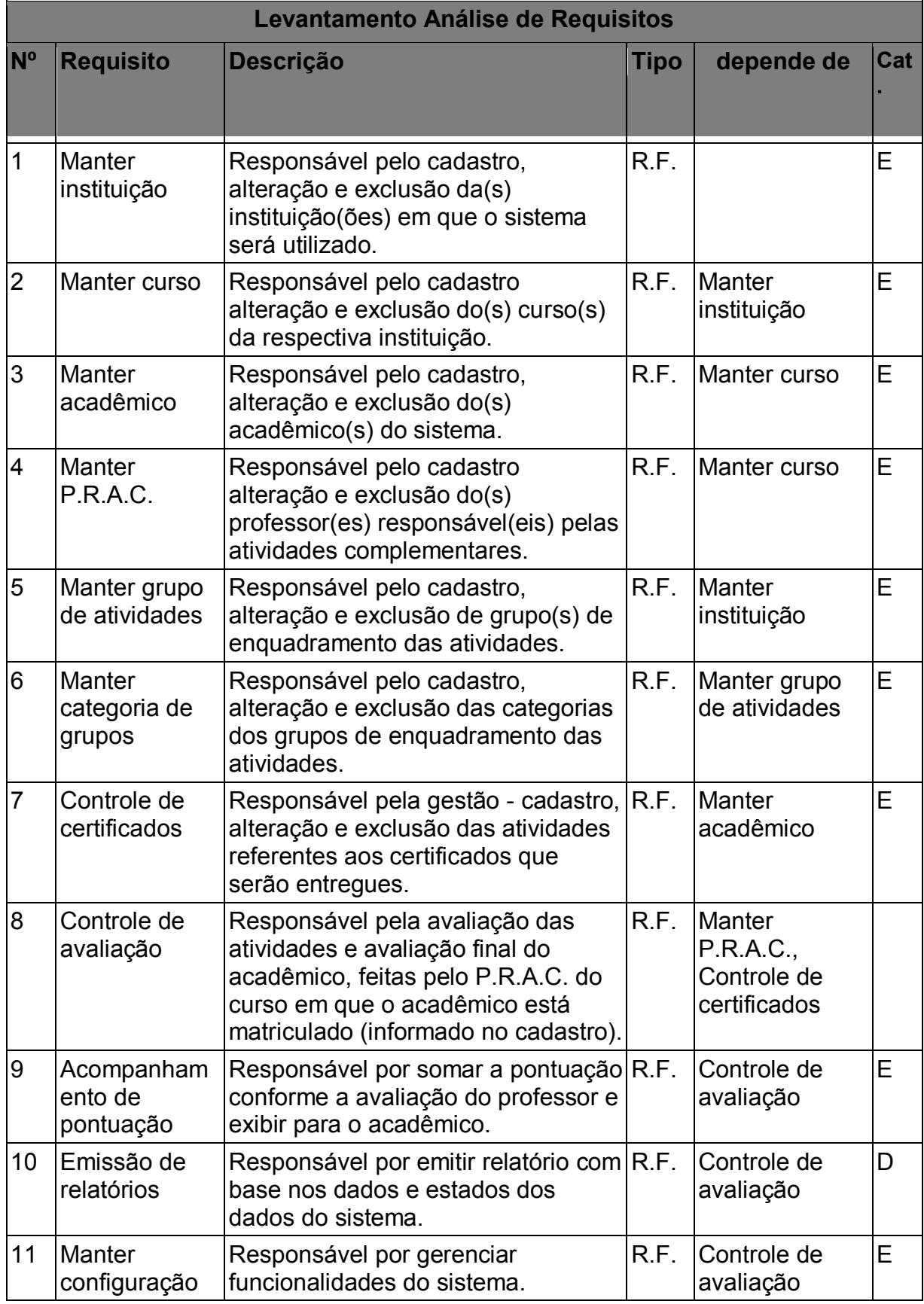

#### **Tabela 1 - Levantamento de requisitos**

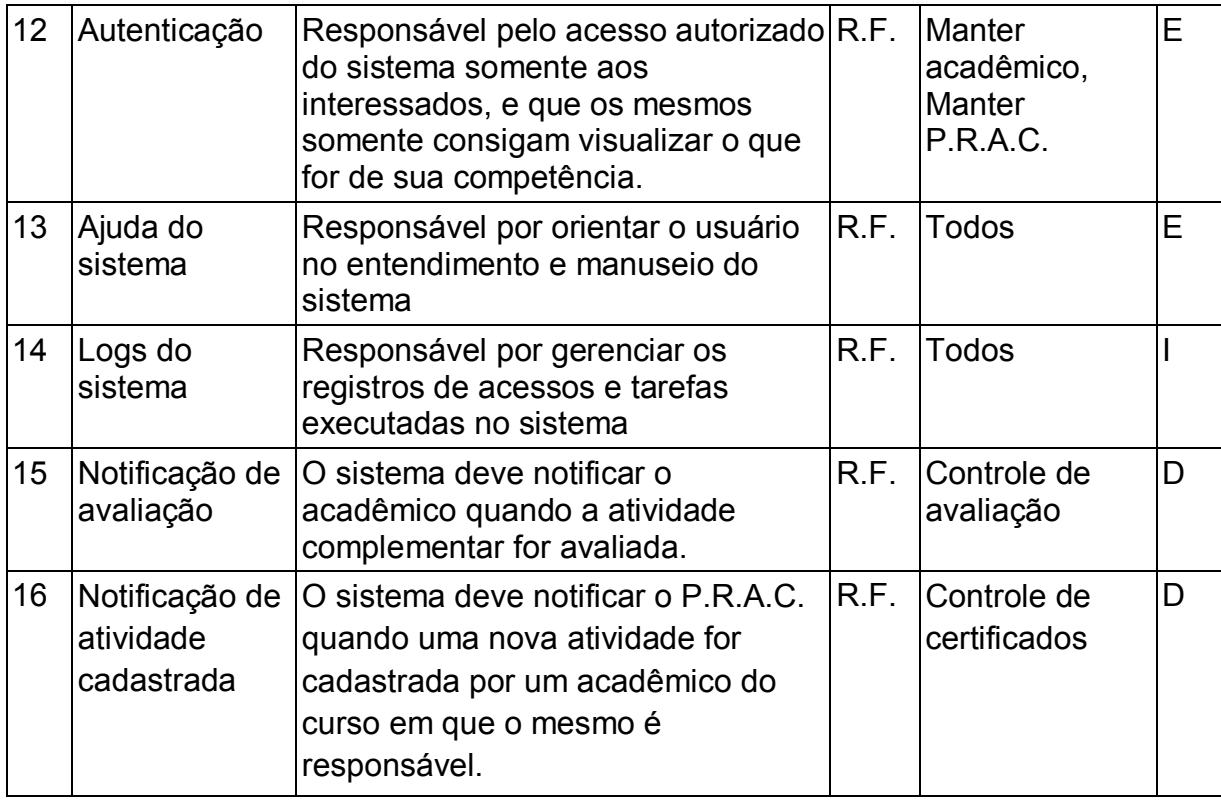

Os requisitos acima foram classificados em essenciais, desejáveis e importantes. Os requisitos considerados essenciais são indispensáveis para que o projeto atenda as demandas principais, desse modo, o desenvolvimento dos mesmos se torna prioritários enquanto os requisitos considerados desejáveis e importantes podem ser deixados em segundo plano para serem desenvolvidos conforme o prazo.

#### **2.1.2. Casos de uso**

 Segundo NETO (2007) "O Diagrama de Casos de Uso tem o objetivo de auxiliar a comunicação entre os analistas e o cliente. Um diagrama de Caso de Uso descreve um cenário que mostra as funcionalidades do sistema do ponto de vista do usuário.". Esse tipo de diagrama é composto por elementos gráficos a fim de representar os usuários, as interações dos usuários com os casos de usos específicos, as dependências dos casos de usos específicos e demais informações relevantes para o alinhamento de interesses entre analista e cliente.

### **2.1.2.1. Diagrama de casos de uso geral**

Resultado do levantamento de requisitos, obteve-se o diagrama de caso geral demonstrado na Figura 1:

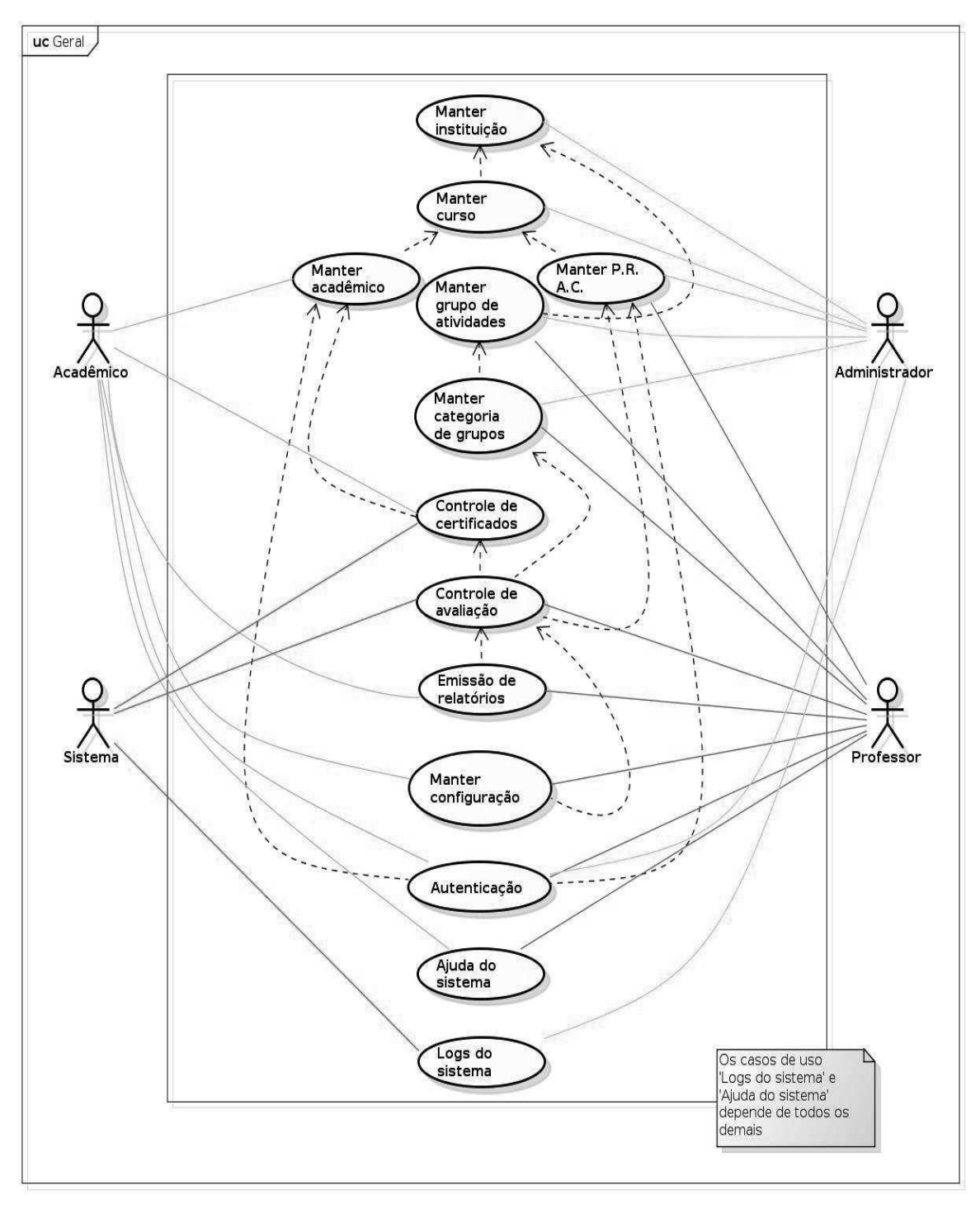

**Figura 1 - Caso de uso geral** 

#### **2.1.2.2. Diagramas de casos de uso expandidos**

 Os diagramas de casos de uso expandidos têm por finalidade especificar os casos de uso representados no diagrama de geral de forma individual e com um grau maior de detalhamento.

 O caso de uso 'Manter instituição' apresentado na Figura 2 é composto pelo Administrador e as ações que o mesmo pode efetuar dentro do contexto.

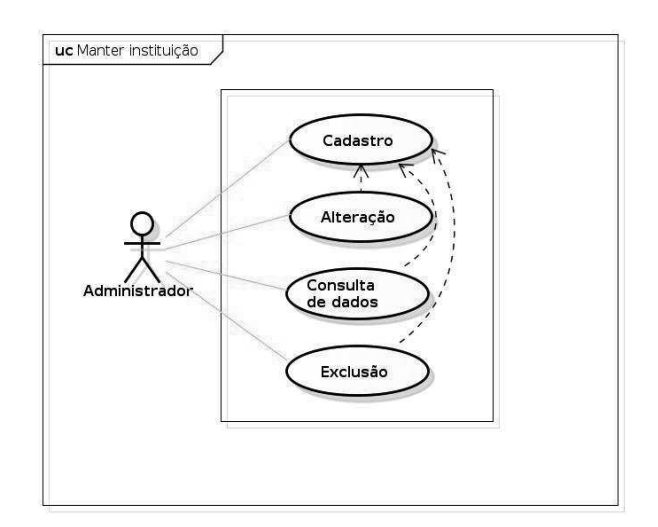

**Figura 2 - Caso de uso Manter instituição** 

A Figura 3 ilustra o caso de uso 'Manter curso', demonstrando as ações efetuadas exclusivamente pelo Administrador, respeitando as restrições que serão descritas no documento de caso de uso presente na seção 3.1.2.3.

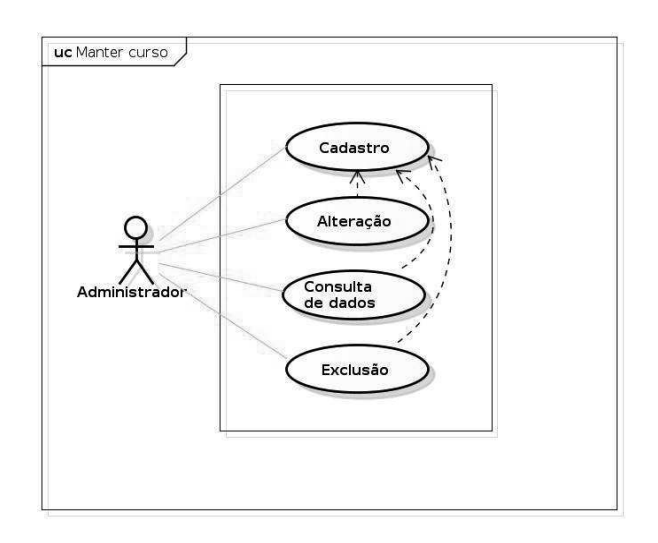

**Figura 3 - Caso de uso Manter curso** 

A Figura 4 ilustra o caso de uso 'Manter acadêmico' demonstrando as ações efetuadas pelo administrador e pelo acadêmico, respeitando as restrições que serão descritas no documento de caso de uso presente na seção 3.1.2.3.

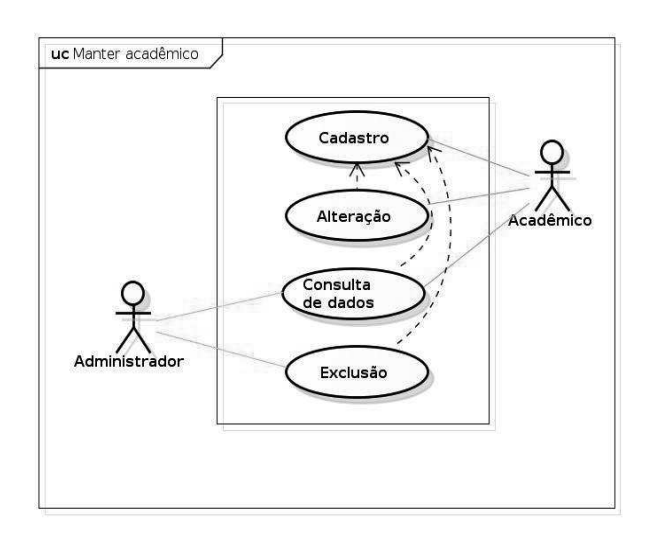

**Figura 4 - Caso de uso Manter acadêmico** 

O caso de uso 'Manter P.R.A.C.' apresentado na Figura 5, tem por finalidade demostrar as ações efetuadas pelo administrador e pelo P.R.A.C, respeitando as restrições que serão descritas no documento de caso de uso presente na seção 3.1.2.3.

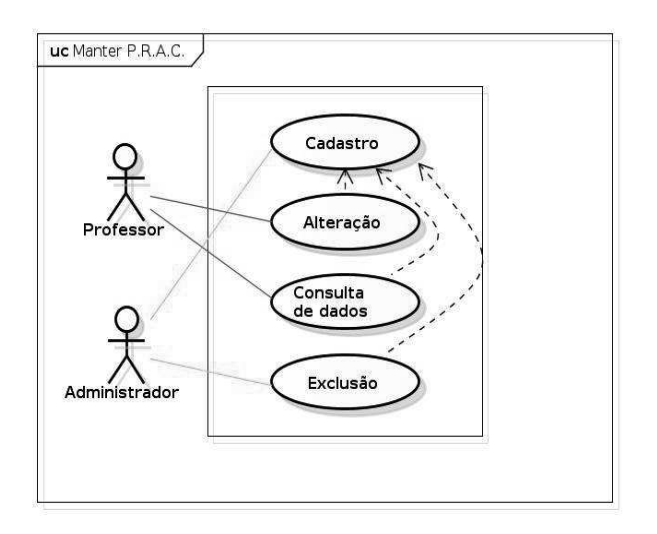

**Figura 5 - Caso de uso Manter P.R.A.C.** 

A Figura 6 ilustra o caso de uso 'Manter grupo de atividade' demonstrando as ações efetuadas pelo Administrador e pelo P.R.A.C..

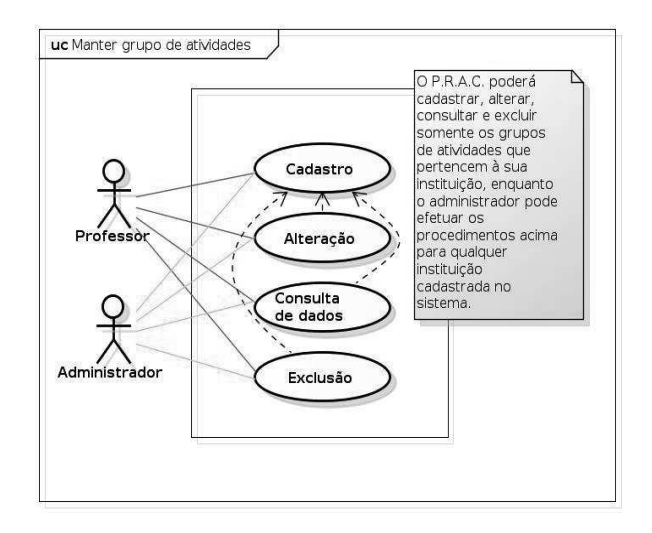

**Figura 6 - Caso de uso Manter grupo de atividades** 

O caso de uso 'Manter categoria de grupo', ilustrado na Figura 7 apresenta as ações que são efetuadas pelo Administrador ou pelo P.R.A.C..

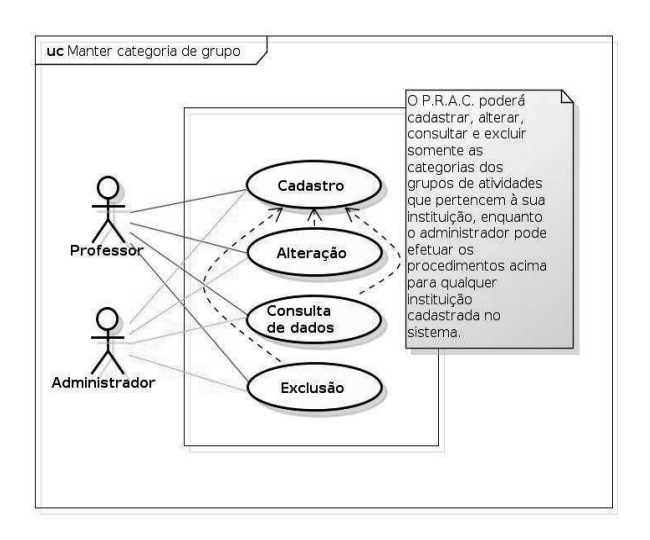

**Figura 7- Caso de uso Manter categoria de grupo** 

O caso de uso 'Controle de certificados', ilustrado na Figura 8 tem por finalidade demonstrar as ações no contexto que são feitas exclusivamente pelo Acadêmico.

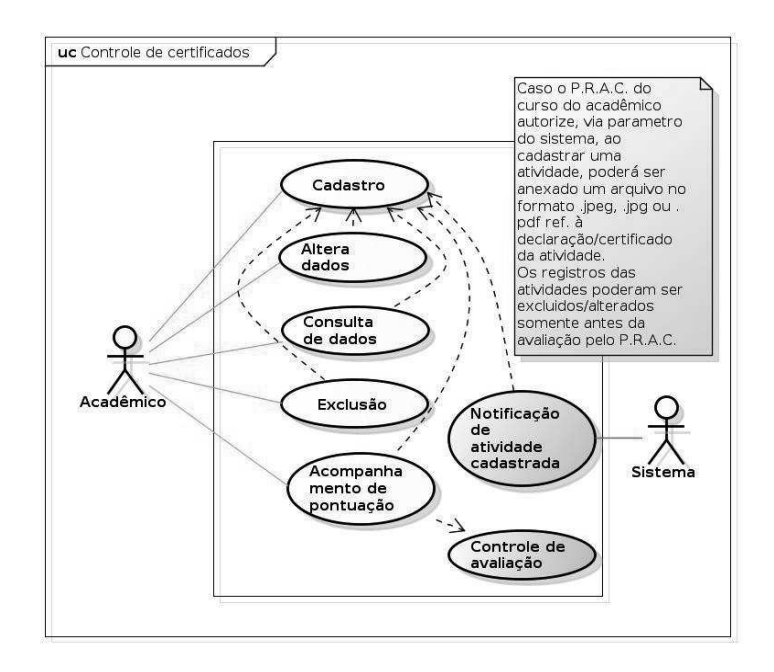

**Figura 8 - Caso de uso Controle de certificados** 

Na Figura 9 é ilustrado o caso de uso 'Controle de avaliação', que tem por finalidade avaliar as atividades dos acadêmicos atribuindo a respectiva pontuação para cada uma. Essas ações são feitas exclusivamente pelo P.R.A.C, detalhado na documentação de caso de uso presente na seção 3.1.2.8.

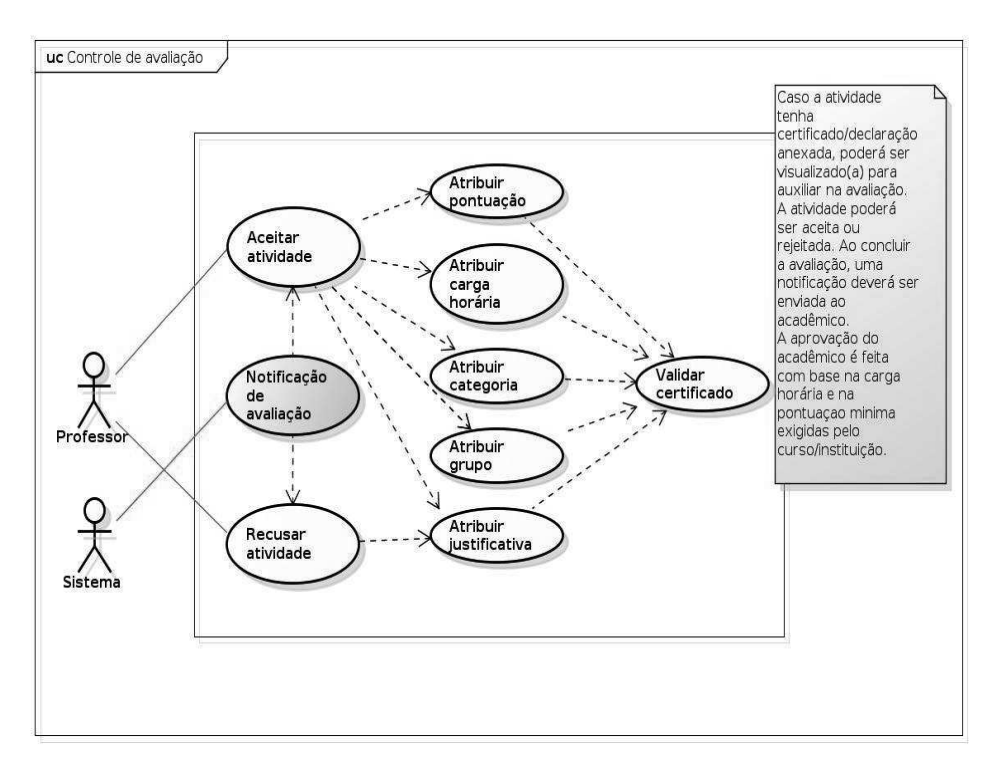

**Figura 9 - Caso de uso Controle de avaliação** 

A Figura abaixo representa o caso de uso refere-se a emissão dos relatórios do sistema, provendo assim alguns relatórios importantes para os usuários, restringindo por permissão/papel.

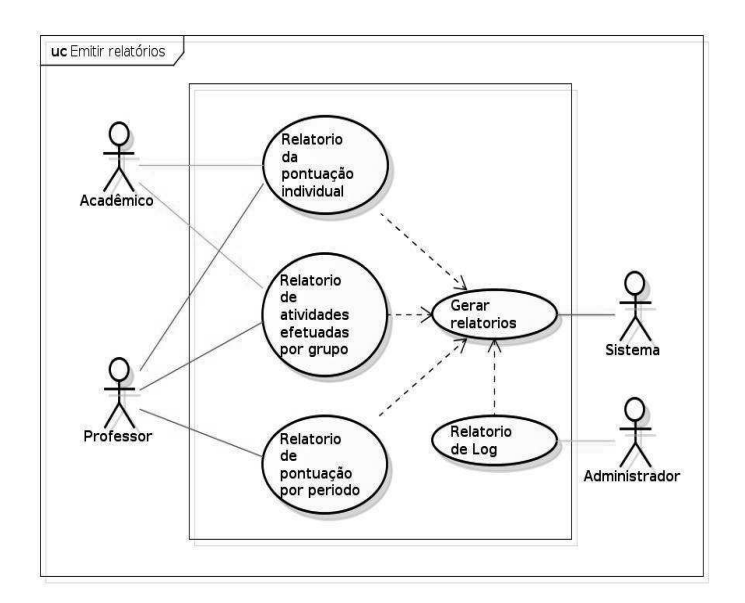

**Figura 10 - Caso de uso Emitir relatórios** 

O caso de uso 'Manter configuração' (Figura 11) tem a finalidade de permitir que o usuário parametrize alguns recursos do sistema. Esse caso de uso possui sua documentação na seção 3.1.2.3, onde fica mais clara a sua funcionalidade.

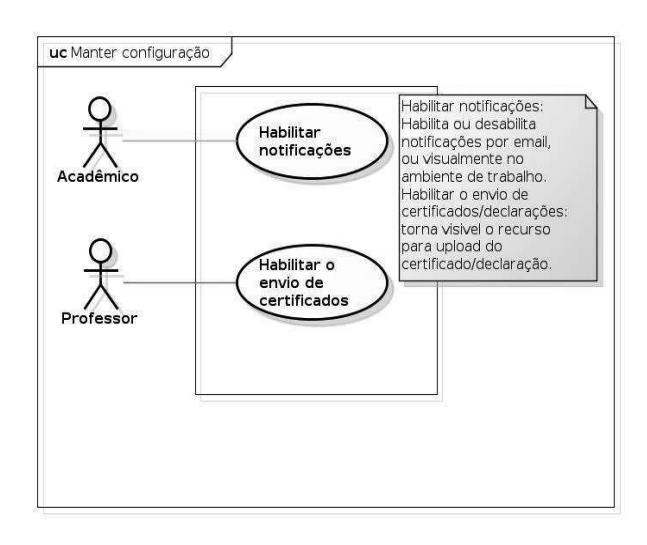

**Figura 11 - Caso de uso Manter configuração** 

O caso de uso 'Autenticação' apresentado na Figura 12, específica por meio de nota que todos os usuários da aplicação possuem restrições, tanto para acessar ao sistema quanto para o acesso a determinadas funcionalidades. Todos os atores do sistema interagem com esse caso de uso.

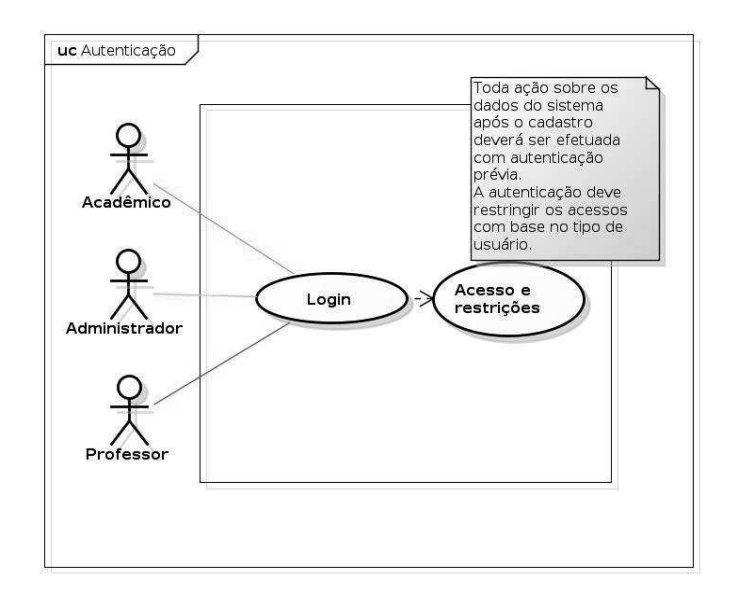

**Figura 12 - Caso de uso Autenticação** 

O caso de uso 'Ajuda do sistema' projetado na figura abaixo especifica que o sistema deve apresentar informações para auxiliar na aprendizagem do software e todos os usuários do sistema interagem com esse caso de uso.

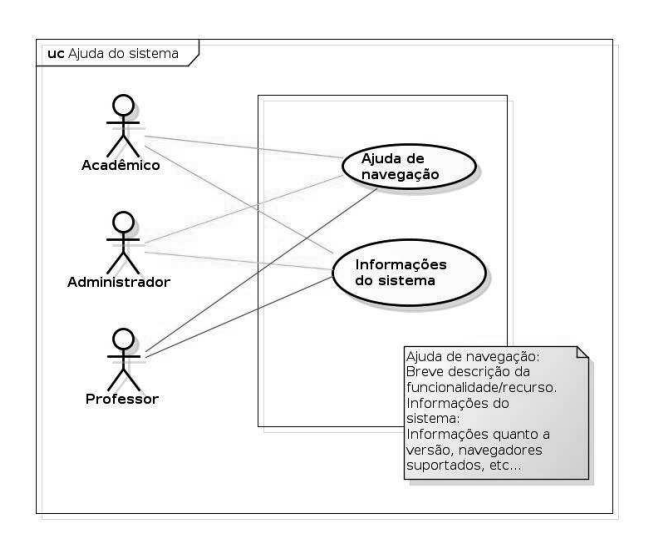

**Figura 13 - Caso de uso Ajuda do sistema** 

Os logs são importantes para conferências de dados e para que o software tenha uma rastreabilidade garantida. Nesse caso de uso, demonstrado na imagem abaixo consta todos os atores pois todos contribuem para a geração de log, porém somente o administrador pode emitir relatórios e visualizar esses logs, por questões de segurança.

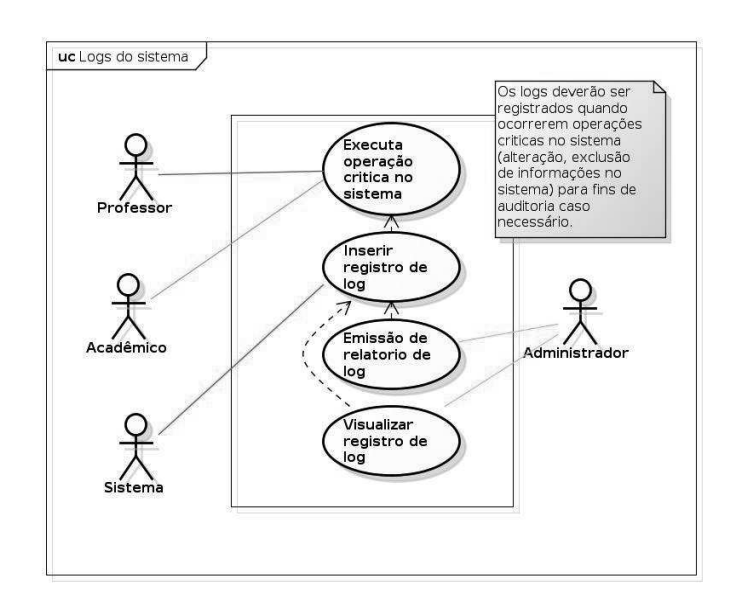

**Figura 14 - Caso de uso Logs do sistema** 

 O diagrama de caso de uso além de ter sido utilizado para fazer uma analise geral do sistema também foi utilizado para demonstrar a divisão das responsabilidades do projeto. Como o G.A.C. foi desenvolvido em dupla, os casos de usos foram divididos em visões: visão do acadêmico desenvolvida pelo acadêmico Marlon, visão do P.R.A.C., desenvolvida pelo acadêmico Mateus e por fim a visão geral, desenvolvida de maneira colaborativa, como consta no diagrama que segue.

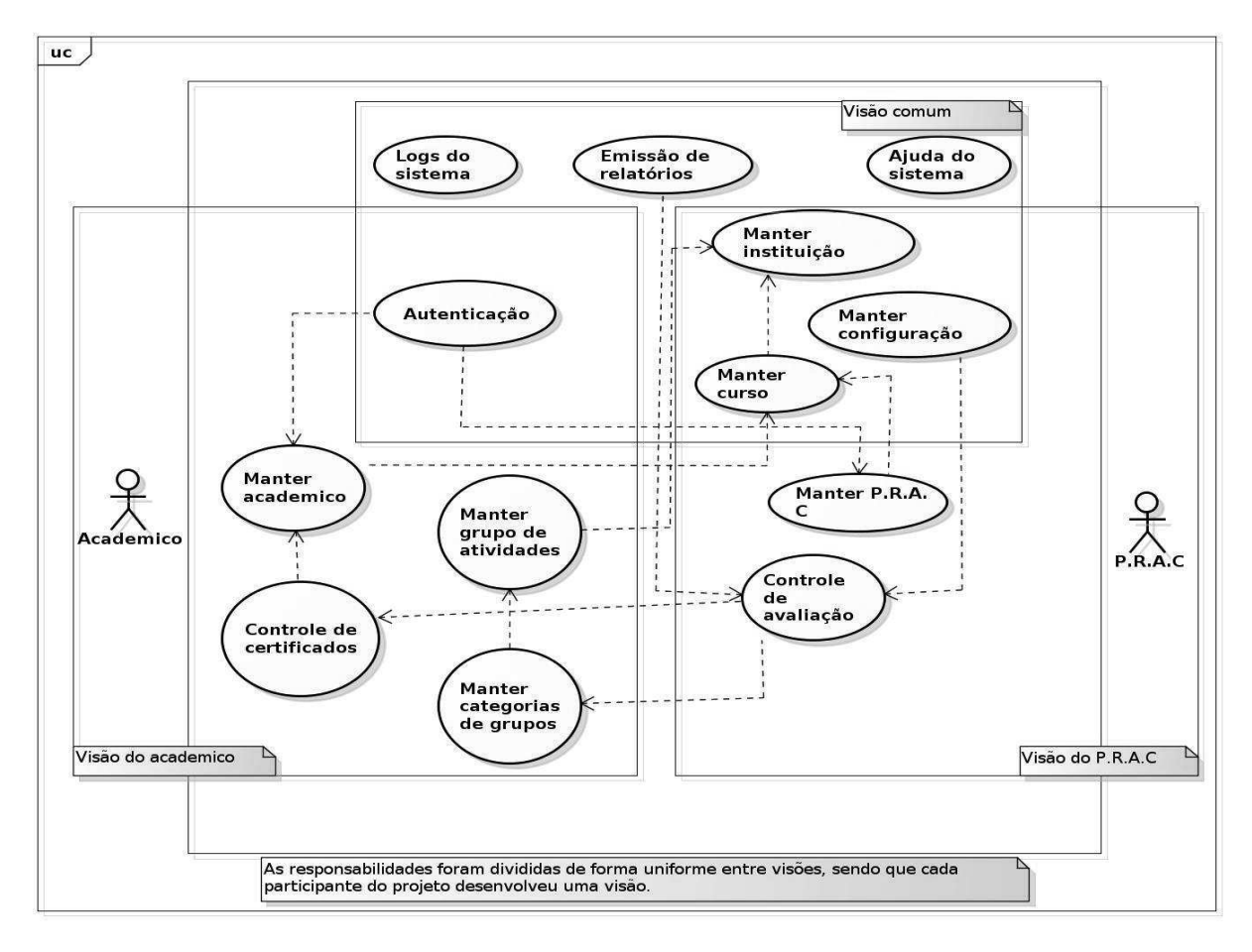

**Figura 15 - Caso de uso de responsabilidades.** 

#### **2.1.2.3. Documentação dos casos de uso**

A documentação de casos de uso tem a finalidade de especificar as funcionalidades com base nos artefatos já gerados. Os atores do sistema são:

**Administrador:** Usuário que possui acesso aos recursos cadastrais primordiais para o funcionamento do sistema, como cadastro de instituição, curso e P.R.A.C. Esse

usuário tem por objetivo gerir o sistema e ter o cuidado para que o mesmo funcione de maneira correta em seus fluxos..

**Acadêmico:** Usuário que possui acesso ao cadastro, alteração, exclusão e consulta das atividades cadastradas. Esse tipo de usuário interage alimentando o sistema com as informações para sua própria avaliação, é fundamental que o mesmo tenha conhecimento sobre o processo das atividades complementares para que alimente de uma forma correta.

**P.R.A.C.:** Usuário que possui acesso ao ambiente avaliativo das atividades complementares dos acadêmicos, pois o mesmo possui essa responsabilidade dentro do curso. Esse tipo de usuário pode determinar se o acadêmico estará aprovado ou não nessa disciplina.

Desse modo, obteve-se as tabelas apresentadas nesta seção.

| Casos de uso                | Manter instituição - R.F.1                           |
|-----------------------------|------------------------------------------------------|
| <b>Atores principais</b>    | Administrador                                        |
| <b>Finalidade</b>           | Cadastro, consulta de dados, alteração e exclusão de |
|                             | dados referente à instituição de ensino.             |
| Visão geral                 | Manter os dados das instituições cadastradas no      |
|                             | sistema.                                             |
| <b>Tipo</b>                 | Primário                                             |
| Pré-Condições               | Usuário precisa estar logado no sistema.             |
| <b>Referências</b>          |                                                      |
| <b>Cruzadas</b>             |                                                      |
| Sequência Típica de Eventos |                                                      |
| Ação do Ator                | Resposta do Sistema                                  |
| 1 - Usuário solicita a      |                                                      |
| manutenção<br>dos           |                                                      |
| dados<br>da(s)              |                                                      |
| instituição(ões);           |                                                      |
|                             | 2 - Sistema apresenta as operações que podem ser     |
|                             | realizadas: cadastro, consulta de dados, alteração e |
|                             | exclusão de instituição;                             |
| 3 - Usuário seleciona       |                                                      |
| a operação desejada;        |                                                      |
|                             | 4 - Sistema apresenta o formulário conforme operação |
|                             | selecionada.                                         |
| 5 - Caso o usuário          |                                                      |
| queira prosseguir com       |                                                      |
| a manutenção, o caso        |                                                      |
| de uso retorna para ao      |                                                      |
| 2.<br>Caso<br>passo         |                                                      |
|                             |                                                      |

**Tabela 2 - Documento de caso de uso Manter instituição** 

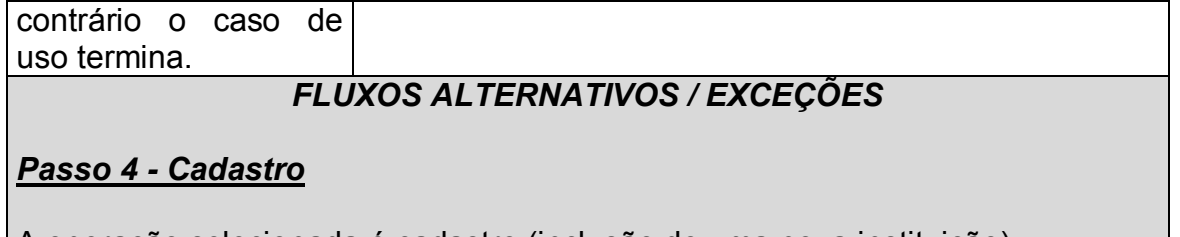

A operação selecionada é cadastro (inclusão de uma nova instituição); O sistema apresenta um formulário para informar: *Nome da instituição (campo obrigatório); CNPJ; Estado; Cidade; Bairro; Rua Número; Telefone; Celular; E-mail.*  Deverá ser possível buscar o endereço pelo CEP.

Após o fornecimento dos dados pelo usuário, o sistema verifica a validade dos dados. Se forem válidos, inclui uma nova instituição, caso contrário, o sistema apresenta mensagem de erro, solicita novos dados e repete a validação.

## *Passo 4 - Consulta de dados*

A operação selecionada é consulta de dados;

O sistema apresenta uma listagem com as instituições cadastradas no sistema, com isso é possível consultar os dados de cada instituição individualmente;

### *Passo 4 - Alteração*

A operação selecionada é alteração, o usuário altera uma ou mais informações sobre a instituição e requisita a sua atualização. O sistema verifica a validade dos dados (mesmo critério que o cadastro) e se eles forem válidos, altera os dados da instituição e apresenta mensagem de sucesso, caso contrário, o sistema apresenta mensagem de erro, solicita novos dados e repete a validação.

### *Passo 4 - Exclusão*

A operação selecionada é exclusão, o usuário seleciona qual instituição deseja excluir. A exclusão só é efetuada caso a mesma não possua nenhum curso vinculado (ao excluir, sistema apresenta mensagem de sucesso), caso contrário a exclusão não é efetuada e é apresentada mensagem de erro.

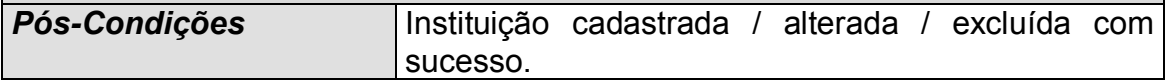

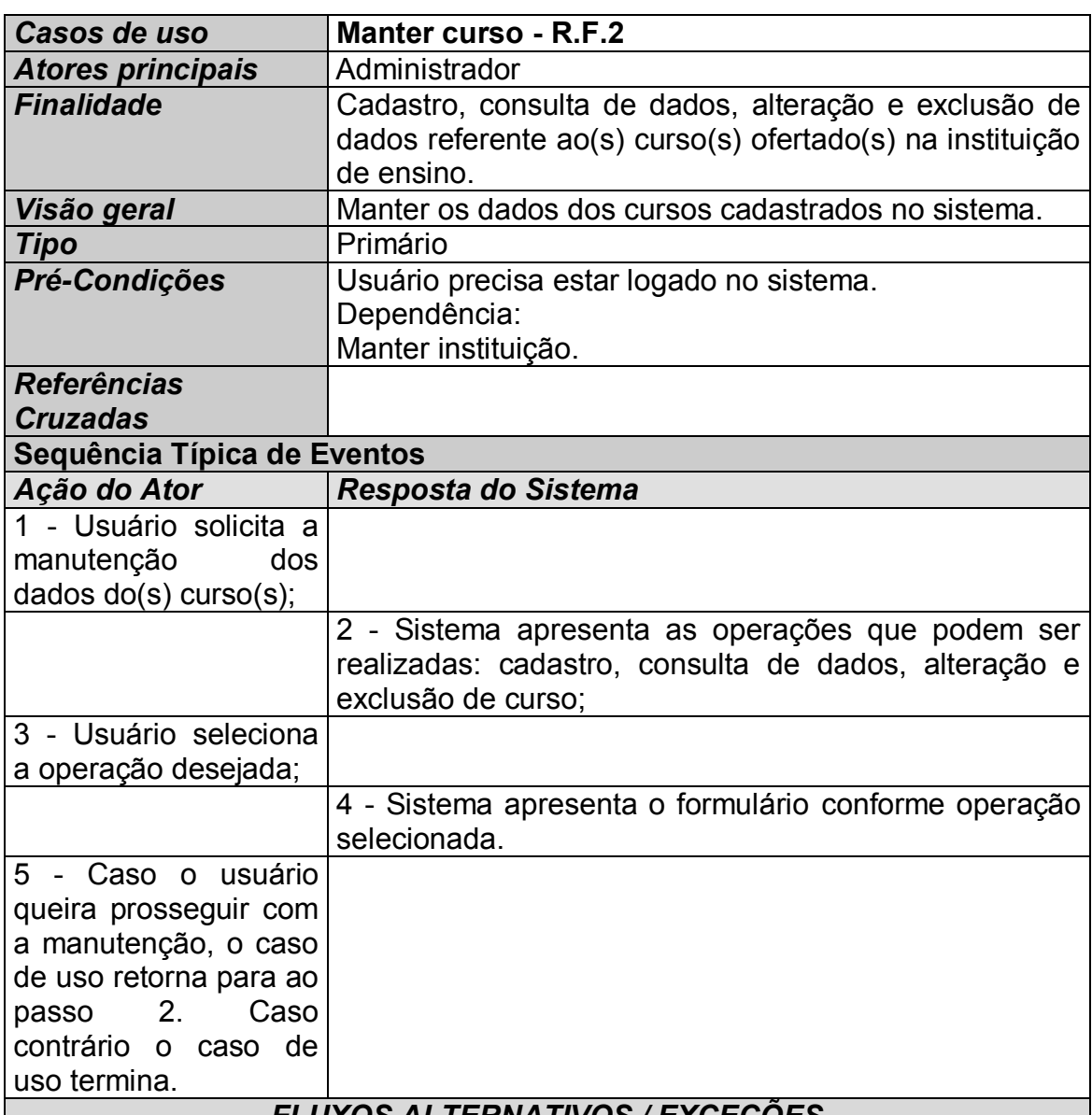

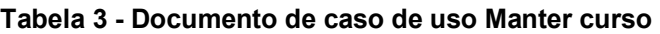

## *FLUXOS ALTERNATIVOS / EXCEÇÕES*

#### *Passo 4 - Cadastro*

A operação selecionada é cadastro (inclusão de um novo curso);

O sistema apresenta um formulário para informar:

*Instituição de ensino em que o curso é ofertado (campo obrigatório); Nome;*

*Carga horária atividades complementares;*

*Quantidade de semestres;*

*Pontuação mínima exigida;*

Após o fornecimento dos dados pelo usuário, o sistema verifica a validade dos dados. Se forem válidos, inclui um novo curso, caso contrário, o sistema apresenta mensagem de erro, solicita novos dados e repete a validação.

*Passo 4 - Consulta de dados*

A operação selecionada é consulta de dados;

O sistema apresenta uma listagem com os cursos cadastrados no sistema, com isso é possível consultar os dados de cada curso individualmente;

## *Passo 4 - Alteração*

A operação selecionada é alteração, o usuário altera uma ou mais informações sobre ao curso e requisita a sua atualização. O sistema verifica a validade dos dados (mesmo critério que o cadastro) e se eles forem válidos, altera os dados do curso, caso contrário, o sistema apresenta mensagem de erro, solicita novos dados e repete a validação.

## *Passo 4 - Exclusão*

A operação selecionada é exclusão, o usuário seleciona qual curso deseja excluir. A exclusão só é efetuada caso o mesmo não possua nenhum acadêmico/P.R.A.C. vinculado (ao excluir, sistema apresenta mensagem de sucesso), caso contrário a exclusão não é efetuada e é apresentada mensagem de erro.

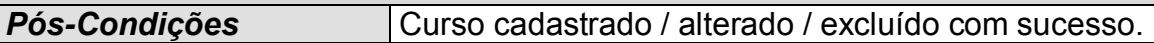

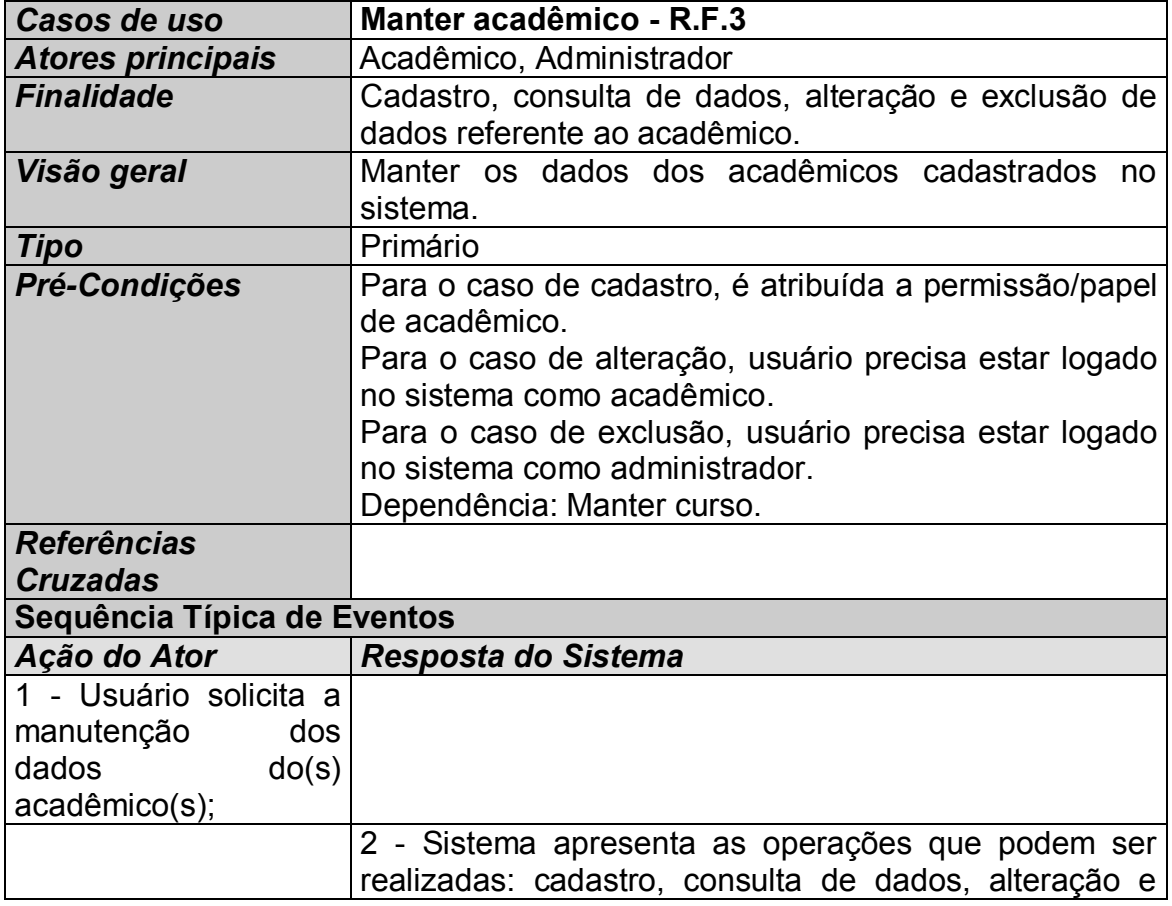

#### **Tabela 4 - Documento de caso de uso Manter acadêmico**

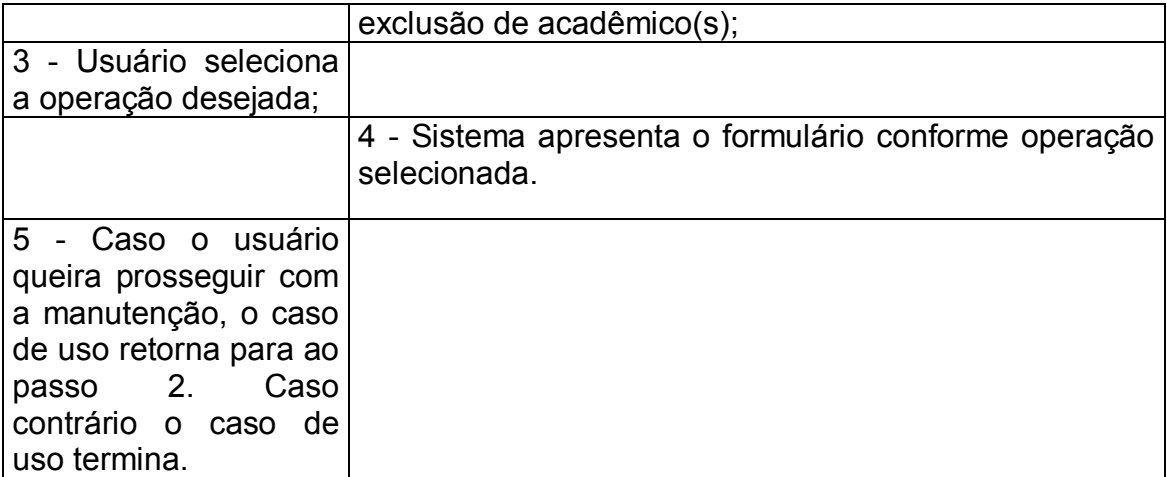

#### *FLUXOS ALTERNATIVOS / EXCEÇÕES*

#### *Passo 4 - Cadastro*

A operação selecionada é cadastro (inclusão de um novo acadêmico), processo efetuado pelo Acadêmico;

O sistema apresenta um formulário para informar:

*Instituição de ensino em que estuda (campo obrigatório);* 

*Curso (campo obrigatório);*

*Nome (campo obrigatório);*

*Registro Acadêmico (R.A.);*

*usuário (login - campo obrigatório);* 

*senha (login - campo obrigatório);* 

*Estado;*

*Cidade;*

*Bairro;*

*Rua*

*Número;*

*Telefone;*

*Celular;*

*E-mail.* 

Deverá ser possível buscar o endereço pelo CEP.

Após o fornecimento dos dados pelo usuário, o sistema verifica a validade dos dados. Se forem válidos, inclui um novo acadêmico, caso contrário, o sistema apresenta mensagem de erro, solicita novos dados e repete a validação.

### *Passo 4 - Consulta de dados*

A operação selecionada é consulta de dados. Processo efetuado pelo Acadêmico: O sistema apresenta os dados do acadêmico em forma de perfil;

Processo efetuado pelo administrador;

O sistema apresenta uma lista de acadêmicos cadastrados no sistema.

#### *Passo 4 - Alteração*

A operação selecionada é alteração, o usuário altera uma ou mais informações e requisita a sua atualização. O sistema verifica a validade dos dados (mesmo critério que o cadastro) e se eles forem válidos, altera os dados do acadêmico, caso contrário, o sistema apresenta mensagem de erro, solicita novos dados e repete a validação.

## *Passo 4 - Exclusão*

A operação selecionada é exclusão, o usuário seleciona qual acadêmico deseja excluir. A exclusão só é efetuada caso o acadêmico selecionado não possua nenhuma atividade vinculada (ao excluir, sistema apresenta mensagem de sucesso), caso contrário a exclusão não é efetuada e é apresentada mensagem de erro.

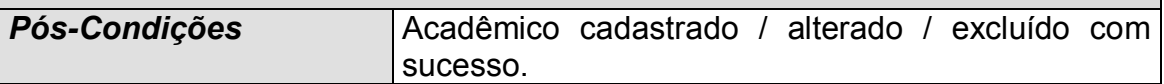

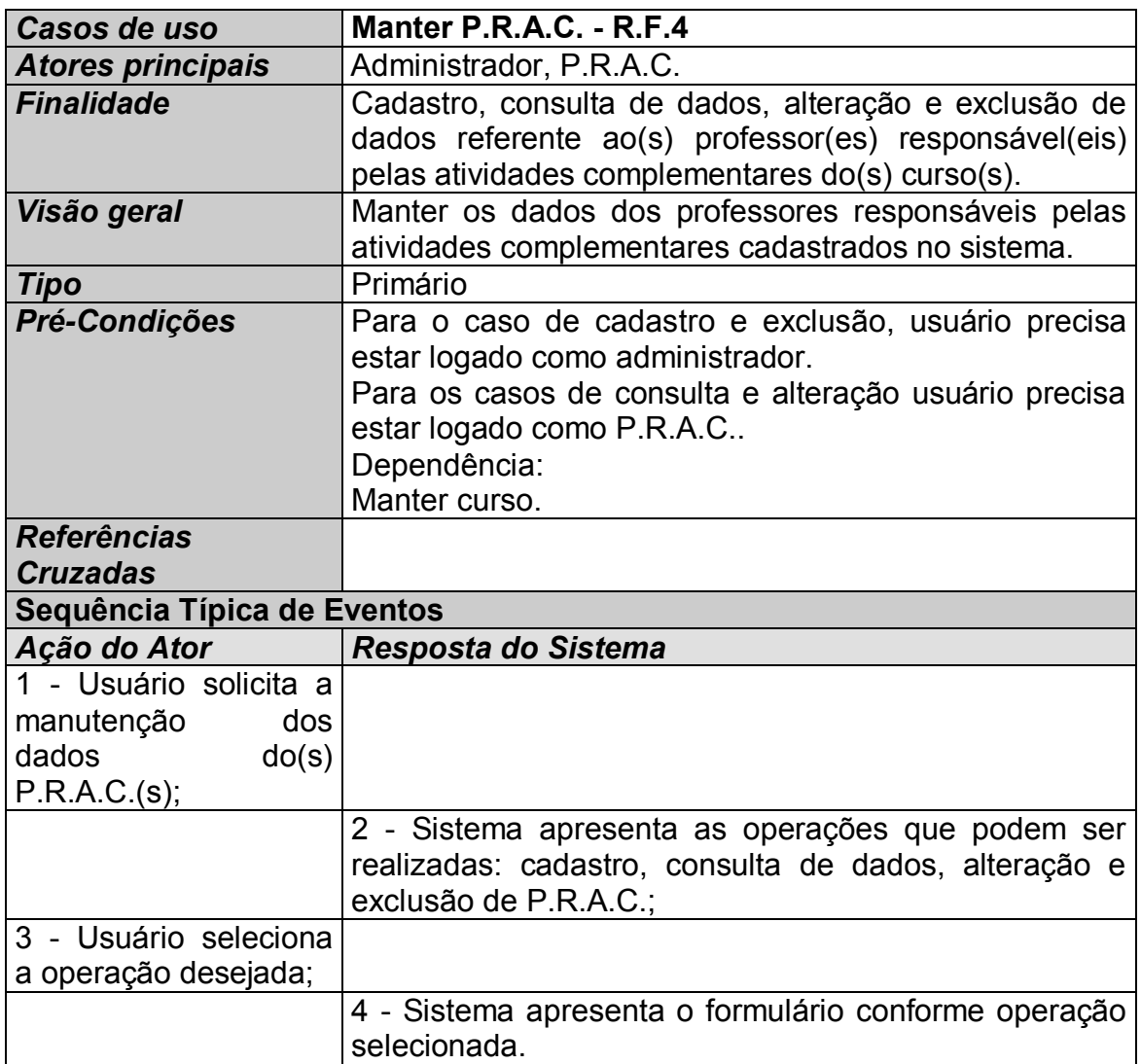

#### **Tabela 5 - Documento de caso de uso Manter P.R.A.C.**

5 - Caso o usuário queira prosseguir com a manutenção, o caso de uso retorna para ao passo 2. Caso contrário o caso de uso termina.

## *FLUXOS ALTERNATIVOS / EXCEÇÕES*

## *Passo 4 - Cadastro*

A operação selecionada é cadastro (inclusão de um novo P.R.A.C.); O sistema apresenta um formulário para informar: *Instituição de ensino em que ministra (campo obrigatório); Curso (campo obrigatório); Nome (campo obrigatório); Registro Acadêmico (R.A.); usuário (login - campo obrigatório); senha (login - campo obrigatório); Estado; Cidade; Bairro; Rua Número; Telefone; Celular; E-mail.*  Deverá ser possível buscar o endereço pelo CEP.

Após o fornecimento dos dados pelo usuário, o sistema verifica a validade dos dados. Se forem válidos, inclui um novo P.R.A.C., caso contrário, o sistema apresenta mensagem de erro, solicita novos dados e repete a validação.

### *Passo 4 - Consulta de dados*

A operação selecionada é consulta de dados. Processo efetuado pelo P.R.A.C.: O sistema apresenta os dados do mesmo em forma de perfil;

Processo efetuado pelo administrador: O sistema apresenta uma lista de P.R.A.C. cadastrados no sistema.

### *Passo 4 - Alteração*

A operação selecionada é alteração, o usuário altera uma ou mais informações e requisita a sua atualização. O sistema verifica a validade dos dados (mesmo critério que o cadastro) e se eles forem válidos, altera os dados do mesmo, caso contrário, o sistema apresenta mensagem de erro, solicita novos dados e repete a validação.
## *Passo 4 - Exclusão*

A operação selecionada é exclusão. Processo efetuado pelo administrador: O usuário seleciona qual P.R.A.C. deseja excluir, ao excluir, sistema apresenta mensagem de sucesso, caso contrário a exclusão não é efetuada e é apresentada mensagem de erro.

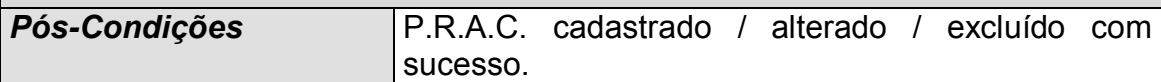

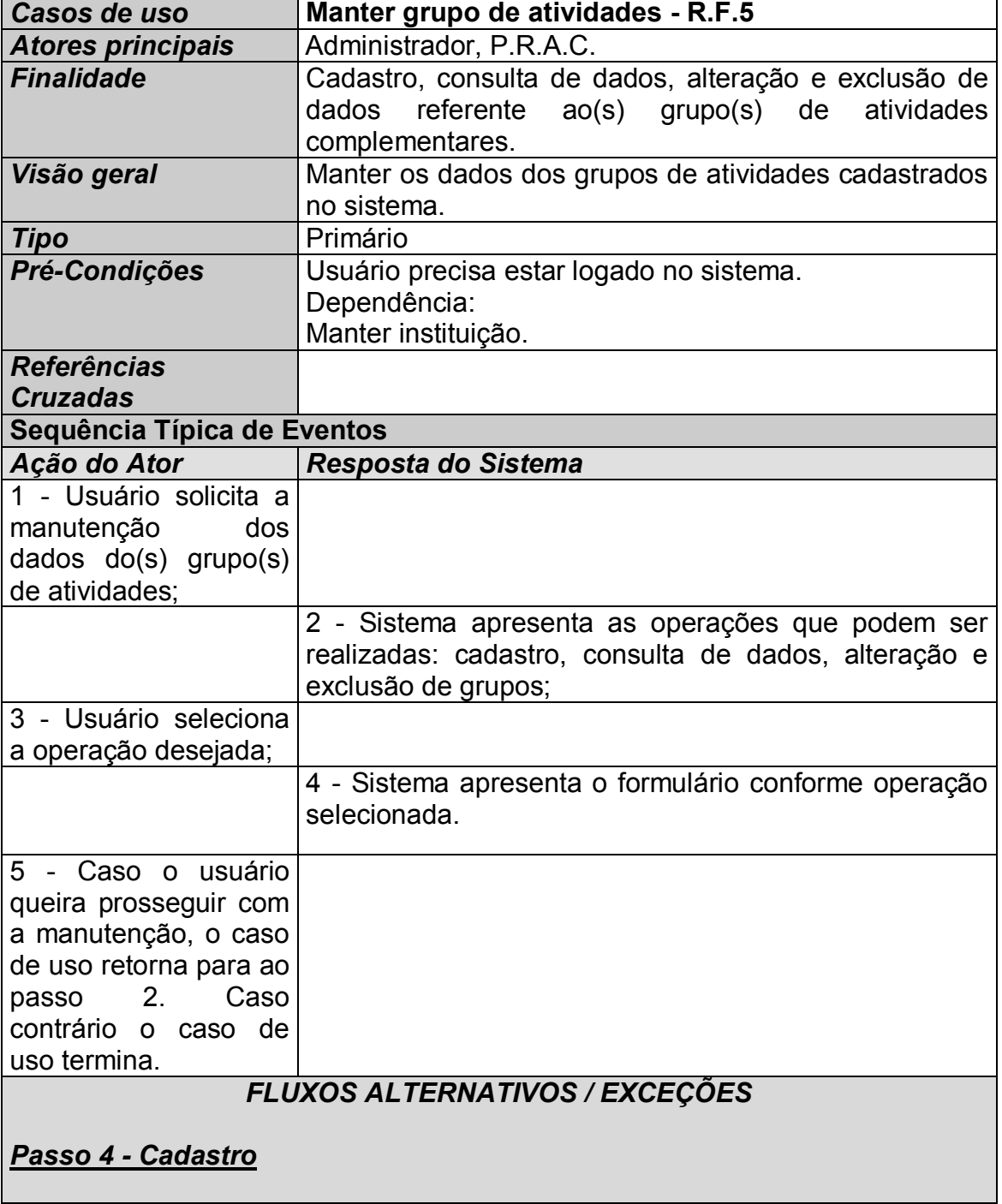

#### **Tabela 6 - Documento de caso de uso Manter grupo de atividades**

A operação selecionada é cadastro (inclusão de um novo grupo de atividades); O sistema apresenta um formulário para informar: *Instituição de ensino do grupo (campo obrigatório); Descrição do grupo (campo obrigatório); Pontuação mínima(campo obrigatório); Pontuação máxima(campo obrigatório);*

Processo efetuado pelo P.R.A.C.: O campo da instituição de ensino apresenta somente a instituição vinculada ao P.R.A.C..

Processo efetuado pelo administrador;

O campo da instituição de ensino apresenta uma lista com todas as instituições cadastradas no sistema.

Após o fornecimento dos dados pelo usuário, o sistema verifica a validade dos dados. Se forem válidos, inclui um novo grupo de atividades, caso contrário, o sistema apresenta mensagem de erro, solicita novos dados e repete a validação.

# *Passo 4 - Consulta de dados*

A operação selecionada é consulta de dados.

Processo efetuado pelo P.R.A.C.:

O sistema apresenta todos os grupos cadastrados no sistema para a instituição vinculada ao P.R.A.C..

Processo efetuado pelo administrador;

O sistema apresenta todos os grupos e respectivas instituições cadastrados no sistema.

# *Passo 4 - Alteração*

A operação selecionada é alteração.

O usuário altera uma ou mais informações do grupo de atividades e requisita a atualização. O sistema verifica a validade dos dados (mesmo critério que o cadastro) e se eles forem válidos, altera os dados do mesmo, caso contrário, o sistema apresenta mensagem de erro, solicita novos dados e repete a validação.

Ao P.R.A.C. é permitido alterar somente os dados dos grupos de atividades cadastrados para a instituição de ensino em que está vinculado.

Ao administrador é permitido alterar os dados de qualquer grupo, independente da instituição.

# *Passo 4 - Exclusão*

A operação selecionada é exclusão. O usuário seleciona qual grupo de atividades deseja excluir. Ao excluir, sistema apresenta mensagem de sucesso, caso contrário a exclusão não é efetuada e é apresentada mensagem de erro.

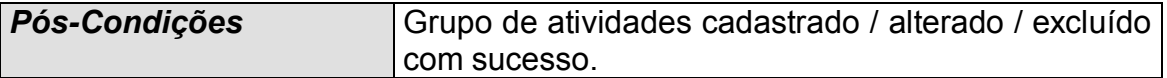

#### **Tabela 7 - Documento de caso de uso Manter categoria de grupo**

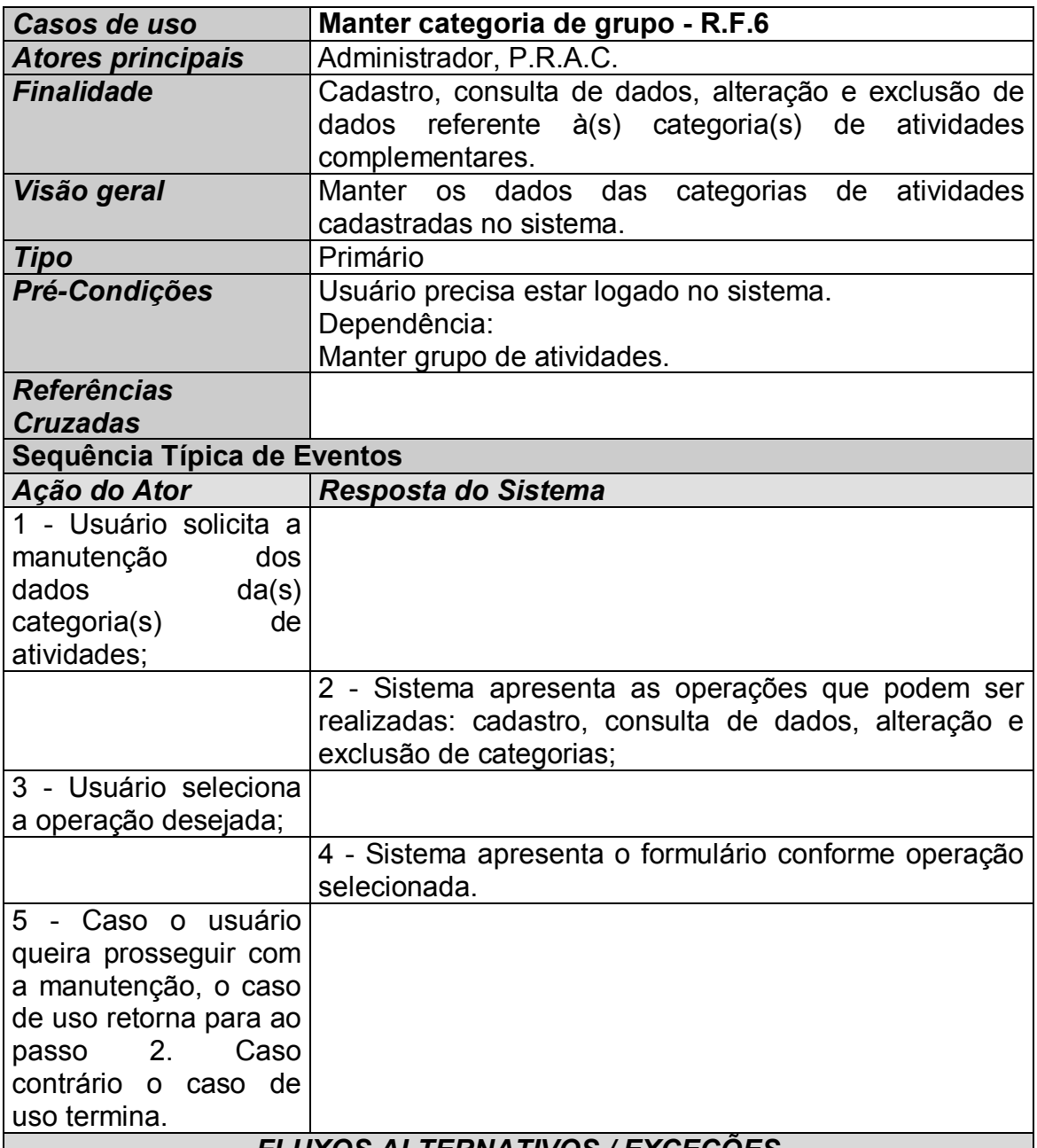

# *FLUXOS ALTERNATIVOS / EXCEÇÕES*

## *Passo 4 - Cadastro*

A operação selecionada é cadastro (inclusão de uma nova categoria de atividades);

O sistema apresenta um formulário para informar:

*Grupo de atividades (campo obrigatório);* 

*Descrição da categoria (campo obrigatório);*

*Pontuação da categoria;*

Processo efetuado pelo P.R.A.C.: O campo de grupo de atividades apresenta somente os grupos cadastrados para a instituição vinculada ao P.R.A.C..

Processo efetuado pelo administrador;

O campo de grupo de atividades apresenta uma lista com todos os grupos cadastrados no sistema.

Após o fornecimento dos dados pelo usuário, o sistema verifica a validade dos dados. Se forem válidos, inclui uma nova categoria de atividades, caso contrário, o sistema apresenta mensagem de erro, solicita novos dados e repete a validação.

# *Passo 4 - Consulta de dados*

A operação selecionada é consulta de dados.

Processo efetuado pelo P.R.A.C.:

O sistema apresenta todas as categorias cadastradas e respectivos grupos para a instituição vinculada ao P.R.A.C..

Processo efetuado pelo administrador:

O sistema apresenta todas as categorias, respectivos grupos e instituições cadastrados no sistema.

# *Passo 4 - Alteração*

A operação selecionada é alteração.

O usuário altera uma ou mais informações da categoria de atividades e requisita a atualização. O sistema verifica a validade dos dados (mesmo critério que o cadastro) e se eles forem válidos, altera os dados do mesmo, caso contrário, o sistema apresenta mensagem de erro, solicita novos dados e repete a validação.

Ao P.R.A.C. é permitido alterar somente os dados das categorias de atividades cadastrados para a instituição de ensino em que está vinculado (relacionadas pelo grupo de atividades).

Ao administrador é permitido alterar os dados de qualquer grupo, independente da instituição.

# *Passo 4 - Exclusão*

A operação selecionada é exclusão. O usuário seleciona qual categoria de grupo deseja excluir. Ao excluir, sistema apresenta mensagem de sucesso, caso contrário a exclusão não é efetuada e é apresentada mensagem de erro.

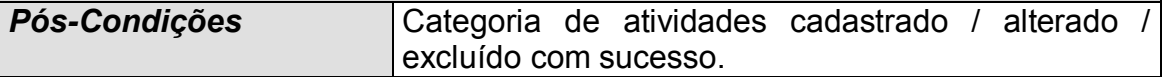

| Casos de uso                       | Controle de certificados - R.F.7 / R.F.9 / R.F.16                                                                   |
|------------------------------------|----------------------------------------------------------------------------------------------------|
| <b>Atores principais</b>           | Acadêmico                                                                                                    |
| <b>Finalidade</b>                  | Cadastro, consulta de dados, alteração e exclusão das                                                               |
|                                    | correspondentes<br>atividades<br>aos                                                                                |
|                                    | certificados/declarações a serem entregues.                                                                         |
| Visão geral                        | Manter as informações das atividades realizadas pelo                                                                |
|                                    | acadêmico para avaliação.                                                                                           |
| <b>Tipo</b>                        | Primário                                                                                                    |
| Pré-Condições                      | Usuário precisa estar logado no sistema.                                                                            |
|                                    | Dependência:                                                                                                    |
|                                    | Manter curso;                                                                                                    |
|                                    | Manter acadêmico;                                                                                                   |
|                                    | Manter categoria de atividades;                                                                                     |
| <b>Referências</b>                 |                                                                                                    |
| <b>Cruzadas</b>                    |                                                                                                    |
| Sequência Típica de Eventos        |                                                                                                    |
| Ação do Ator                       | Resposta do Sistema                                                                                                 |
| 1 - Usuário solicita a             |                                                                                                    |
| manutenção<br>dos                  |                                                                                                    |
| dados<br>da(s)                     |                                                                                                    |
| atividade(s);                      |                                                                                                    |
|                                    | 2 - Sistema apresenta as operações que podem ser                                                                    |
|                                    | realizadas: cadastro, consulta de dados, alteração e                                                                |
|                                    | exclusão de categorias;                                                                                             |
| 3 - Usuário seleciona              |                                                                                                    |
| a operação desejada;               |                                                                                                    |
|                                    | 4 - Sistema apresenta o formulário conforme operação                                                                |
|                                    | selecionada.                                                                                                    |
| 5 - Caso o usuário                 |                                                                                                    |
| queira prosseguir com              |                                                                                                    |
| a manutenção, o caso               |                                                                                                    |
| de uso retorna para ao<br>Caso     |                                                                                                    |
| 2.<br>passo<br>contrário o caso de |                                                                                                    |
|                                    |                                                                                                    |
| uso termina.                       | $I = V \cap F \cap \tilde{P} = \emptyset$<br>$\mathbf{r}$ in $\mathbf{r}$<br>$\mathbf{u}$ $\mathbf{u}$ $\mathbf{v}$ |

**Tabela 8 - Documento de caso de uso Controle de certificados** 

# *FLUXOS ALTERNATIVOS / EXCEÇÕES*

# *Passo 4 - Cadastro*

A operação selecionada é cadastro (inclusão de uma nova atividade);

O sistema apresenta um formulário para informar:

*Descrição da atividade (campo obrigatório);* 

*Quantidade de horas da atividade (campo obrigatório);*

*Certificado/declaração referente à atividade (Esse recurso deverá ser apresentado somente se o P.R.A.C. permitir o upload de certificado/declarações via configuração do sistema);*

Após o fornecimento dos dados, o sistema verifica a validade dos dados. Se forem válidos, inclui uma nova atividade e gera uma mensagem com o nome do acadêmico que efetuou o cadastro da atividade e envia para o P.R.A.C. em forma de notificação (R.F.16). Caso contrário, o sistema apresenta mensagem de erro, solicita novos dados e repete a validação.

# *Passo 4 - Consulta de dados*

A operação selecionada é consulta de dados.

O sistema apresenta as atividades cadastradas separando em 'Pendentes', 'Aceitas' e 'Recusadas'.

Atividades pendentes: Atividades que não foram avaliadas pelo P.R.A.C.. Na listagem devem ser apresentadas as seguintes informações: Descrição da atividade, Quantidade de horas, Certificado.

Atividades aprovadas: Atividades que, segundo avaliação do P.R.A.C., atendem os critérios de algum grupo/categoria de atividades. Na listagem deve ser apresentadas as seguintes informações: Descrição da atividade, quantidade de horas, pontuação, grupo, categoria e data da aprovação.

Atividades reprovadas: Atividades que, segundo avaliação do P.R.A.C., não atendem os critérios de algum grupo/categoria de atividades. Na listagem deve ser apresentadas as seguintes informações: Descrição da atividade, quantidade de horas, justificativa e data de reprovação.

Sistema apresenta também totalizadores com a soma da pontuação atribuída pelo P.R.A.C. para as atividades em seus respectivos grupos. Caso o acadêmico não possua atividades aprovadas, os totalizadores não são apresentados.

# *Passo 4 - Alteração*

A operação selecionada é alteração.

RESTRIÇÃO: A alteração da atividade pode ser efetuada somente se a mesma estiver pendente de avaliação, caso contrário o sistema não pode apresentar a opção de editar/alterar uma atividade.

O usuário altera uma ou mais informações da atividade e requisita a atualização. O sistema verifica a validade dos dados (mesmo critério que o cadastro) e se eles forem válidos, altera os dados do mesmo, caso contrário, o sistema apresenta mensagem de erro, solicita novos dados e repete a validação.

# *Passo 4 - Exclusão*

A operação selecionada é exclusão.

RESTRIÇÃO: A exclusão da atividade pode ser efetuada somente se a mesma estiver pendente de avaliação, caso contrário o sistema não pode apresentar a opção de excluir uma atividade.

O usuário seleciona qual atividade deseja excluir, o sistema apresenta mensagem de confirmação, e caso o usuário confirme a ação, a atividade será excluída do sistema.

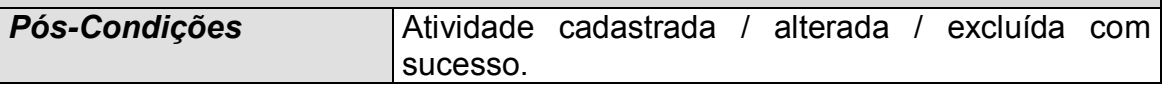

| Casos de uso                | Controle de avaliação - R.F.8 / R.F.15                                                                    |
|-----------------------------|----------------------------------------------------------------------------------------------------|
| <b>Atores principais</b>    | P.R.A.C.                                                                                                  |
| <b>Finalidade</b>           | Avaliar as atividades cadastradas pelos acadêmicos                                                        |
| Visão geral                 | atividades<br>referentes<br>Avaliar<br>as<br>aos                                                          |
|                             | certificados/declarações entregues, especificando<br>a                                                    |
|                             | qual grupo e categoria a mesma pertence.                                                                  |
| <b>Tipo</b>                 | Primário                                                                                                  |
| Pré-Condições               | Usuário precisa estar logado no sistema.                                                                  |
|                             | Dependência:                                                                                              |
|                             | Manter P.R.A.C.;                                                                                          |
|                             | Controle de certificados;                                                                                 |
| <b>Referências</b>          |                                                                                                    |
| <b>Cruzadas</b>             |                                                                                                    |
| Sequência Típica de Eventos |                                                                                                    |
| Ação do Ator                | Resposta do Sistema                                                                                       |
| 1 - Usuário solicita a      |                                                                                                    |
| avaliação<br>das            |                                                                                                    |
| atividades;                 |                                                                                                    |
|                             | 2 - Sistema apresenta a lista de acadêmicos vinculados                                                    |
|                             | ao mesmo curso que o usuário logado. que ainda não                                                        |
|                             | foram considerados aprovados;                                                                             |
| 3 - Usuário seleciona       |                                                                                                    |
| um acadêmico;               |                                                                                                    |
|                             | 4 - Sistema apresenta as atividades cadastradas pelo<br>acadêmico organizadas em 'Pendentes', 'Aceitas' e |
|                             | 'Recusadas'.                                                                                              |
| 5 - Usuário opta por        |                                                                                                    |
| aceitar ou recusar a        |                                                                                                    |
| atividade.                  |                                                                                                    |
|                             | 6 - Sistema apresenta o formulário conforme operação                                                      |
|                             | selecionada.                                                                                              |
| 7 - Usuário preenche        |                                                                                                    |
| os devidos campos e         |                                                                                                    |
| conclui a avaliação.        |                                                                                                    |
|                             | 8 - Sistema efetua as devidas validações e salva a                                                        |
|                             | avaliação.                                                                                                |
|                             | <b>FLUXOS ALTERNATIVOS / EXCECÕES</b>                                                                     |

**Tabela 9 - Documento de caso de uso Controle de avaliação** 

# *Passo 4 - Atividades pendentes*

Ao selecionar para visualizar as atividades pendentes, o fluxo segue conforme apresentado acima.

# *Passo 4 - Atividades aprovadas*

Ao selecionar para visualizar as atividades aprovadas, o sistema apresenta,

além da descrição, quantidade de horas, pontuação atribuída, grupo e categoria em que a atividade se enquadra, a opção de desfazer a avaliação, de modo que a atividade volta a ficar pendente e a opção de visualizar o certificado/declaração, caso a mesma tenha algum em anexo.

## *Passo 4 - Atividades reprovadas*

Ao selecionar para visualizar as atividades reprovadas, o sistema apresenta, além da descrição, quantidade de horas e justificativa, a opção de desfazer a avaliação, de modo que a atividade volta a ficar pendente.

# *Passo 6*

Caso seja selecionada a opção 'Aceitar atividade', o sistema apresenta um formulário para informar:

*Pontuação (campo obrigatório - atribuir uma pontuação para a atividade); Grupo da atividade (campo obrigatório);*

*Categoria da atividade (campo obrigatório);*

Caso seja selecionada a opção 'Recusar atividade', o sistema apresenta um formulário para informar:

*Justificativa (campo obrigatório - motivo pelo qual a atividade não foi aceita);* 

Após o fornecimento dos dados, o sistema verifica a validade dos dados. Se forem válidos, conclui a avaliação e envia uma notificação via sistema e e-mail (caso o acadêmico tenha habilitado nas configurações do sistema o recebimento de notificações via e-mail). Caso contrário, o sistema apresenta mensagem de erro, solicita novos dados e repete a validação.

**Pós-Condições** Atividade avaliada com sucesso.

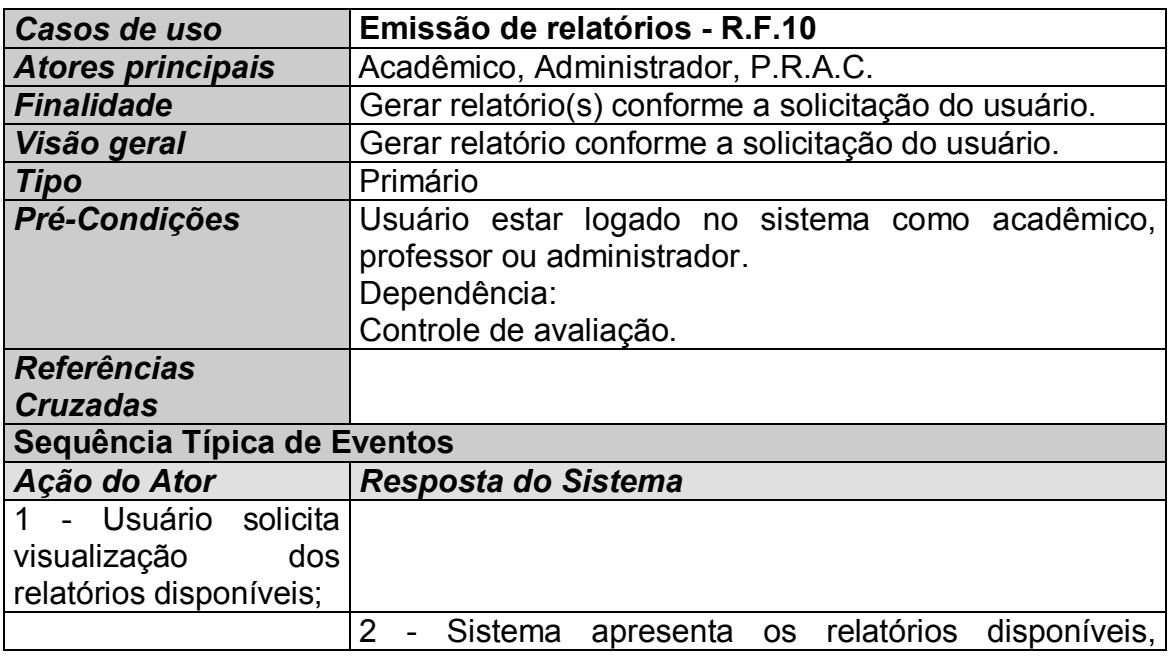

#### **Tabela 10 - Documento de caso de uso Emissão de relatórios**

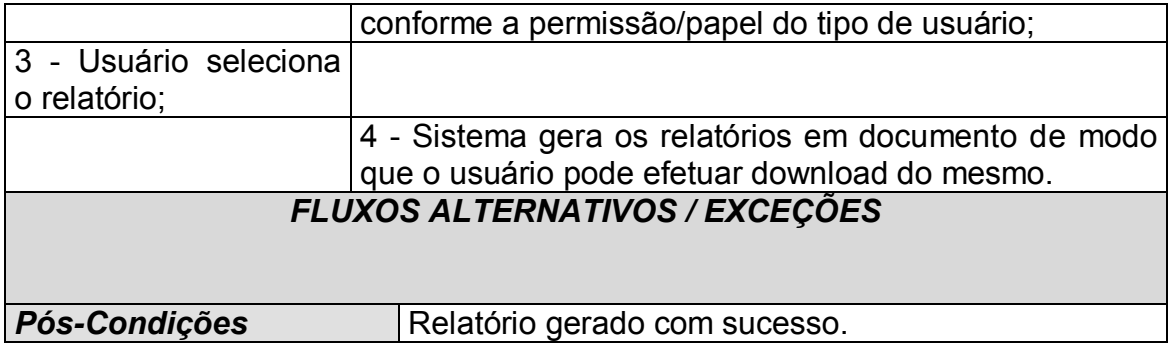

#### **Tabela 11 - Documento de caso de uso Manter configuração**

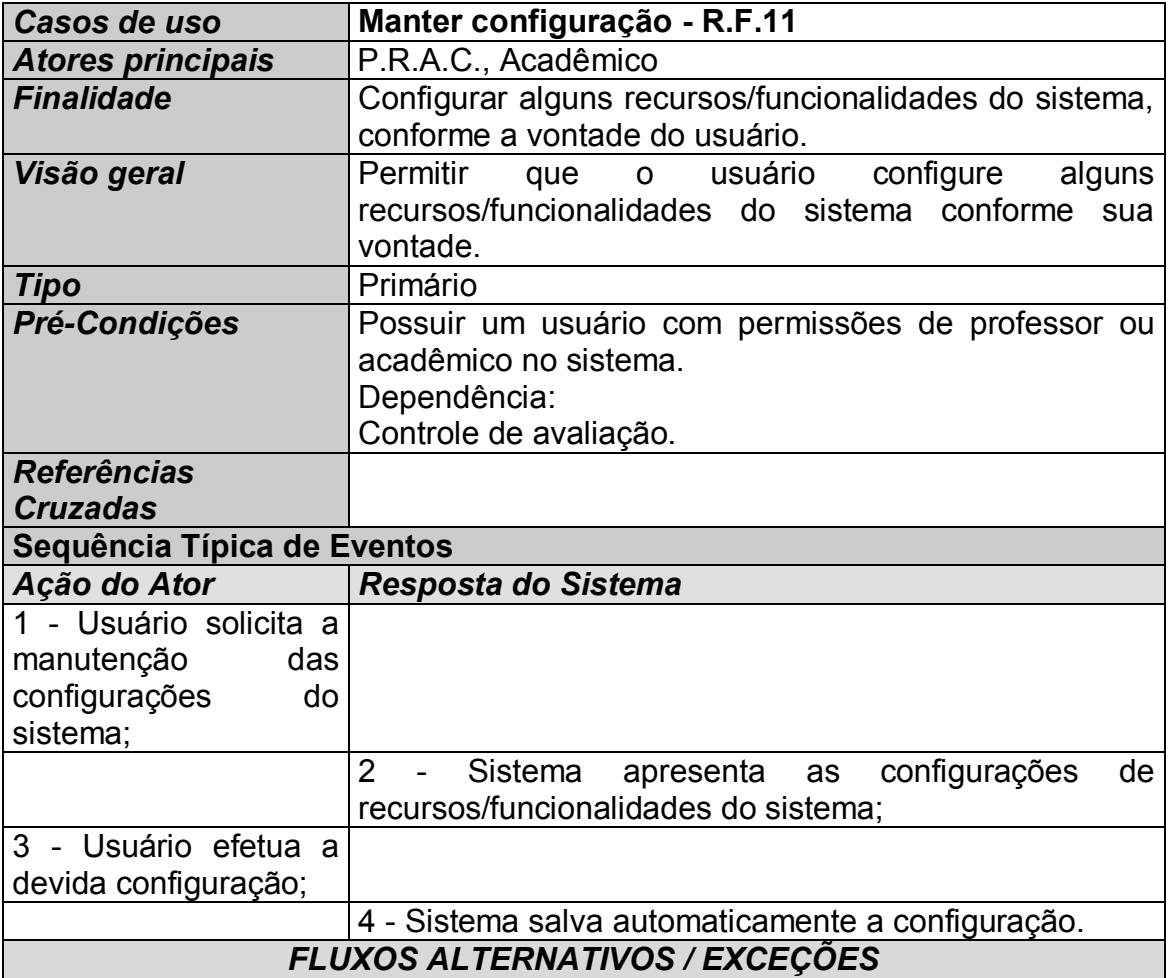

# *Passo 3*

Caso o usuário logado seja do tipo professor, o sistema apresenta a(s) opção(ões):

*Permitir upload de certificados/declarações;*

Caso o usuário logado seja do tipo acadêmico, o sistema apresenta a(s) opção(ões):

*Receber notificações por e-mail;*

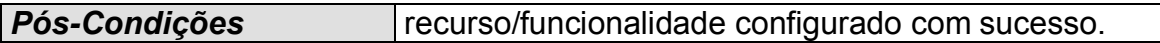

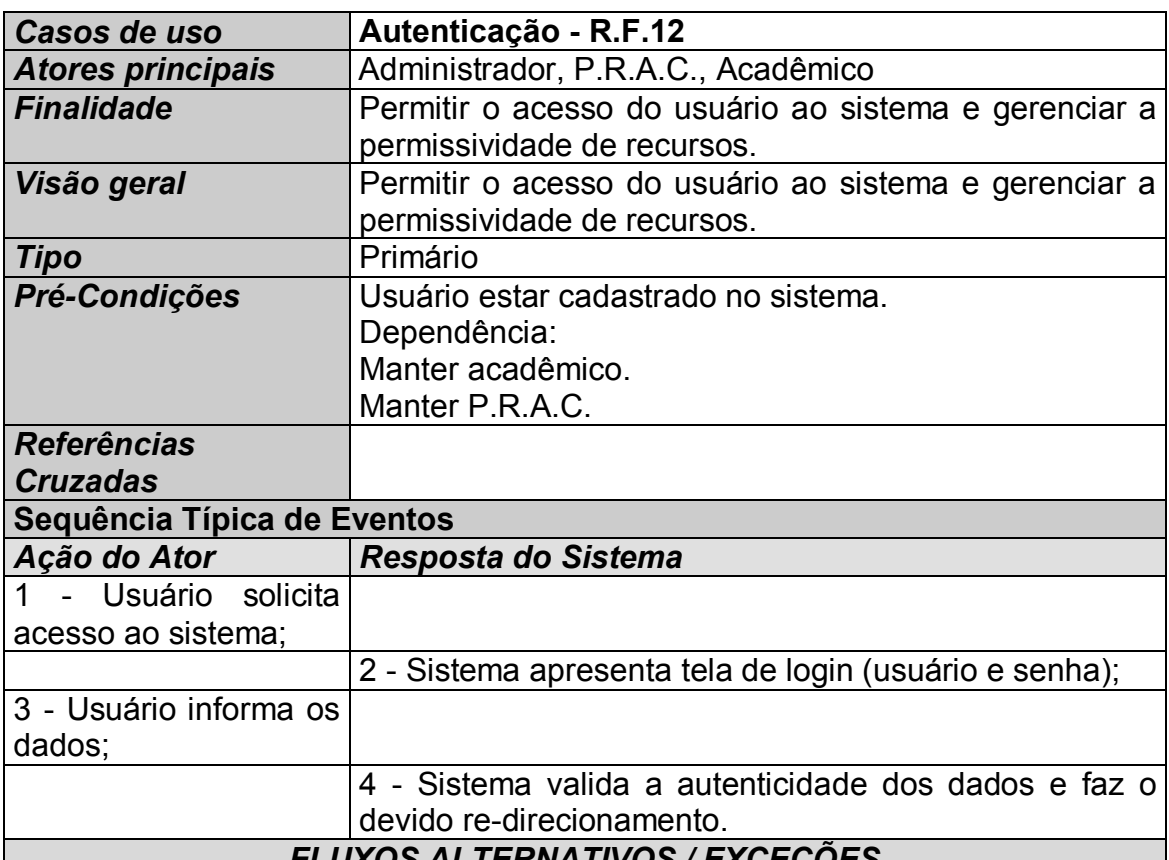

#### **Tabela 12 - Documento de caso de uso Autenticação**

*FLUXOS ALTERNATIVOS / EXCEÇÕES* 

## *Passo 4*

Caso os dados de login estejam corretos, o sistema apresenta o dashboard e menus conforme o tipo do usuário:

Usuário tipo administrador:

*Manutenção de instituições (R.F.1);* 

*Manutenção de acadêmico (R.F.2 - consulta de dados);* 

*Manutenção de cursos (R.F.3);* 

*Manutenção de P.R.A.C.'s (R.F.4);* 

*Manutenção de grupo (RF5);*

*Manutenção de categorias (R.F.6);* 

*Acesso ao perfil;*

Usuário tipo P.R.A.C.:

*Manutenção de grupo (R.F.5 - restrito à instituição do usuário logado); Manutenção de categorias (R.F.6 - restrito à instituição do usuário logado); Manutenção de atividades (R.F.7 - consulta, alteração); Configurações (R.F.11 - restrito ao tipo de usuário); Acesso ao perfil;*

Usuário tipo acadêmico:

*Manutenção de atividades (R.F.7 - cadastro, consulta, alteração, exclusão); Configurações (R.F.11 - restrito ao tipo de usuário); Acesso ao perfil;*

Pós-Condições Recurso/funcionalidade configurado com sucesso.

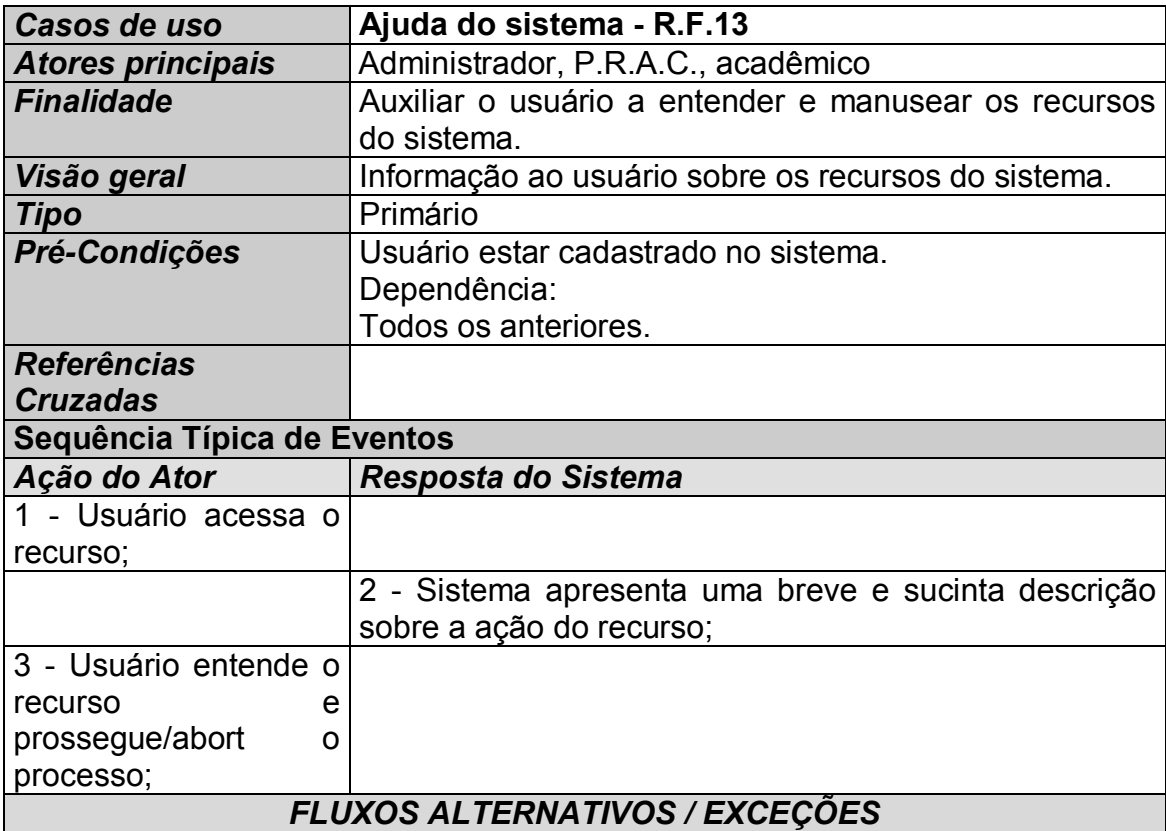

#### **Tabela 13 - Documento de caso de uso Ajuda do sistema**

## *Passo 2*

Ao apresentar a descrição do recurso, usuário define se deseja prosseguir com operação ou abortar.

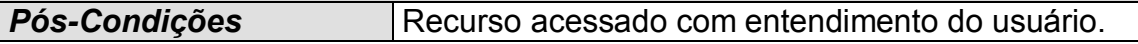

#### **Tabela 14 - Documento de caso de uso Logs do sistema**

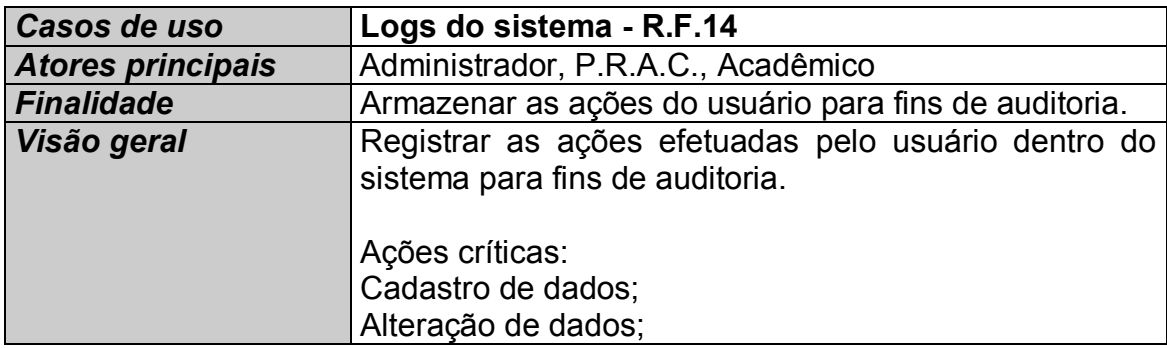

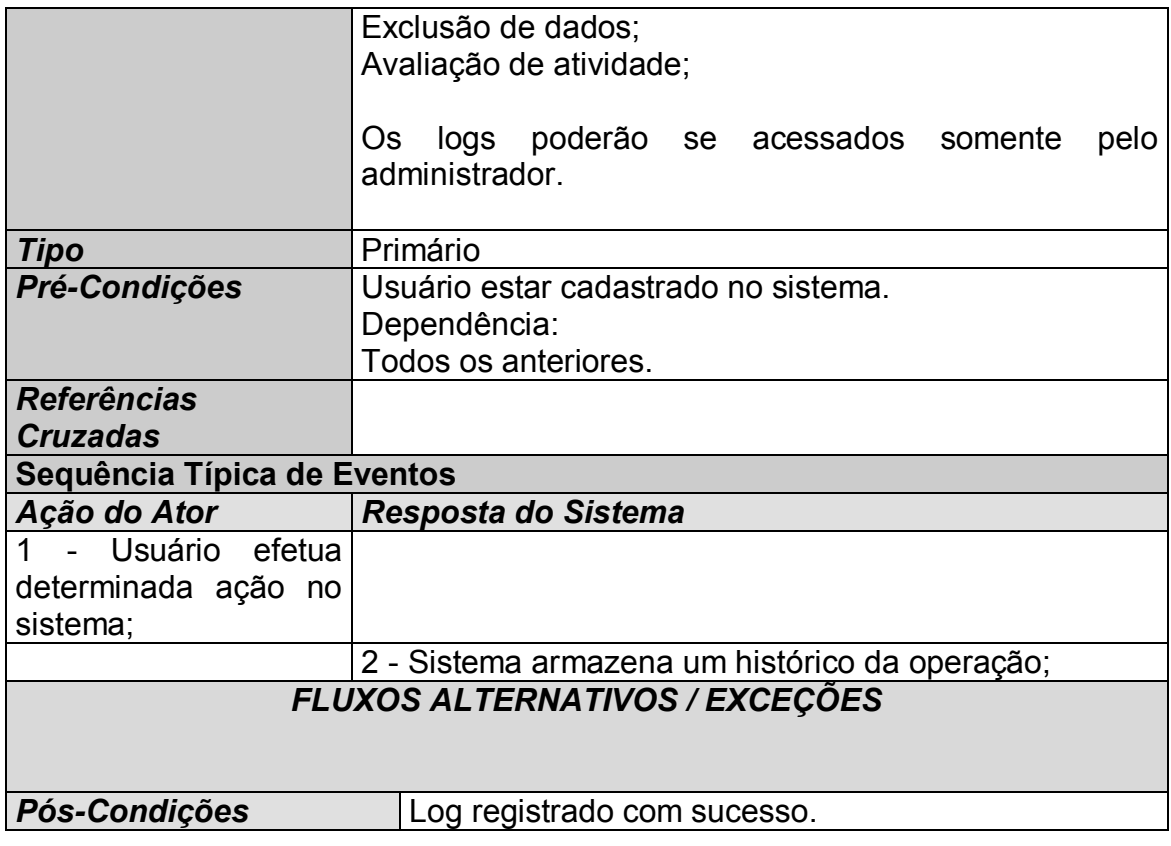

## **2.2. PROJETO DO SISTEMA**

Nesta seção são apresentados alguns diagramas importantes para o desenvolvimento da aplicação.

## **2.2.1. Classes**

O diagrama de classes faz parte da UML, e trata das relações entre as classes e como as mesmas se comunicam através dos métodos. Esse diagrama é muito importante durante o desenvolvimento do sistema, pois com ele é possível abstrair as características dos objetos e identificar como cada um irá trabalhar.

Nesse contexto, o diagrama de classes apresentado a seguir é uma abstração dos objetos que devem compor a aplicação e a interação mutua entre eles, a fim de gerar os resultados necessários para o funcionamento da aplicação.

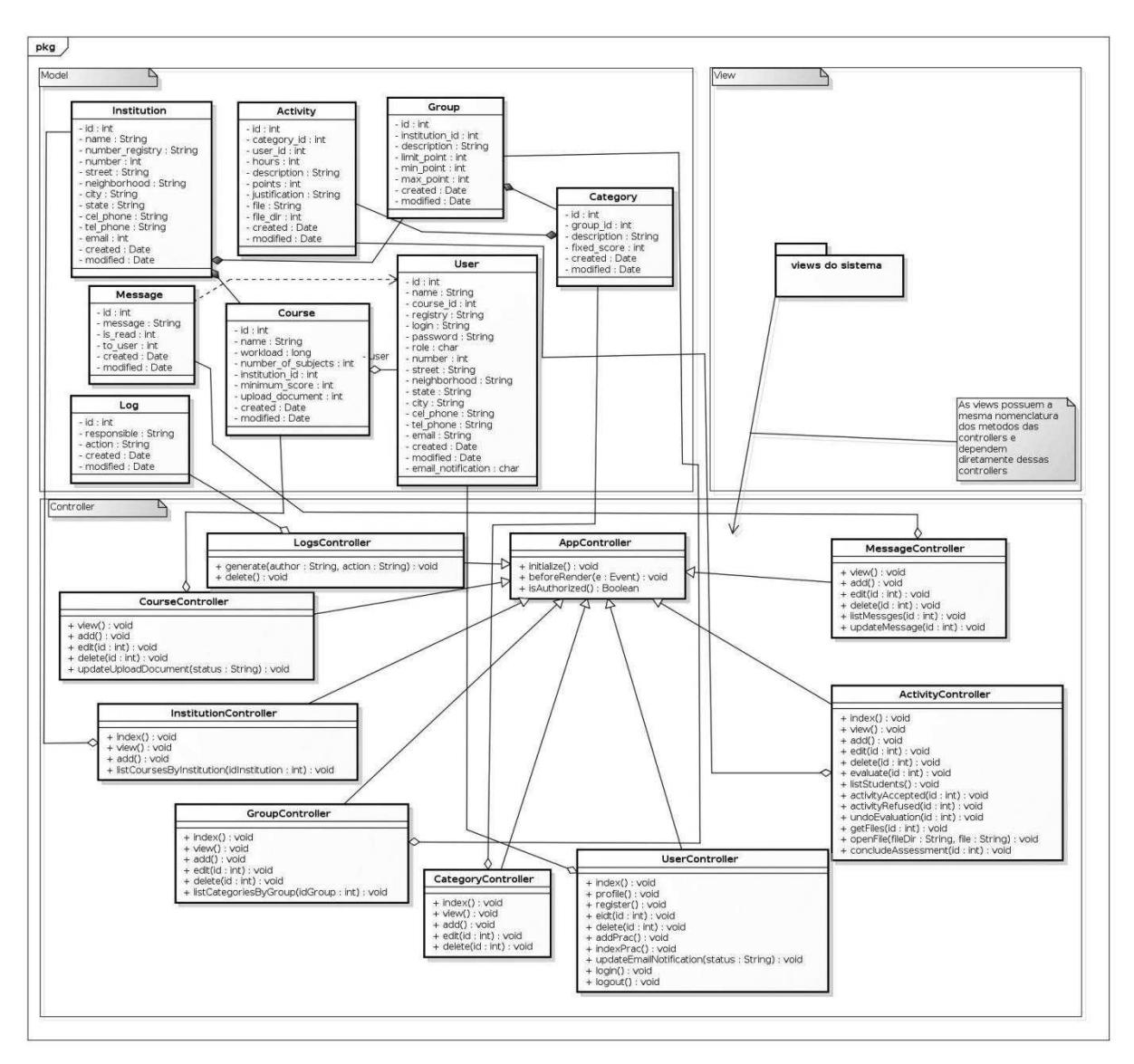

**Figura 16 - Diagrama de classes** 

## **2.2.2. Diagrama de sequência**

 Em um projeto de software é fundamental entender todos os processos antes de começar a implementar, com o levantamento de requisitos, geração dos casos de uso e documento de casos de uso é possível ter uma visão um pouco ampla do que será desenvolvido, o diagrama de sequência visa complementar esse processo de entendimento do que deve ser feito.

 Esse diagrama faz parte da UML e demonstra o fluxo de interação por meio de mensagens trocadas entre os objetos para entender os passos até chegar ao final de um processo/funcionalidade. Desse modo, são apresentados abaixo os diagramas de sequência da aplicação proposta.

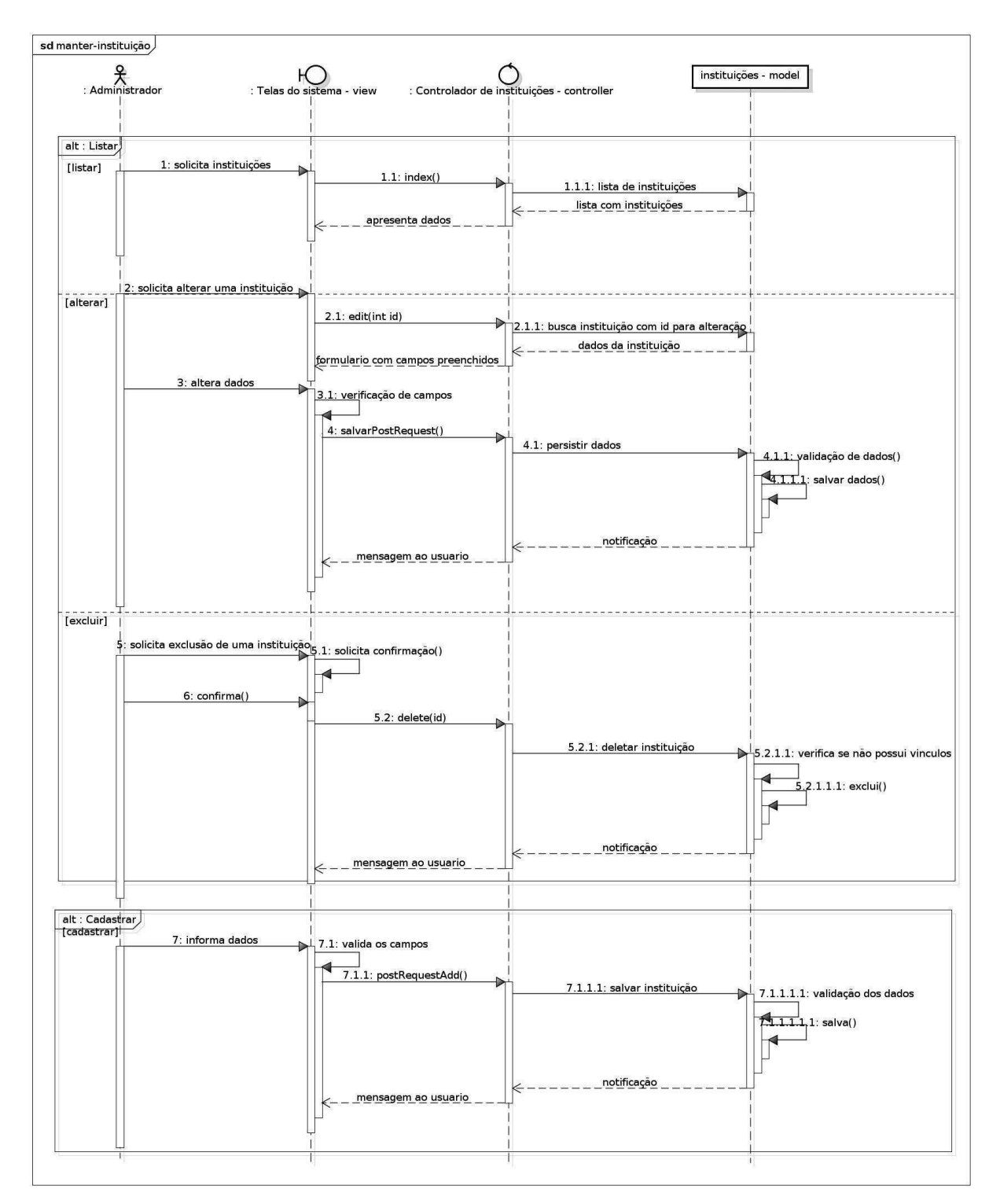

**Figura 17 - Diagrama de sequência Manter instituição** 

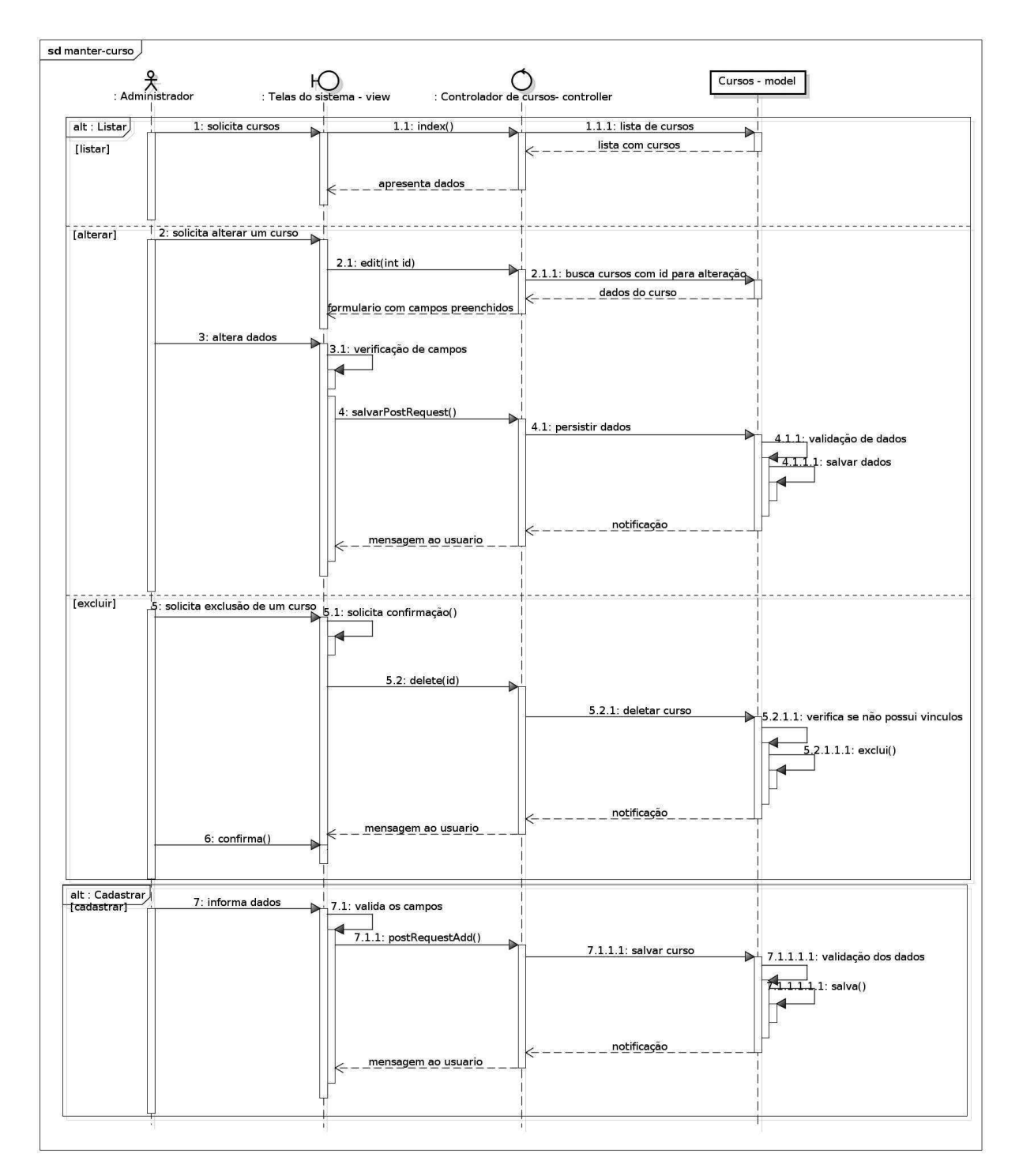

**Figura 18 - Diagrama de sequência Manter curso** 

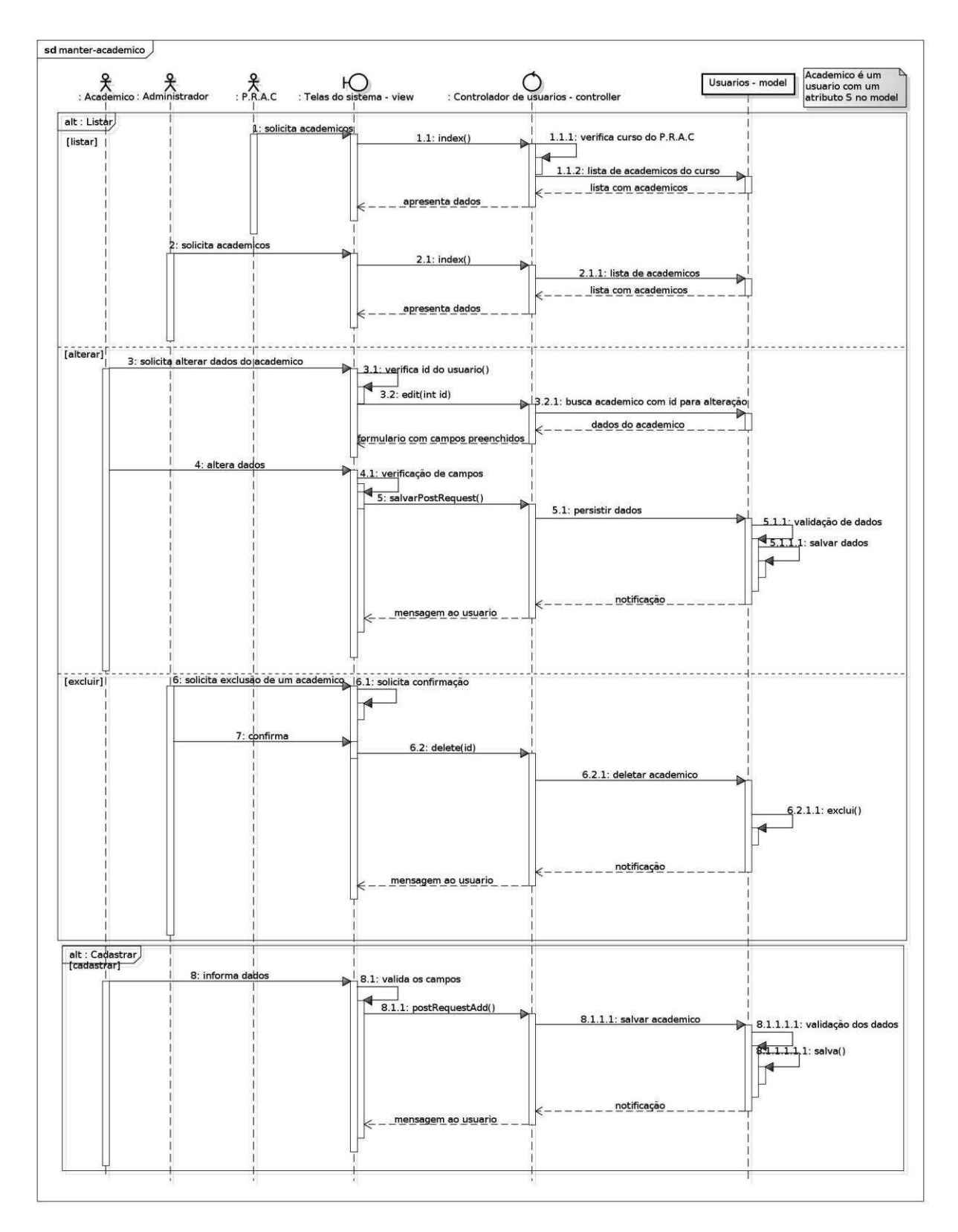

**Figura 19 - Diagrama de sequência Manter Acadêmicos** 

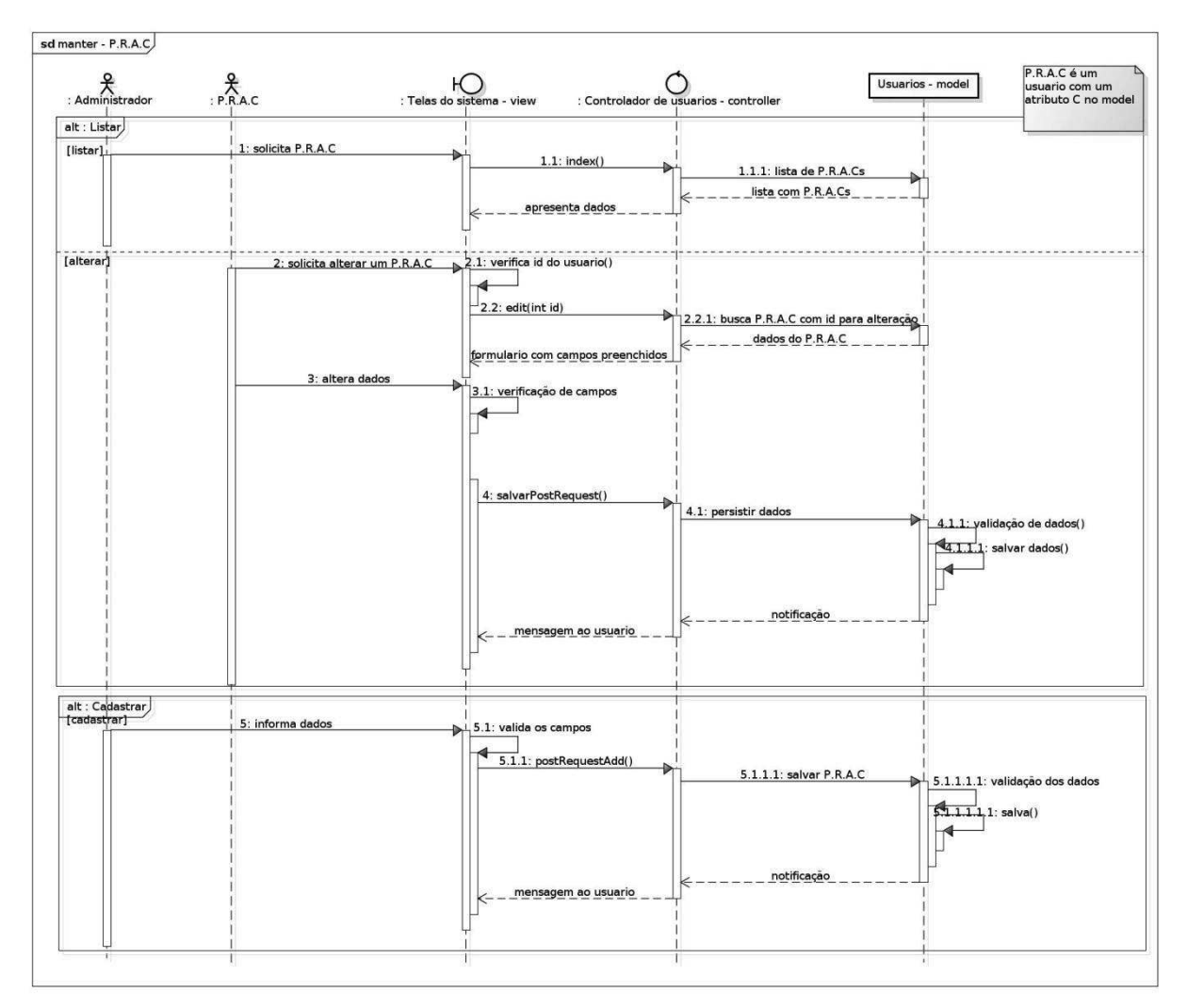

**Figura 20 - Diagrama de sequência Manter P.R.A.C.** 

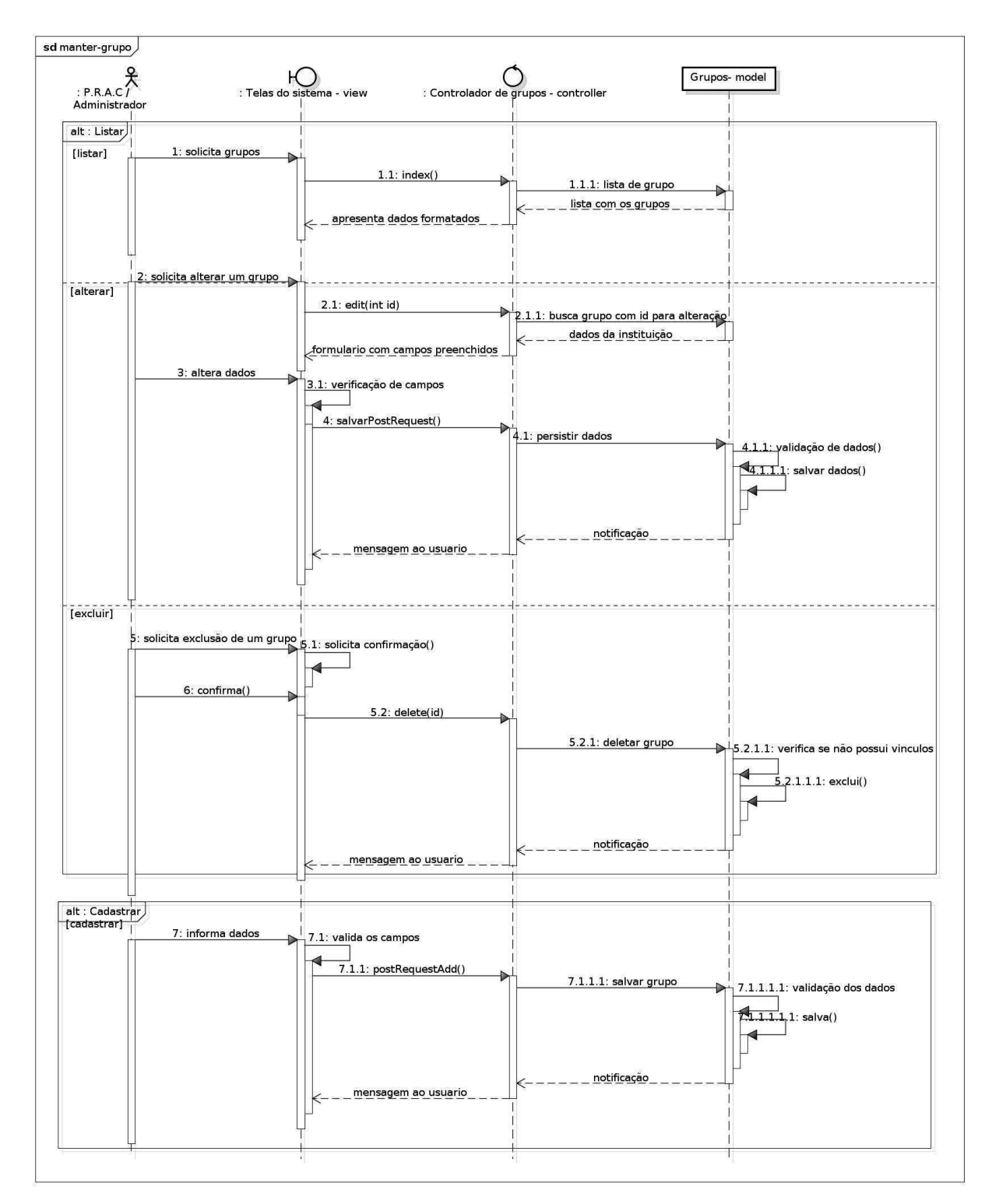

**Figura 21 - Diagrama de sequência Manter grupo de atividades** 

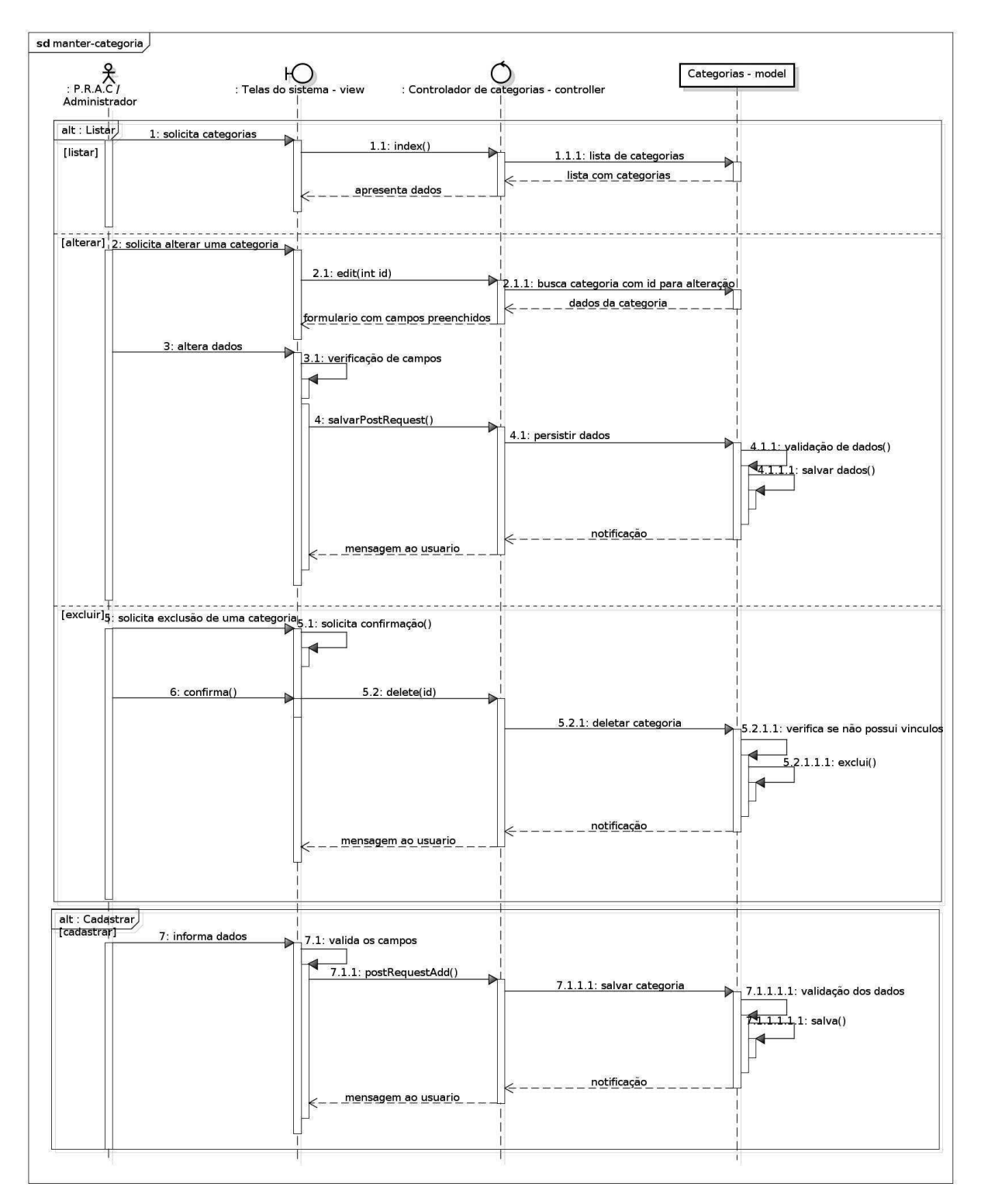

**Figura 22 - Diagrama de sequência Manter categoria de grupo** 

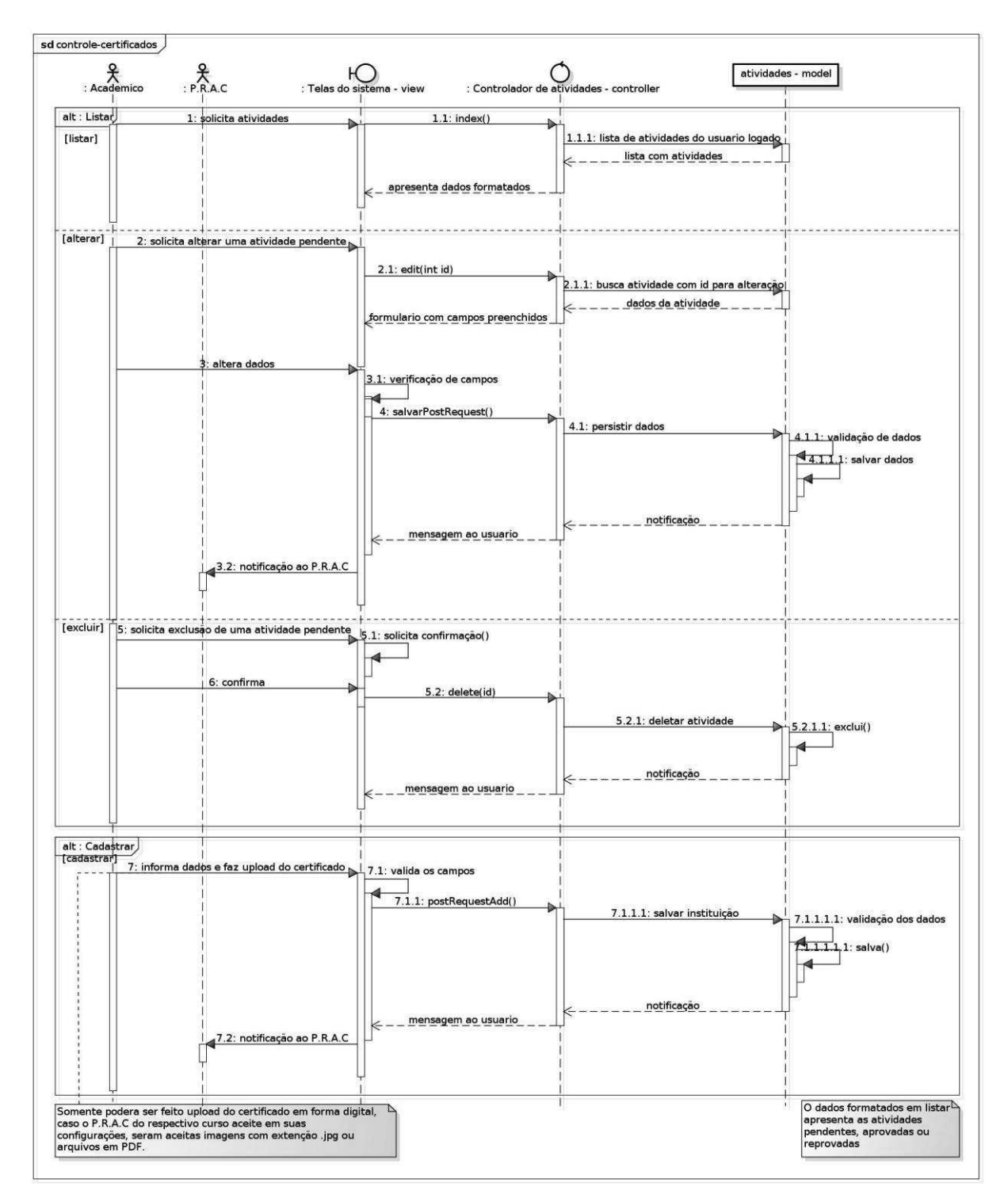

**Figura 23 - Diagrama de sequência Controle de certificados** 

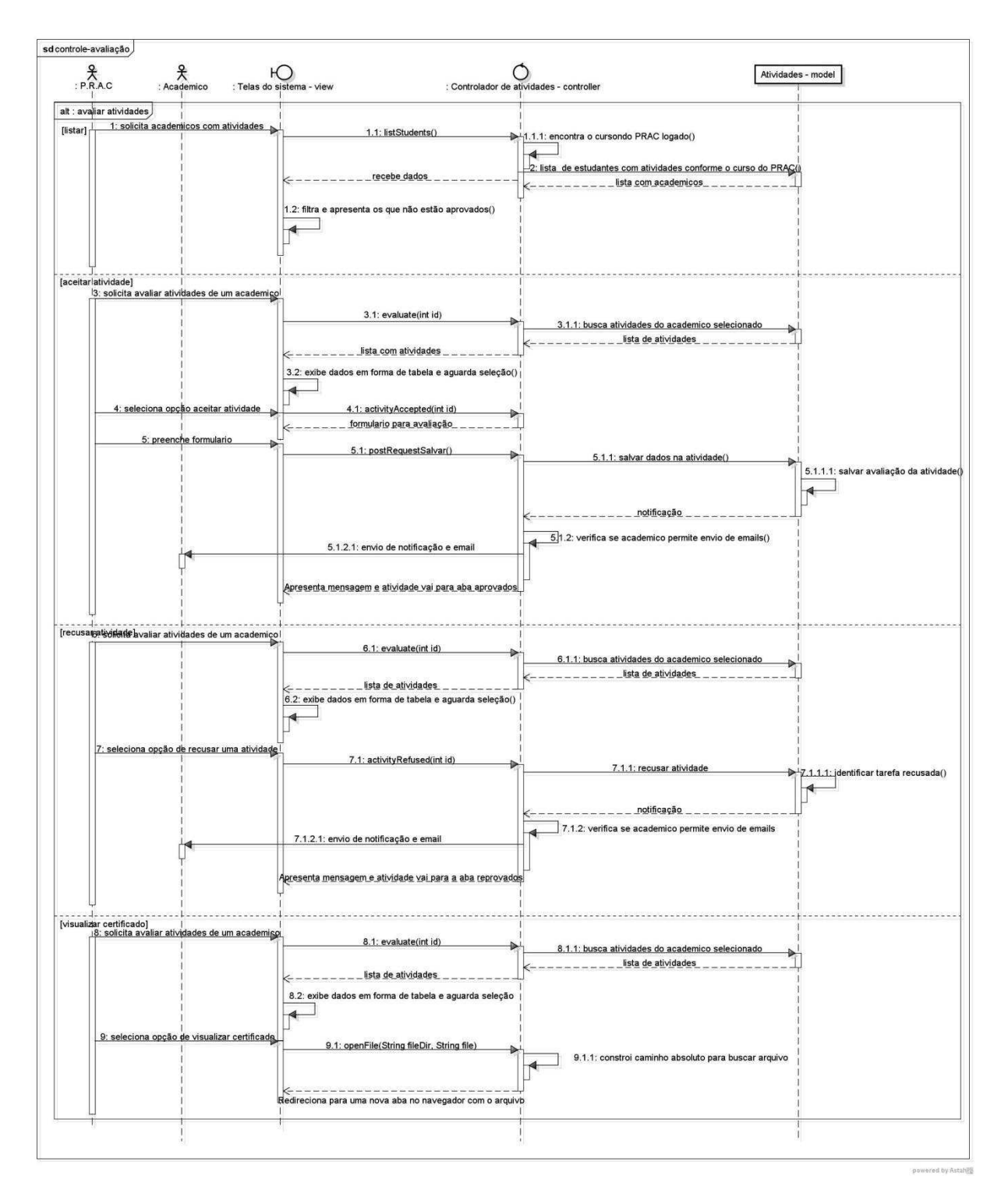

**Figura 24 - Diagrama sequência Controle de avaliação**

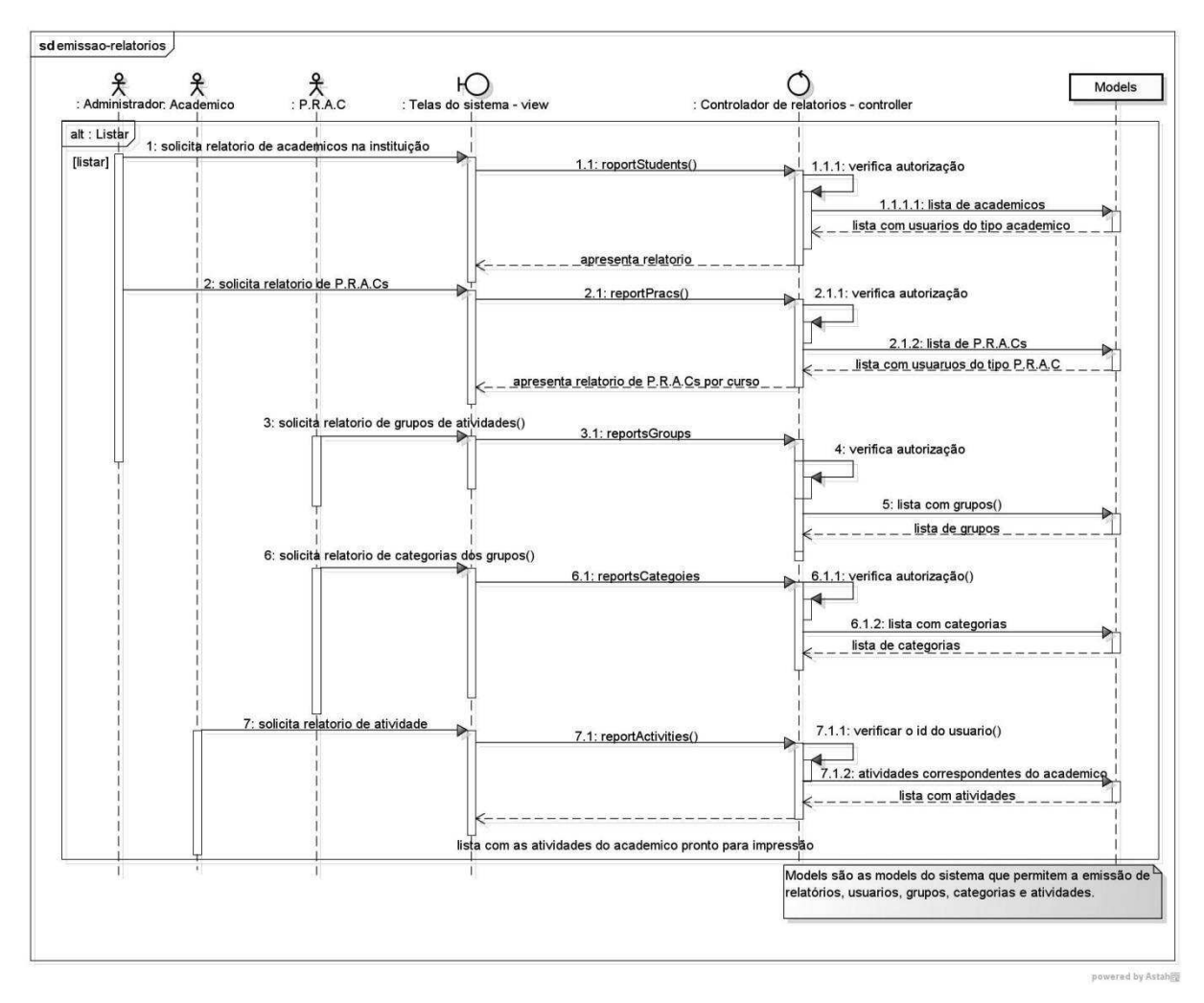

**Figura 25 - Diagrama de sequência Emitir relatório** 

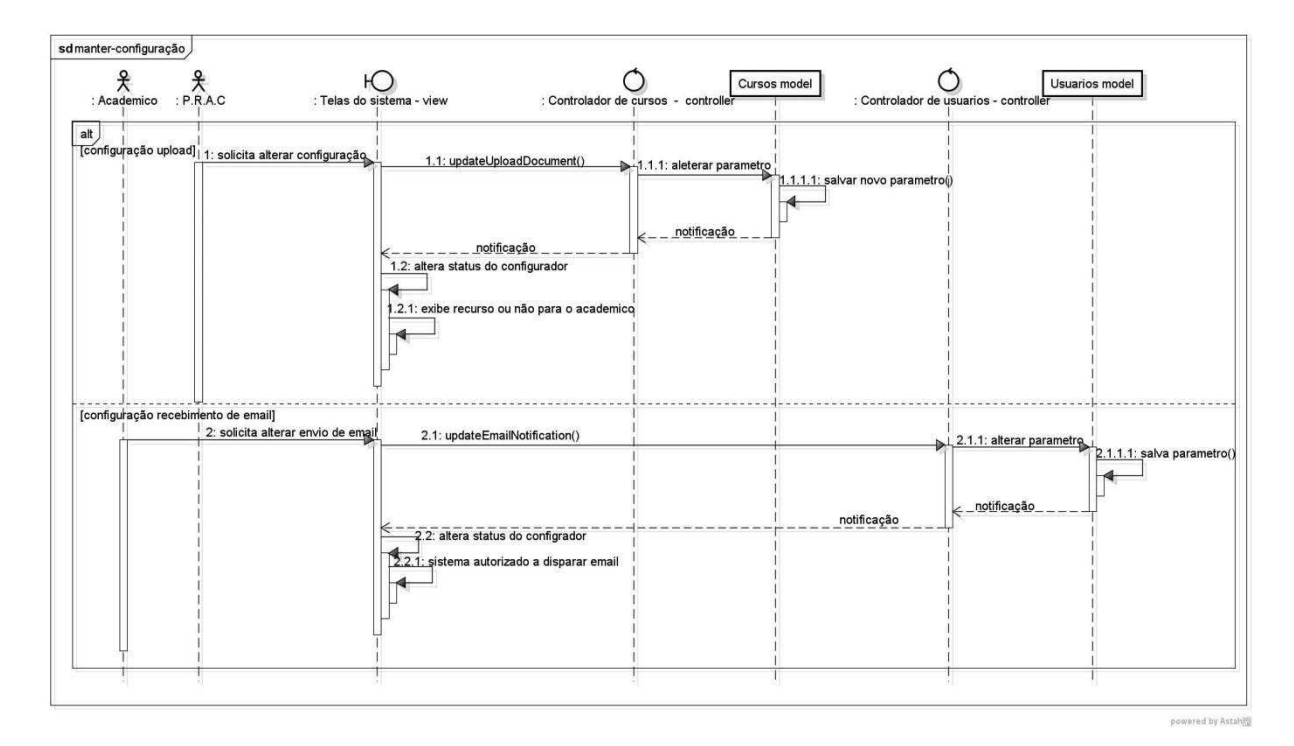

**Figura 26 - Diagrama de sequência de Manter configuração** 

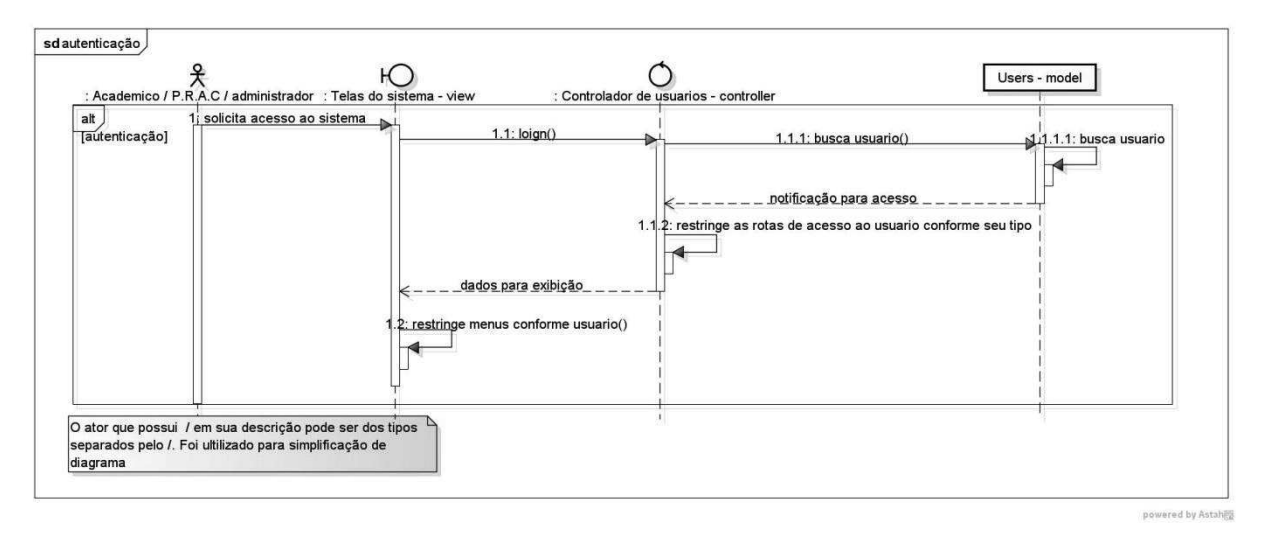

**Figura 27** - **Diagrama de Autenticação** 

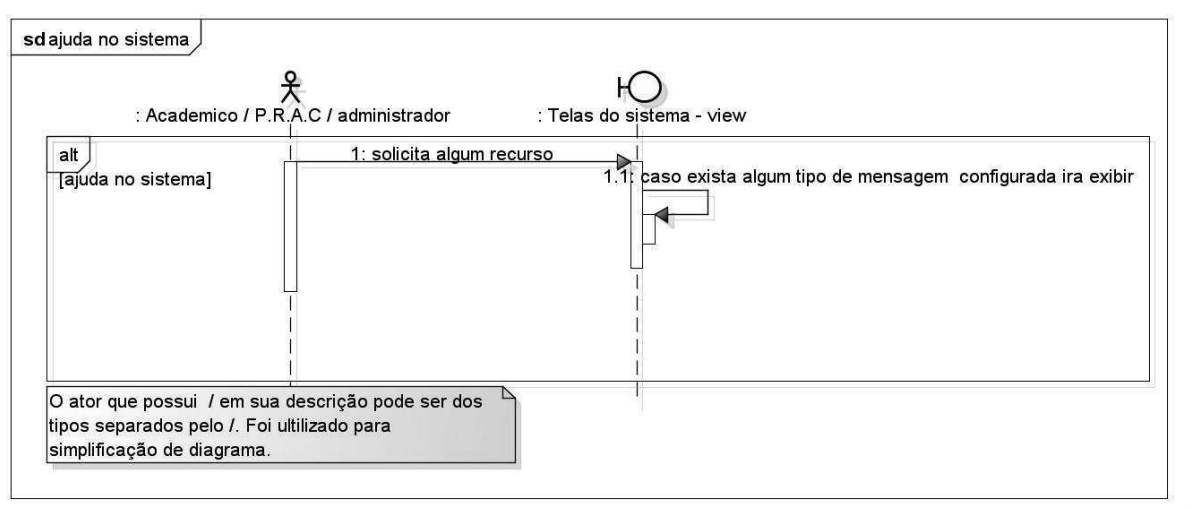

powered by Astah

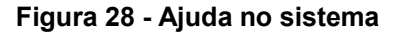

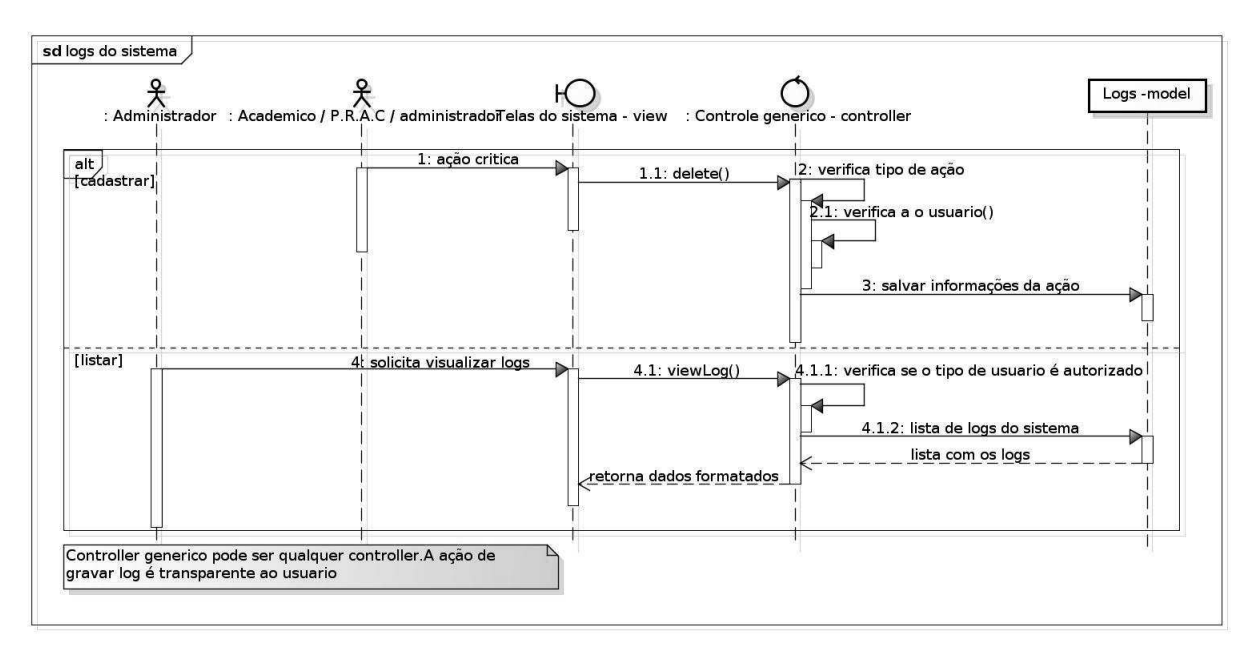

**Figura 29 - Logs do sistema** 

#### **2.2.3. Diagrama de entidade-relacionamento**

Modelar o banco de dados de uma aplicação não é uma tarefa muito simples, pois deve-se imaginar várias situações em que esse modelo pode ser corrompido, seja com dados duplicados, campos nulos entre outros. Para facilitar essa tarefa de modelagem do banco de dados foi criado o MER utilizando a ferramenta *Workbench*, contendo as tabelas a serem implementadas e os relacionamentos entre si.

No desenvolvimento do projeto proposto, para atender a convenção do *framework*, as tabelas foram nomeadas em inglês e no plural, conforme pode ser observado no diagrama abaixo.

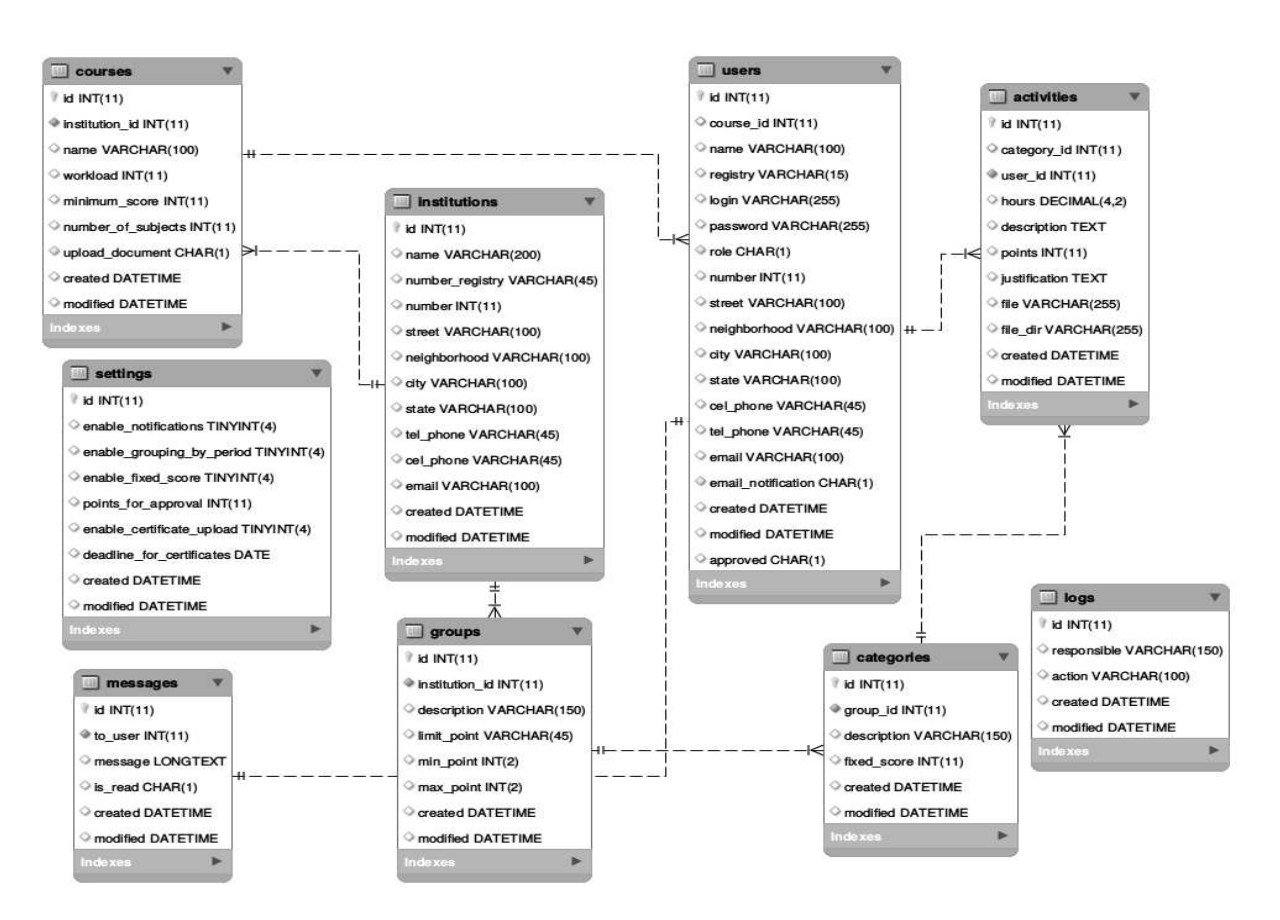

**Figura 30 - Diagrama entidade relacionamento**.

#### **2.3. IMPLEMENTAÇÃO**

 Esta seção tem por finalidade descrever as tecnologias utilizadas para desenvolver o sistema. Como o intuito é prover uma aplicação web, visou-se utilizar as tecnologias mais comuns para esse segmento na atualidade ao encontro com os conhecimentos adquiridos no decorrer do curso.

 No que se refere à desenvolvimento de sistemas em suas diversas aplicações e segmentos, é comum o emprego de *frameworks*, que tem por definição, segundo Mattsson (1996), "[...] uma arquitetura desenvolvida com o objetivo de atingir a máxima reutilização, representada como um conjunto de classes abstratas e concretas, com grande potencial de especialização". Também é comum o uso de *plugins*, que podem ser explicados como módulos encaixáveis na aplicação para

atender determinada funcionalidade baseado no princípio de reuso. Nesse contexto, visou-se utilizar o máximo de recurso como os descritos acima, a fim de não "reinventar a roda" e diminuir o trabalho, mantendo a qualidade nos resultados.

#### **2.3.1. Tecnologias**

O *HTML* compõe a parte estrutural visual da aplicação, e se trata de uma linguagem de marcação considerada como base para a internet por ser amplamente utilizada para construção de websites. Uma linguagem interpretada, ou seja, executada por um programa interpretador (geralmente navegadores) e posteriormente pelo sistema operacional ou processador. Atualmente está na versão 5 dispondo assim de novos elementos, atributos, comportamentos e um conjunto maior de tecnologias para prover um melhor resultado no desenvolvimento de aplicações e *websites*.

O *CSS* compõe a parte de estilização da aplicação e é considerada a linguagem oficial para essa finalidade, tornando possível, de maneira ainda mais ampla em sua versão atual (*CSS3*), estilizar qualquer elemento visual presente na aplicação. Com isso, é possível prover para os usuários uma melhor experiência baseado nos conceitos de usabilidade em aplicações web. Para tornar o desenvolvimento mais ágil, utilizou-se os *frameworks bootstrap<sup>1</sup> e materialize<sup>2</sup> .* 

O *Javascript* é uma linguagem de programação interpretada destinada para aplicações web no âmbito *front-end*, porém vem crescendo o uso da mesma no *back-end* das aplicações graças às novas tecnologias que tornam isso possível, por exemplo o *Node.js*. Na aplicação proposta, foi amplamente utilizado para compor a parte funcional da aplicação no âmbito *front-end*, como já dito acima, por meio de *plugins* e *frameworks* como o *JQuery<sup>3</sup> , SweetAlert<sup>4</sup> , Waves<sup>5</sup> ,* entre outros.

As tecnologias apresentadas até o momento correspondem às utilizadas no *front-end*. São apresentadas a partir daqui as tecnologias utilizadas no *back-end.* Em aplicações como a desenvolvida nesse trabalho, é imprescindível o uso de um banco de dados devido à necessidade de armazenar informações para posterior

 $\overline{\phantom{a}}$ 

<sup>1</sup> Disponível em https://getbootstrap.com/

<sup>2</sup> Disponível em https://materializecss.com/

<sup>3</sup> Disponível em https://jquery.com/

<sup>4</sup> Disponível em https://sweetalert.js.org/guides/

<sup>5</sup> Disponível em https://github.com/fians/Waves

consulta e alteração. Diante dessa necessidade, optou-se por utilizar o *MySQL,* um sistema de gerenciamento de banco de dados que utiliza SQL com linguagem de interface*,* devido sua popularidade em aplicações web e por possuir ferramentas como o *Workbench* (utilizada para modelagem da base de dados, *forward engineering, reverse engineering*, *user interface* com o banco de dados, entre outras funcionalidades) .

Para a programação, optou-se por utilizar o *PHP* por ser uma linguagem popular no desenvolvimento de aplicações web, *open-source* e por ser altamente compatível com *HTML.* O funcionamento básico do *PHP*, assim como de outras linguagens de programação *back-end* consiste em executar o código-fonte no servidor, gerando assim o HTML que é enviado para o navegador, que por sua vez recebe os resultados e apresenta para o usuário. O *framework* utilizado foi o *CakePHP<sup>6</sup>* em sua atual versão, 3.5.0*,* por ser *open-source* e por ter sido muito utilizado no desenvolvimento web *back-end* no curso (na disciplina de Sitios Web 3 e posteriormente nas disciplinas de Gerenciamento de projetos e Planejamento de software) reduzindo assim a curva de aprendizado diante das demais *frameworks*.

 Além das justificativas citadas acima, vale acrescentar que esse framework trabalha orientado à arquitetura MVC, o que implica em maior legibilidade no projeto; possui uma comunidade ativa, proporcionando um grande número de *plugins*  disponíveis para uso, como por exemplo, o *Proffer*<sup>7</sup> (utilizado na aplicação para upload de arquivos) e seu modelo de desenvolvimento se baseia em convenção sobre configuração (*convention over configuration*). Esse modelo visa diminuir a necessidade de decisão do desenvolvedor, substituindo esse aspecto por convenções. O exemplo mais notório do último ponto citado é a nomenclatura das tabelas do banco de dados (como pôde ser notado na seção 3.2.3): os nomes das tabelas devem estar no plural da classe persistente, em caso de desvio dessa convenção é necessário escrever código específico relacionando a classe à tabela.

 Como o intuito é disponibilizar a aplicação para que os usuários possam acessar de qualquer dispositivo com acesso a internet e de qualquer lugar, pretende-se hospedar a aplicação no servidor Maverick, um servidor *Apache* que já possui suporte para o PHP. Este servidor está atualmente disponível na

 $\overline{a}$ 

<sup>6</sup> Disponível em https://book.cakephp.org/3.0/pt/index.html

<sup>7</sup> Disponível em https://github.com/davidyell/CakePHP3-Proffer

coordenação do curso de tecnologia em sistemas para internet UTFPR-TD, atualmente mantido pelo Prof. Ms. Eduardo Pezutti.

#### **2.4. TESTES**

Os testes representam uma etapa muito importante no processo de desenvolvimento de software, pois basicamente tem a finalidade de garantir que a aplicação está funcionando corretamente e que atende os requisitos especificados na fase de análise. Verificação e validação são conceitos chaves nesse processo, a primeira atividade visa certificar se o sistema atende os requisitos funcionais e não funcionais, enquanto a segunda visa certificar que o sistema atende as necessidades e expectativas do(s) cliente(s).

Existem várias metodologias e ferramentas automatizadas de testes e com a crescente demanda de informatização e automatização de processos e atividades, se torna muito importante a incorporação de testes no desenvolvimento de software. Dentre as muitas metodologias, podemos citar o teste da caixa branca e o teste da caixa preta. A primeira metodologia basicamente tem a finalidade de testar o código a fim de avaliar aspectos como teste de condição, de caminhos lógicos, de ciclos, entre outros aspectos inerentes ao código-fonte. A segunda metodologia basicamente tem a finalidade de testar se o sistema, dado um conjunto de dados de entrada, o resultado obtido é realmente o esperado.

Os testes, no desenvolvimento da aplicação proposta foram efetuados no decorrer da codificação, visando garantir que a integração das partes desenvolvidas pelos integrantes do projeto estava correta e funcional.

No sistema GAC foram feitos testes de caixa preta, determinando vários tipos de entradas de dados para verificar suas possíveis saídas, também foram feitos testes de navegação, simulando o comportamento de cada tipo de usuário no sistema, evitando dessa forma a alimentação de dados incorretos e fluxos inesperados.

# **3. GESTÃO DE ATIVIDADES COMPLEMENTARES (GAC)**

Como resultado do trabalho descrito acima, obteve-se uma versão estável da aplicação, de modo que todos os requisitos considerados como essenciais foram atendidos, 2 dos 3 requisitos considerados desejáveis foram atendidos e o requisito considerado como importante não foi atendido até o momento mas será atendido em versões posteriores da aplicação. Desse modo, nesta seção são apresentados alguns recursos/funcionalidades disponíveis no sistema para cada tipo de usuário e demonstrado o *state of the art* da versão atual da aplicação.

## **3.1. VISÃO GERAL**

 Os recursos apresentados a seguir são de acesso comum, independente da permissão/papel do usuário.

#### **3.1.1. Login**

A Figura 31 apresenta a tela de login (atendendo o R.F. 12 - Autenticação), por onde o usuário informa suas credenciais para acessar o sistema.

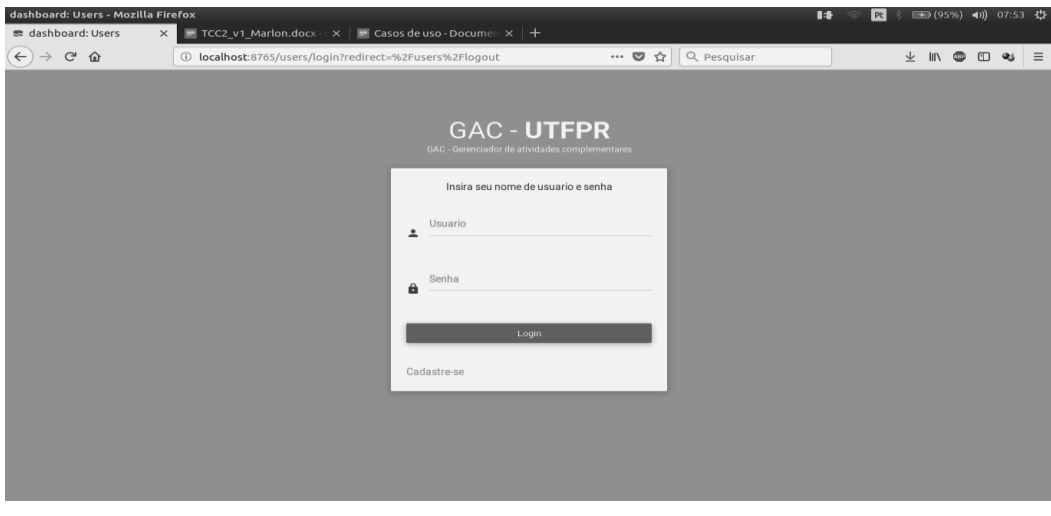

**Figura 31 - Login do sistema** 

## **3.1.2. Perfil**

A figura abaixo apresenta a tela de perfil do usuário, recurso acessado para visualizar/editar os dados do cadastro.

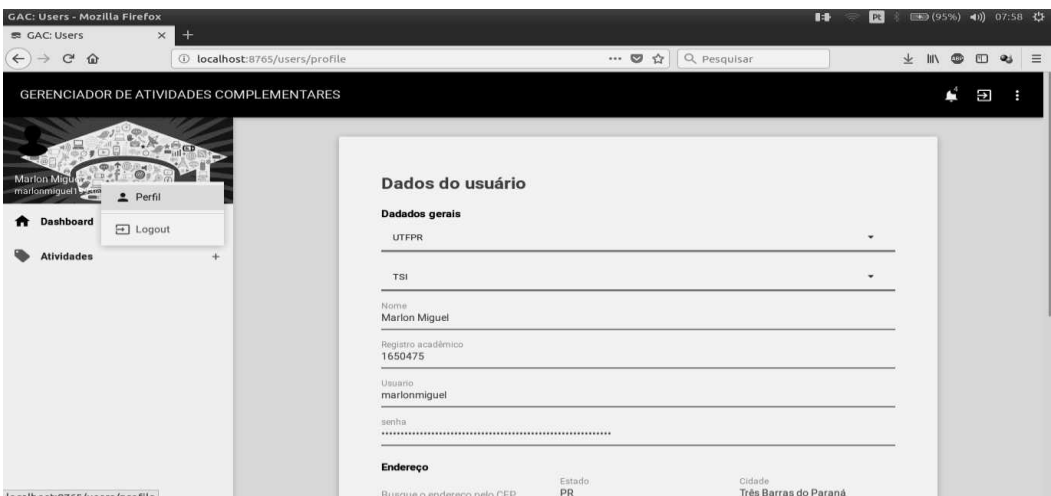

**Figura 32 - Pagina de perfil do usuário** 

# **3.1.3. Notificações**

A Figura 33 apresenta o recurso de notificação, atendendo o R.F. 15 - Notificação de avaliação e R.F. 16 - Notificação de atividade cadastrada.

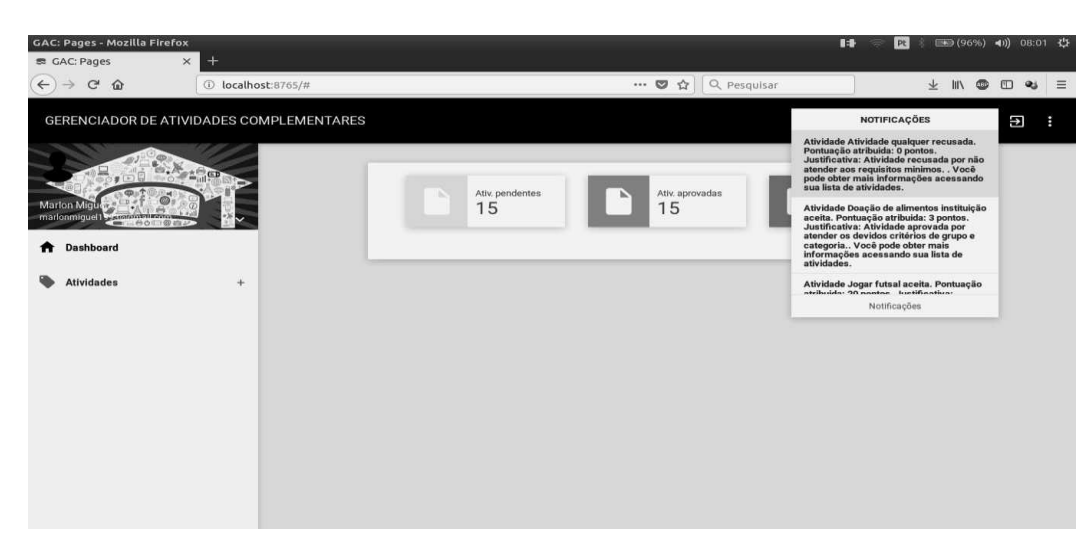

**Figura 33 - Recurso de notificação** 

# **3.1.4. Configurações**

A Figura 34 apresenta o recurso de configuração, atendendo o R.F. 11 - Manter configuração.

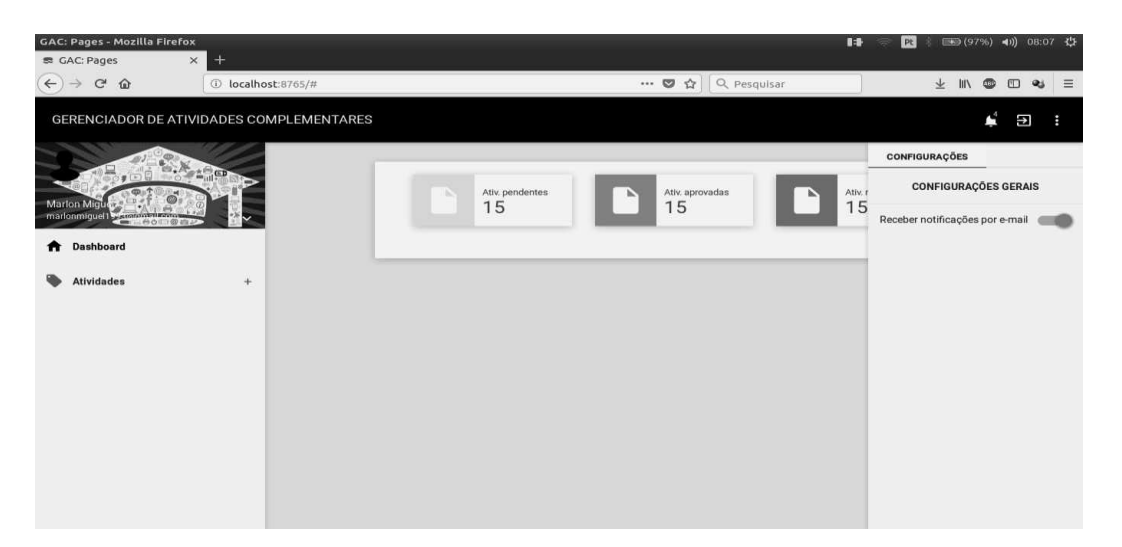

**Figura 34 - Recurso de configurações** 

# **3.2. VISÃO DO ADMINISTRADOR**

Os recursos apresentados a seguir são de acesso dos usuários que possuem permissão/papel de administrador no sistema.

# *3.2.1. Dashboard*

 O dashboard, apresentado na Figura 35, atualmente apresenta indicadores de cadastro de acadêmicos e P.R.A.C.'s no sistema.

| <b>GAC: Pages - Mozilla Firefox</b><br>$\times$<br>o GAC: Pages                                                           | $+$                                      |                                    |                             |  |  |   |        |  |
|----------------------------------------------------------------------------------------------------|------------------------------------------|------------------------------------|-----------------------------|--|--|---|--------|--|
| $\leftarrow$<br>$\rightarrow$ C $\omega$                                                                                  | 1 localhost:8765                         |                                    | … 5 ☆ Q Pesquisar           |  |  |   |        |  |
|                                                                                                    | GERENCIADOR DE ATIVIDADES COMPLEMENTARES |                                    |                             |  |  | ٠ | ф<br>в |  |
| $\sum_{\alpha\in\mathbb{Z}}\sum_{i=1}^n\alpha_i$<br>す回目<br>admin<br>nisdisjdf@gman_am_Collumet P<br><b>Dashboard</b><br>Ħ |                                          | Academicos cadastrados<br>w<br>130 | P.R.A.C.s cadastrados<br>10 |  |  |   |        |  |
| 町<br>Instituições                                                                                                    | ÷.                                       |                                    |                             |  |  |   |        |  |
| $\angle$ Cursos                                                                                                    | $+$                                      |                                    |                             |  |  |   |        |  |
| <b>Grupo de atividades</b><br>外                                                                                           | $+$                                      |                                    |                             |  |  |   |        |  |
| 自<br>Categorias de atividades                                                                                             | $+$                                      |                                    |                             |  |  |   |        |  |
| Acadêmicos<br>ຣ                                                                                                    | $+$                                      |                                    |                             |  |  |   |        |  |
| $\frac{2a}{\pi a}$ P.R.A.C.s                                                                                              | $+$                                      |                                    |                             |  |  |   |        |  |
|                                                                                                    |                                          |                                    |                             |  |  |   |        |  |

**Figura 35 -** *Dashboard* **usuário administrador** 

## **3.2.2. Instituições**

 Com os recursos apresentados a seguir é possível cadastrar, consultar, alterar e excluir uma instituição.

#### **3.2.2.1. Cadastro**

 A Figura 36 apresenta a tela de cadastro de instituição, recurso utilizado para cadastrar a instituição correspondente às informações dos demais cadastros.

|              | <b>GAC: Institutions - Mozilla Firefox</b><br>■ GAC: Institutions<br>$\times$ | $+$                                             |                                      |               |                  | $\blacksquare$ | t <sub>1</sub> pt |                        |     |   |        | ■● (100%) (1) 21:43 社 |          |
|--------------|-------------------------------------------------------------------------------|-------------------------------------------------|--------------------------------------|---------------|------------------|----------------|-------------------|------------------------|-----|---|--------|-----------------------|----------|
| $\leftarrow$ | $\mathbf{G}$<br>$\hat{w}$<br>$\rightarrow$                                    | 1 localhost:8765/institutions/add               |                                      | ▣<br>$\cdots$ | Q Pesquisar<br>☆ |                |                   | 业                      | III | G | $\Box$ | $\mathbf{a}$          | $\equiv$ |
|              |                                                                               | <b>GERENCIADOR DE ATIVIDADES COMPLEMENTARES</b> |                                      |               |                  |                |                   |                        |     |   | Œ      |                       |          |
| admin        | $\mathcal{C}=\mathcal{C}(\mathcal{C})$<br>nisdisidt@gmaneum<br>自立口带曲          |                                                 | Cadastrar nova instituição<br>Gerais |               |                  |                |                   |                        |     |   |        |                       |          |
| Ħ            | <b>Dashboard</b>                                                              |                                                 | Nome                                 |               |                  |                |                   |                        |     |   |        |                       |          |
| 脚            | Instituições                                                                  | $\overline{\phantom{a}}$                        | CNPJ                                 |               |                  |                |                   |                        |     |   |        |                       |          |
|              | Cadastrar nova instituição<br>Listar instituição                              |                                                 | Endereço                             |               |                  |                |                   |                        |     |   |        |                       |          |
|              | Cursos                                                                        | ÷.                                              | Busque o endereço pelo CEP           | Estado        | Cidade           |                |                   |                        |     |   |        |                       |          |
|              | <b>Grupo de atividades</b>                                                    | $\ddot{}$                                       | Bairro                               | Rua           | Numero           |                |                   | $\widehat{\mathbb{S}}$ |     |   |        |                       |          |
| 自            | Categorias de atividades                                                      | $+$                                             | Contato                              |               |                  |                |                   |                        |     |   |        |                       |          |
|              | <b>Acadêmicos</b>                                                             | $+$                                             | Telefone                             |               | Celular          |                |                   |                        |     |   |        |                       |          |
|              | $\frac{a_2}{a_1a_2}$ P.R.A.C.s                                                | $+$                                             |                                      |               |                  |                |                   |                        |     |   |        |                       |          |
|              | localhost:8765/institutions/add                                               |                                                 | E molt                               |               |                  |                |                   |                        |     |   |        |                       |          |

**Figura 36 - Cadastro de instituição** 

## **3.2.2.2. Consulta, alteração e exclusão**

 A Figura abaixo apresenta a tela consulta das instituições cadastradas. Por essa tela é possível visualizar, editar e excluir uma instituição.

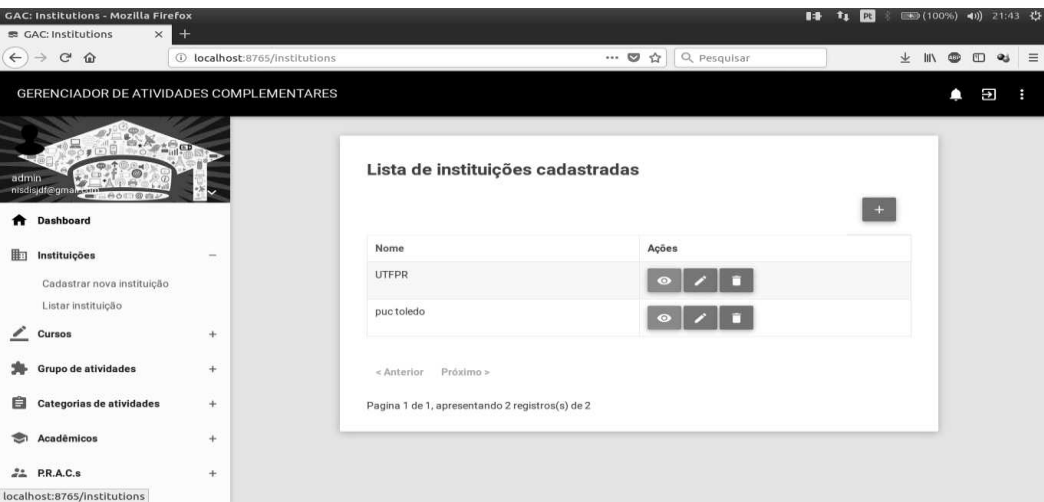

**Figura 37 - Consulta de instituições cadastradas** 

## **3.2.3. Cursos**

 Com os recursos apresentados a seguir é possível cadastrar, consultar, alterar e excluir um curso.

# **3.2.3.1. Cadastro**

 A Figura 38 apresenta a tela de cadastro de curso, possibilitando ao usuário criar um novo curso com suas informações relevantes para a aplicação.

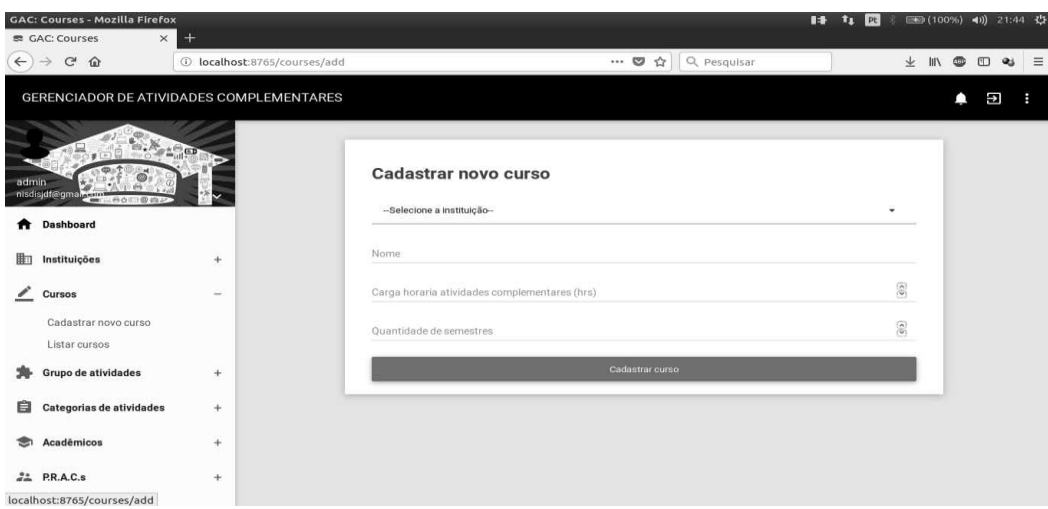

**Figura 38 - Cadastro de curso** 

## **3.2.3.2. Consulta, alteração e exclusão**

 Conforme apresentado na Figura 39, pela lista de cursos é possível consultar, editar e excluir um curso.

|              | <b>GAC: Courses - Mozilla Firefox</b>                                                    |                                          |             |                                                 |                       |                                      | $\blacksquare$ | <b>i</b> Pt |              |           |        | ■● (100%) 40) 21:45 位 |  |
|--------------|------------------------------------------------------------------------------------------|------------------------------------------|-------------|-------------------------------------------------|-----------------------|--------------------------------------|----------------|-------------|--------------|-----------|--------|-----------------------|--|
| $\leftarrow$ | <b>B GAC: Courses</b><br>$\times$<br>$\mathbf{C}^{\prime}$<br>$\hat{w}$<br>$\rightarrow$ | $\pm$<br>1 localhost:8765/courses        |             |                                                 | $\cdots$ $\heartsuit$ | Q Pesquisar<br>$\frac{1}{2\sqrt{3}}$ |                |             | $\pm$<br>III | $\bullet$ | $\Box$ | 三<br>Qj               |  |
|              |                                                                                          | GERENCIADOR DE ATIVIDADES COMPLEMENTARES |             |                                                 |                       |                                      |                |             |              |           | Ψ      | в                     |  |
| admin<br>*   | $\mathbb{R}_{\mathbb{Z}_{\geq 0}^{\pm 1}}$ and<br>nisdisjdf@gman.cam<br><b>Dashboard</b> |                                          |             | Lista de cursos cadastrados                     |                       |                                      |                |             |              |           |        |                       |  |
| 脚            | Instituições                                                                             | $+$                                      | Instituição | Nome                                            | Carga hr              | <b>Semestres</b>                     | Ações          |             |              |           |        |                       |  |
| ╭            | Cursos                                                                                   | $\sim$                                   | UTFPR       | TSI                                             | 123                   | 10                                   | $\circ$        |             |              |           |        |                       |  |
|              | Cadastrar novo curso<br>Listar cursos                                                    |                                          | puc toledo  | Direito                                         | 70                    | $\sqrt{5}$                           | $\bullet$      |             |              |           |        |                       |  |
|              | Grupo de atividades                                                                      | $+$                                      | < Anterior  | Próximo >                                       |                       |                                      |                |             |              |           |        |                       |  |
| 自            | Categorias de atividades                                                                 | $+$                                      |             | Pagina 1 de 1, apresentando 2 registros(s) de 2 |                       |                                      |                |             |              |           |        |                       |  |
|              | <b>Acadêmicos</b>                                                                        | $+$                                      |             |                                                 |                       |                                      |                |             |              |           |        |                       |  |
|              | $22$ P.R.A.C.s<br>Incalhost:8765/courses                                                 | $+$                                      |             |                                                 |                       |                                      |                |             |              |           |        |                       |  |

**Figura 39 - Consulta de cursos cadastrados** 

## **3.2.4. Grupos de atividades**

Com os recursos apresentados a seguir é possível cadastrar, consultar, alterar e excluir um grupo de atividades e são apresentados tanto para usuários administradores, como para usuários definidos como P.R.A.C.'s.

#### **3.2.4.1. Cadastro**

 A Figura 40 apresenta a tela de cadastro de grupo de atividades que pertencem à uma instituição.

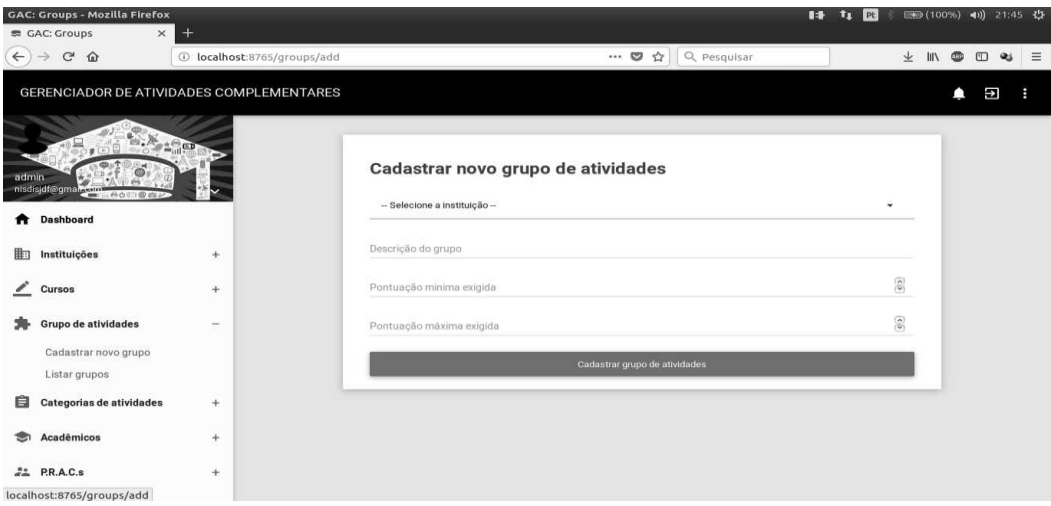

**Figura 40 - Cadastro de grupo de atividades** 

## **3.2.4.2. Consulta, alteração e exclusão**

 Conforme apresenta a Figura 41, a consulta dos grupos de atividades cadastrados permite a visualização, edição e deleção de um determinado grupo.

| <b>GAC: Groups - Mozilla Firefox</b><br><b>SE GAC: Groups</b>                               | $+$<br>$\times$                                 |                            |                         |                                                 |                     |                | m | $t_1$<br>$ P_t $ |   |              |                | ■ (100%) (1) 21:45 《  |
|---------------------------------------------------------------------------------------------|-------------------------------------------------|----------------------------|-------------------------|-------------------------------------------------|---------------------|----------------|---|------------------|---|--------------|----------------|-----------------------|
| $\mathbf{G}$<br>$\leftarrow$<br>$\rightarrow$<br>$\hat{w}$                                  | 1 localhost:8765/groups                         |                            |                         |                                                 | $\cdots$ 0<br>☆     | Q Pesquisar    |   |                  | 业 | $\mathbb{I}$ | $\circledcirc$ | Ξ<br>$\Box$ $\approx$ |
|                                                                                             | <b>GERENCIADOR DE ATIVIDADES COMPLEMENTARES</b> |                            |                         |                                                 |                     |                |   |                  |   |              |                | Э<br>н                |
| $\mathcal{L}(\mathbb{R})$<br>admin<br>nisdisjdt@gman.com etom @cTP<br><b>Dashboard</b><br>Ħ | $\sum_{\alpha\in\Delta}X_{\alpha\beta}$         |                            |                         | Lista de grupo de atividades                    |                     |                |   |                  |   |              |                |                       |
| 曲<br>Instituições                                                                           | $+$                                             | Instituição                | Descrição               | Pontuação<br>min                                | Pontuação<br>$m$ áx | Ações          |   |                  |   |              |                |                       |
| Cursos                                                                                      | $+$                                             | <b>UTFPR</b>               | sociais                 | 30                                              | 50                  | п<br>$\bullet$ |   |                  |   |              |                |                       |
| <b>Grupo de atividades</b><br>Cadastrar novo grupo<br>Listar grupos                         | $\overline{\phantom{a}}$                        | <b>UTFPR</b><br>< Anterior | esportivas<br>Próximo > | 10                                              | 50                  | $\circ$        |   |                  |   |              |                |                       |
| Categorias de atividades<br>目                                                               | $+$                                             |                            |                         | Pagina 1 de 1, apresentando 2 registros(s) de 2 |                     |                |   |                  |   |              |                |                       |
| Acadêmicos                                                                                  | $+$                                             |                            |                         |                                                 |                     |                |   |                  |   |              |                |                       |
| $22$ P.R.A.C.s<br>localhost:8765/groups                                                     | $+$                                             |                            |                         |                                                 |                     |                |   |                  |   |              |                |                       |

**Figura 41 - Consulta de grupos de atividades cadastrados** 

#### **3.2.5. Categorias de atividades**

 Com os recursos apresentados a seguir é possível cadastrar, consultar, alterar e excluir um grupo de atividades e são apresentados tanto para usuários administradores, como para usuários definidos como P.R.A.C.'s.

## **3.2.5.1. Cadastro**

A Figura 42 apresenta a tela de cadastro de categoria de atividades que pertencem a um determinado grupo.

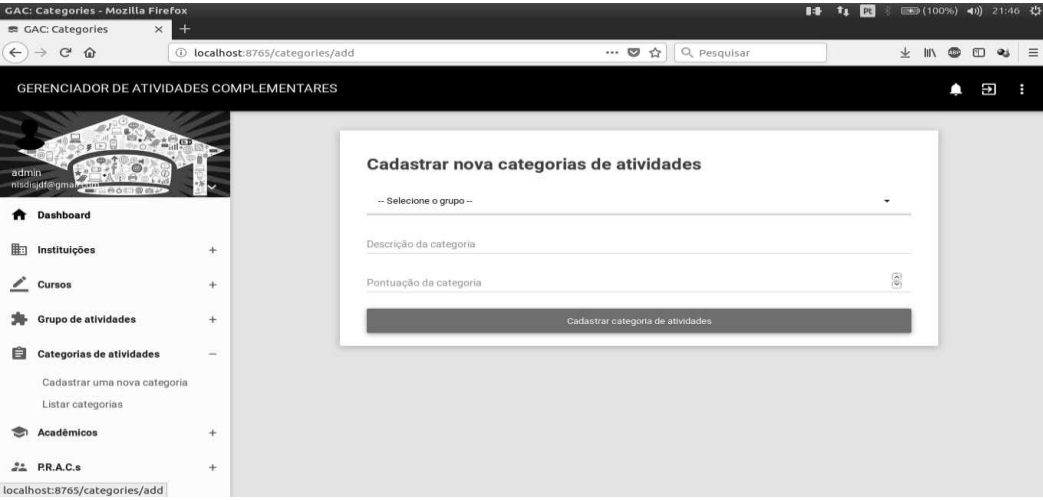

**Figura 42 - Cadastro de categoria de grupo** 

# **3.2.5.2. Consulta, alteração e exclusão**

 Conforme apresenta a Figura 43, a consulta das categorias de atividades cadastradas permite a visualização, edição e deleção de uma determinada categoria.
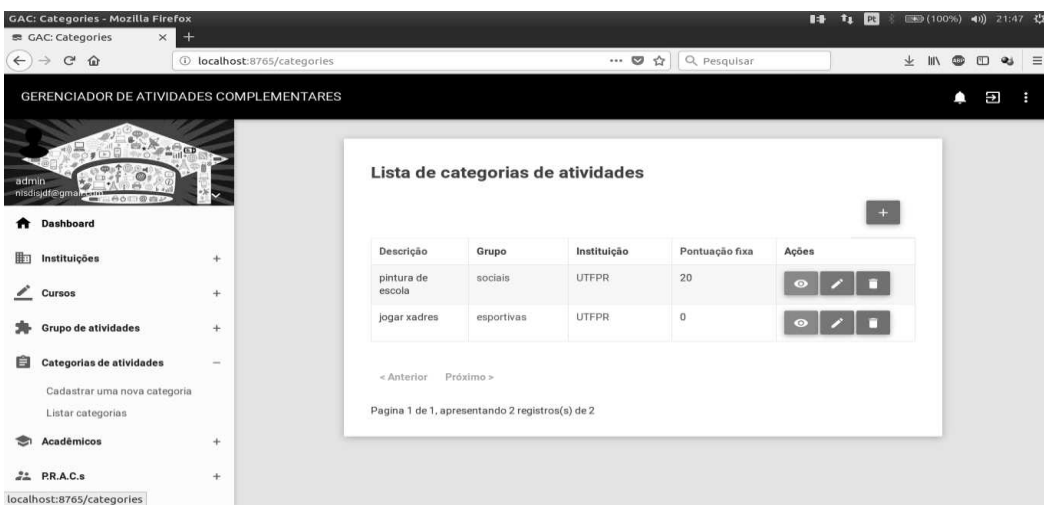

**Figura 43 - Consulta de categorias de grupos cadastradas** 

#### **3.2.6. Acadêmicos**

Com os recursos apresentados a seguir é possível consultar os acadêmicos cadastrados no sistema para todas as instituições e todos os cursos.

## **3.2.6.1. Consulta**

 Conforme demonstra a Figura 48, o usuário administrador pode visualizar todos os acadêmicos cadastrados no sistema, juntamente com seu respectivo curso.

| <b>GAC: Users - Mozilla Firefox</b><br>景 GAC: Users      | $+$<br>$\times$                                                            |                                                 |                                 |                                      | $\blacksquare$<br>t <sub>1</sub> pt |                      |           |   | ■ (100%) (1) 21:47 代 |
|----------------------------------------------------------|----------------------------------------------------------------------------|-------------------------------------------------|---------------------------------|--------------------------------------|-------------------------------------|----------------------|-----------|---|----------------------|
| $\leftarrow$<br>$\rightarrow$<br>$_{\rm C}$<br>$\hat{a}$ | 1 localhost:8765/users                                                     |                                                 | $\cdots$                        | Q Pesquisar<br>$\frac{1}{2\sqrt{3}}$ |                                     | $\frac{1}{2}$<br>III | $\bullet$ | O | Ξ<br>$\mathbf{a}$    |
|                                                          | <b>GERENCIADOR DE ATIVIDADES COMPLEMENTARES</b>                            |                                                 |                                 |                                      |                                     |                      | Ω         | Ш | œ                    |
| admin                                                    | $\mathcal{N}_{\sigma\pm\frac{\Theta}{\omega_{\rm eff}}\mathbf{G}^{\rm F}}$ |                                                 | Lista de acadêmicos cadastrados |                                      |                                     |                      |           |   |                      |
| nisdisjdf@gman.com Ao III @ CD                           |                                                                            | Nome                                            | Curso                           | Instituição                          |                                     |                      |           |   |                      |
| <b>Dashboard</b><br>Ħ                                    |                                                                            | aufredo                                         | TSI                             | UTFPR                                |                                     |                      |           |   |                      |
| 脚<br>Instituições                                        | $+$                                                                        | Marlon                                          | TSI                             | UTFPR                                |                                     |                      |           |   |                      |
| ╭<br>Cursos                                              | $+$                                                                        | maycon                                          | TSI                             | UTFPR                                |                                     |                      |           |   |                      |
| <b>Grupo de atividades</b>                               | $+$                                                                        | Próximo ><br>< Anterior                         |                                 |                                      |                                     |                      |           |   |                      |
| 自<br>Categorias de atividades                            | $+$                                                                        | Pagina 1 de 1, apresentando 3 registros(s) de 3 |                                 |                                      |                                     |                      |           |   |                      |
| Acadêmicos                                               | -                                                                          |                                                 |                                 |                                      |                                     |                      |           |   |                      |
| Listar acadêmicos                                        |                                                                            |                                                 |                                 |                                      |                                     |                      |           |   |                      |
| $22$ P.R.A.C.s                                           | $+$                                                                        |                                                 |                                 |                                      |                                     |                      |           |   |                      |
| localhost:8765/users                                     |                                                                            |                                                 |                                 |                                      |                                     |                      |           |   |                      |

**Figura 44 - Consulta de acadêmicos cadastrados** 

## **3.2.7. P.R.A.C.'S**

Com o recurso apresentado a seguir é possível cadastrar um novo P.R.A.C..

## **3.2.7.1. Cadastro**

A figura abaixo apresenta a tela de cadastro de um novo P.R.A.C..

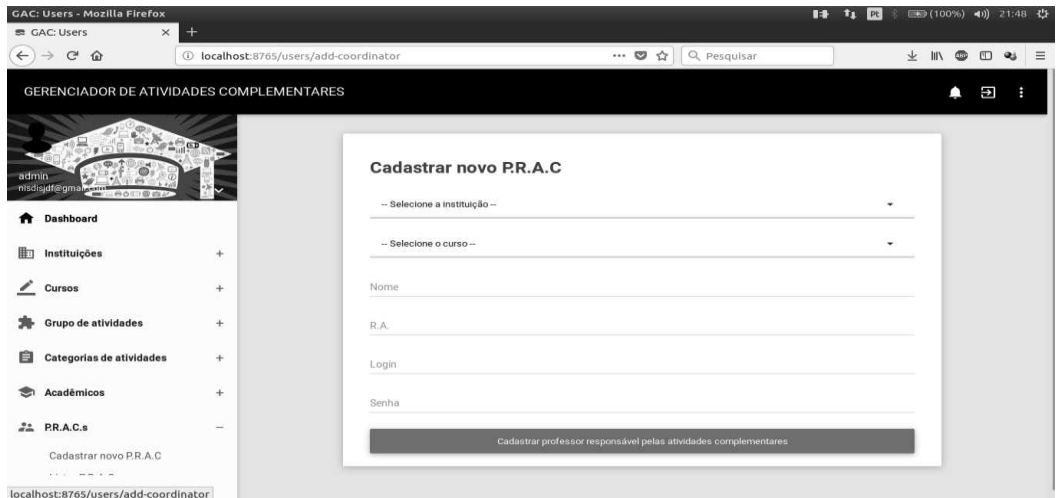

**Figura 45 - Cadastro de P.R.A.C.** 

## **3.3. VISÃO DO P.R.A.C.**

 Os recursos apresentados a seguir são de visualização dos usuários que possuem permissão/papel de administrador do sistema.

# *3.3.1. Dashboard*

A Figura 50 apresenta o *dashboard* visualizado pelo P.R.A.C. com os indicadores das atividades cadastradas.

| <b>GAC: Pages - Mozilla Firefox</b><br>素 GAC: Pages                                          | $\times$<br>$^{+}$                       |                                                               | $B + B$<br> P <sub>c</sub> | (→3 (98%) 4) 08:17 社 |   |                    |   |          |
|----------------------------------------------------------------------------------------------|------------------------------------------|---------------------------------------------------------------|----------------------------|----------------------|---|--------------------|---|----------|
| $\leftarrow$<br>$\rightarrow$<br>$C$ $\Omega$                                                | 1 localhost:8765                         | Q Pesquisar<br>… 5 章                                          |                            | → Ⅲ ●                |   | $\Box$ $\clubsuit$ |   | $\equiv$ |
|                                                                                              | GERENCIADOR DE ATIVIDADES COMPLEMENTARES |                                                               |                            |                      | Δ | E                  | ÷ |          |
| $K_{2200}$<br>$\bullet$ (a)<br>Roberto<br>こののこう の きょう<br><u>тн</u><br>Dashboard<br>$\bullet$ |                                          | Ativ. pendentes<br>Ativ. aprovadas<br>$\sim$<br>3<br>50<br>11 | Ativ. reprovadas           |                      |   |                    |   |          |
| Grupo de atividades<br>海                                                                     | $+$                                      |                                                               |                            |                      |   |                    |   |          |
| 自<br>Categorias de atividades                                                                | $+$                                      |                                                               |                            |                      |   |                    |   |          |
| ⊕<br><b>Atividades</b>                                                                       | $+$                                      |                                                               |                            |                      |   |                    |   |          |
|                                                                                              |                                          |                                                               |                            |                      |   |                    |   |          |
| javascript:void(0);                                                                          |                                          |                                                               |                            |                      |   |                    |   |          |

**Figura 46 -** *Dashboard* **usuário P.R.A.C.** 

#### **3.3.2. Atividades**

O recurso apresentado a seguir é de visualização dos usuários que possuem permissão/papel de P.R.A.C. no sistema.

#### **3.3.2.1. Avaliar atividades**

 A imagem abaixo apresenta a tela onde os acadêmicos que possuem atividades cadastradas são listados para que o P.R.A.C. efetue a avaliação.

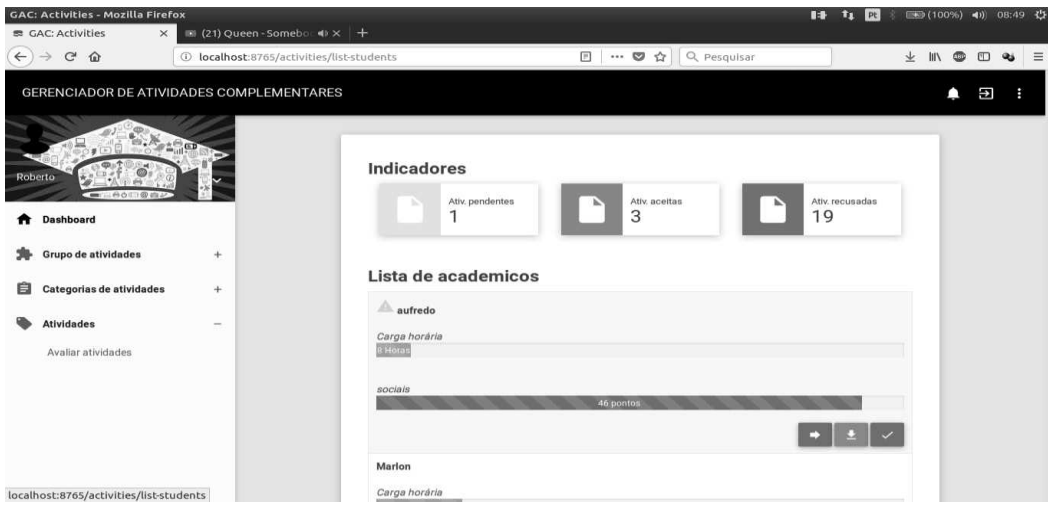

**Figura 47 - Avaliação de atividades (lista de acadêmicos)** 

 A Figura 48 apresenta a sequência da avaliação, após a seleção do acadêmico na tela apresentada anteriormente, atendendo ao R.F. 8 - Controle de avaliação.

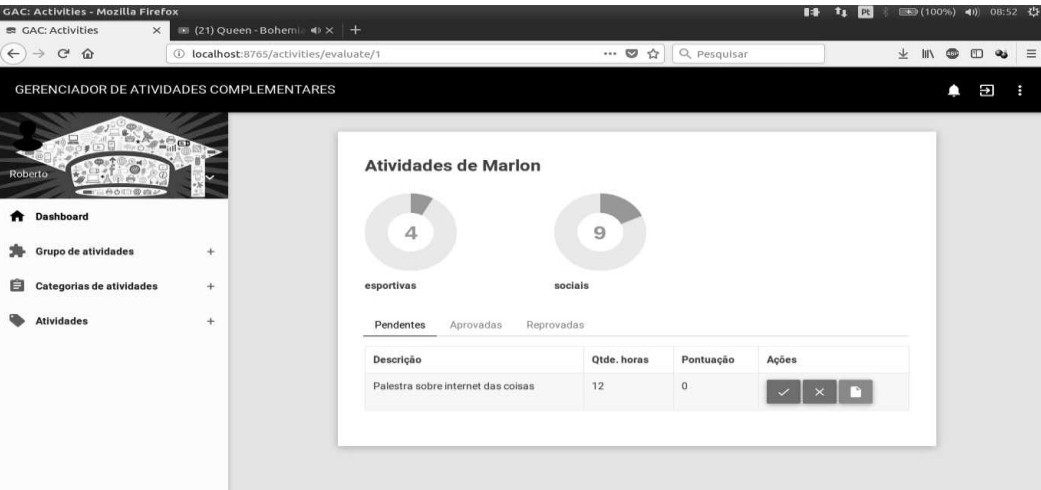

**Figura 48 - Avaliação de atividades (atividades do acadêmico)** 

# **3.4. VISÃO DO ACADÊMICO**

 Além dos recursos apresentados na subseção 4.1, os usuários que possuem permissão/papel de acadêmico no sistema podem visualizar os recursos apresentados a seguir.

#### *3.4.1. Dashboard*

A Figura 49 apresenta o *dashboard* visualizado pelo acadêmico, com os indicadores das atividades cadastradas.

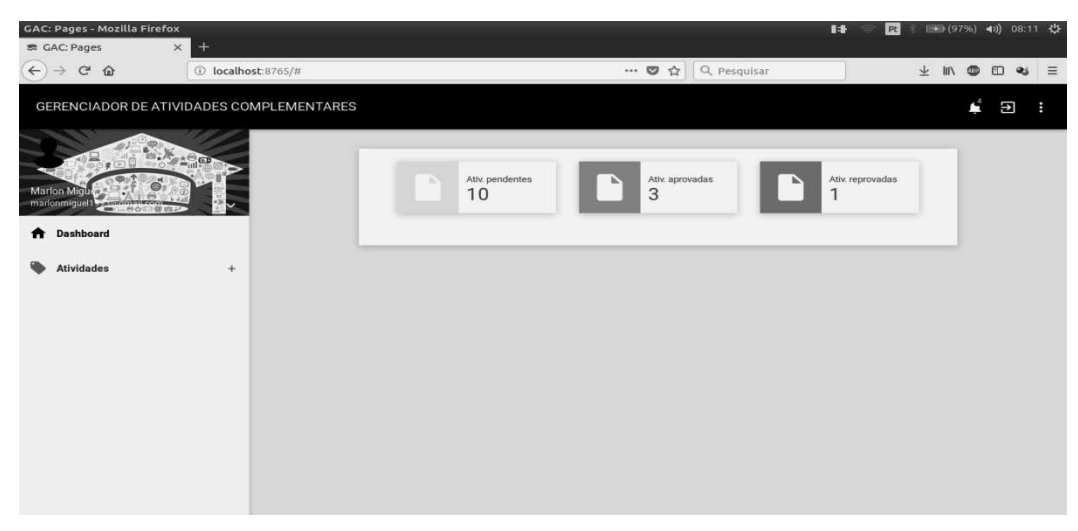

**Figura 49 - Dashboard usuário acadêmico** 

#### **3.4.2. Atividades**

 Com os recursos apresentados a seguir é possível cadastrar e consultar atividades do usuário cadastradas no sistema.

#### **3.4.2.1. Cadastrar nova atividade**

 Na figura a seguir é apresentada a tela de cadastro atividade. O recurso de upload de certificado está sendo apresentado porque o envio está sendo permitido pelo P.R.A.C.. Em casos de o envio não estar permitido, o recurso não é apresentado.

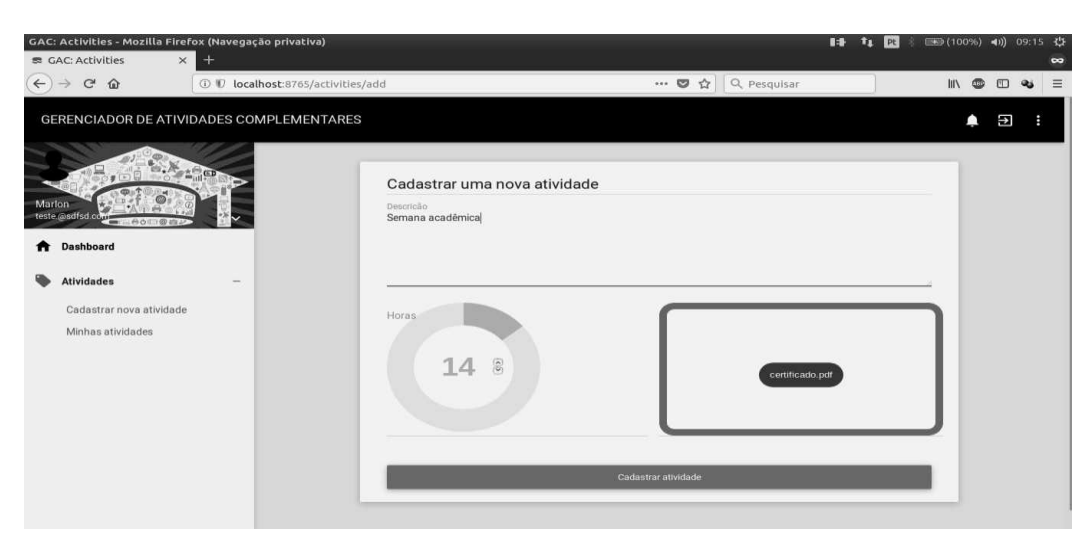

**Figura 50 - Cadastro de nova atividade** 

 Conforme evidencia a Figura abaixo, o usuário pode visualizar suas atividades agrupadas por pendentes, aprovadas e reprovadas.

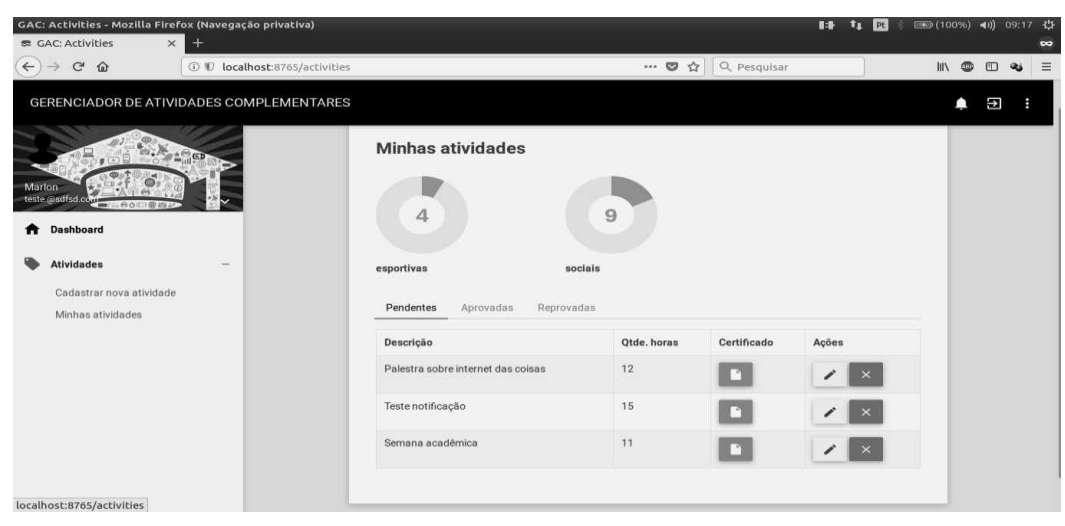

**Figura 51 - Consulta de atividades cadastradas** 

# **4. CONCLUSÃO**

 O desenvolvimento do projeto apresentado nesse documento possibilitou o entendimento do processo de desenvolvimento de software desde a análise até o controle de qualidade e implantação. A análise se torna uma fase crucial para o andamento das demais fases, tendo em vista que entender a real demanda do cliente e o funcionamento dos processos implica em redução de retrabalhos posteriores.

Durante o andamento do projeto, as dificuldades foram encontradas na fase de análise quando os requisitos foram levantados por conta de haver inicialmente um conflito de ideias entre os *stakeholders* e na fase de desenvolvimento, com divisão dos trabalhos onde se visou dividir as atividades de maneira mais igualitária possível e também devido a necessidade de analisar e entender ainda mais o *framework* para usar o máximo de recurso disponível pelo mesmo. Isso gerou o entendimento de que o uso de ferramentas que tornam o desenvolvimento mais ágil deve ser feito de maneira consciente, a fim de possibilitar uma maior manutenibilidade da aplicação.

 Pretende-se dar continuidade no desenvolvimento da aplicação para atender os requisitos que não foram considerados essenciais e aprimorar a ferramenta para que se torne ainda mais útil para os usuários. Alguns recursos como integração com a ferramenta de geração de certificados disponível atualmente na UTFPR, autenticação via LDAP entre outras melhorias estão elencados como direções futuras para o projeto.

# **REFERÊNCIAS**

UNIVERSIDADE TECNOLÓGICA FEDERAL DO PARANÁ. Pró-Reitoria de Graduação e Educação Profissional. **Regulamento das atividades complementares dos cursos de graduação da UTFPR.** Aprovação: Resolução no 61/06 – COEPP, de 01 de setembro de 2006. Retificação: Resolução no 56/07 – COEPP, de 22 de junho de 2007.

MATTSON, Michael. **Object-Oriented Frameworks: A Survey of Methodological Issues**, Departamento de Ciência da Computação e Administração de empresas, Universidade de Karlskrona/Ronneby, 1996.

NETO, Elói Rocha**, Material sobre UML**, Universidade Federal de Campina Grande, 2007. Disponivel em <http://www.dsc.ufcg.edu.br/~sampaio/cursos/2007.1/Graduacao/SI-II/Uml/diagramas/usecases/usecases.htm> .Acesso em: 5 de junho de 2018.